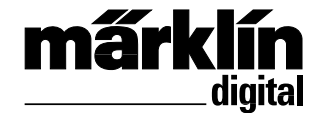

Nachrüstdecoder-Set Dampf-Lok 60985 Nachrüstdecoder-Set Diesel-Lok 60986 Nachrüstdecoder-Set Elektro-Lok 60987 60985 Conversion Decoder Set for a Steam Locomotive 60986 Conversion Decoder Set for a Diesel Locomotive 60987 Conversion Decoder Set for a Electric Locomotive

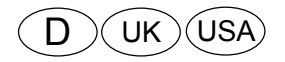

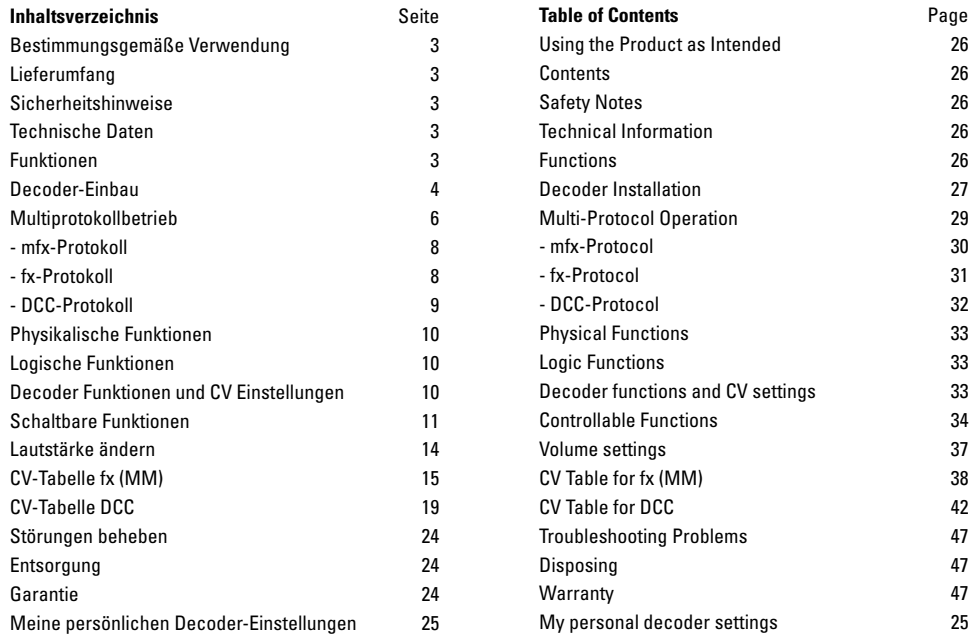

# **Bestimmungsgemäße Verwendung**

Die Decoder 60985/60986/60987 sind zum Umrüsten von Märklin/ Trix H0-Lokomotiven.

**!** Nicht geeignet für Motoren mit Feldspule. Lokomotiven mit diesen Motoren müssen mit den entsprechenden Motor-Nachrüstsätzen 60941, 60943 oder 60944 umgerüstet werden.

# **Lieferumfang**

1 Decoder

1 Stecker-Platine 8 polig (NEM)

1 Lautsprecher klein

1 Lautsprecher groß

- 1 Klebepad
- Einbauanleitung
- Garantieurkunde

Für den Einbau zusätzlich benötigtes Werkzeug: Schraubendreher, Pinzette und Lötstation für eine Löttemperatur bis max. 30W/400˚ mit dünner Spitze, Elektronik-Lötzinn (Ø 0,5-1 mm), Entlötlitze oder Entlötsaugpumpe.

# **Sicherheitshinweise**

- **ACHTUNG!** Funktionsbedingte scharfe Kanten.
- Verkabelungs- und Montagearbeiten nur im spannungslosen Zustand ausführen. Bei nicht Beachtung kann es zu gefährlichen Körperströmen und damit zu Verletzungen führen.
- • **Decoder nur mit der zulässigen Spannung (**siehe technische Daten) **betreiben.**

Beim Umgang mit dem Lötkolben besteht die Gefahr von **Hautverbrennungen.**

# **Technische Daten**

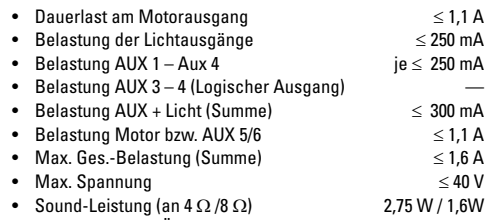

• Kurzschluss und Überlastschutz an den Ausgängen Licht vorne (LV), Licht hinten (LH), AUX 1 – Aux 2 und an den Motorausgängen.

# **Funktionen**

Der mSD SoundDecoder, ein Decoder mit sehr weit reichenden Einstell- und Anpassungsmöglichkeiten. Zusätzliche Sound-Funktionen stehen zur Verfügung. Der Decoder ist voll updatefähig. Voraussetzung hierfür ist ein entsprechendes Steuergerät (Central Station CS2 60213/60214/60215 mit Software-Version 4.0 oder höher, CS3 60216/60226 und/oder Programmer 60971).

Die Einstell- und Digitalfunktionen sind nur im Digitalbetrieb anwendbar. Es stehen jedoch nicht in allen Protokollen die gleichen Möglichkeiten zur Verfügung.

Diese Anleitung beschreibt den Einbau und die Einstellmöglichkeiten der Decoder 60985/60986 und 60987. Sofern nicht anders erwähnt, beziehen sich die Funktionen auf alle Decoder.

• Multiprotokollfähig (fx (MM), mfx, DCC und AC/DC).

- Automatische System-Erkennung. Zur Bedienung muss die jeweils diesem System zugeordnete Adresse verwendet werden.
- Anfahr- und Bremsverzögerung können getrennt voneinander eingestellt werden. Kann über das Funktionsmapping jeder beliebigen Funktionstaste zugewiesen werden.
- Typische Soundkulissen für Dampf-, Diesel- und Elektrolokomotiven.
- Variable Motorregelung im Digital- sowie im Analogbetrieb.
- Unterstützung für 6090, 60901, DC-, Sinus- und Glockenanker-Motoren. **Bei Sinus-Motoren müssen CV 52 auf 1 und CV 56 auf 0 sowie CV 51 entweder auf 24 oder 0 gesetzt werden (siehe CV Tabellen**)**.** Zusätzlich müssen Sie Aux 3 und Aux 4 jeweils auf Stand (S) und Fahrt (F) mit der Central Station oder dem Programmer 60971 mappen.
- Funktionsmapping, siehe Hilfe in der Central Station 60213/60214/60215/60216/60226 oder eine ausführliche Tabelle zum Funktionsmapping finden Sie im Internet unter: http://www.maerklin.de/de/service/technische-informationen
- Updatefähig mit CS2 60213/60214/60215 (Software Version 4.0 oder höher), CS3 60216/60226 oder mit Programmer 60971.
- Programming on Main (PoM), diese Programmierung muss vom Steuergerät unterstützt werden. Beachten Sie hierzu die Bedienungsanleitung ihres Steuergerätes.
- Einstellbarer Rangiergang
- Brems- /Signalhalteabschnitt-Erkennung im Digitalbetrieb

# **Decoder-Einbau**

Vor dem Einbau ist die Lokomotive auf einwandfreie mechanische und elektrische Funktion zu prüfen. Gegebenenfalls muss die Lokomotive vor dem Umbau repariert werden.

#### **Fahrzeuge ohne Schnittstelle**

Löten Sie zuerst die Kabel an den Stromabnehmern (Schleifer), Motor und der Beleuchtung ab. Danach bauen Sie den alten Decoder oder Umschalter aus. Positionieren Sie den neuen Decoder, löten sie die Kabel gemäß nebenstehendem Schema an. Beachten Sie, dass die Kabelfarben am Decoder der NEM Norm entsprechen. Eine Gegenüberstellung des Märklin-Farbschema finden Sie nachfolgend.

Ist die Beleuchtung direkt auf die Fahrzeugmasse geführt, empfehlen wir diese gegenüber der Fahrzeugmasse zu isolieren. Verwenden Sie dazu die Steckfassung E604180 und die Glühlampe E610080. Damit erreichen Sie eine flackerfreie Beleuchtung. Ist Ihr Fahrzeug mit LED Beleuchtung ausgestattet müssen unbedingt Vorwiderstände eingebaut werden. Die Vorwiderstände sind je nach Strom und Bauform unterschiedlich. Ermitteln Sie die richtigen Werte für Ihre LED. Fragen Sie hierzu gegebenenfalls Ihren Fachhändler.

Wollen sie Ihr Fahrzeug nachträglich mit LED beleuchten, sind die Kathoden (-) der LED mit dem Lichtausgang zu verbinden. Vorwiderstand **nicht vergessen!** Die Anoden (+) sind an den gemeinsamen Leiter (blau) anzuschließen.

Der gemeinsame Leiter (blau) darf nicht mit der Fahrzeugmasse verbunden werden.

Positionieren Sie den Lautsprecher und löten sie die beiden braunen Kabel an diesen an.

# **Gegenüberstellung der Kabelfarben**

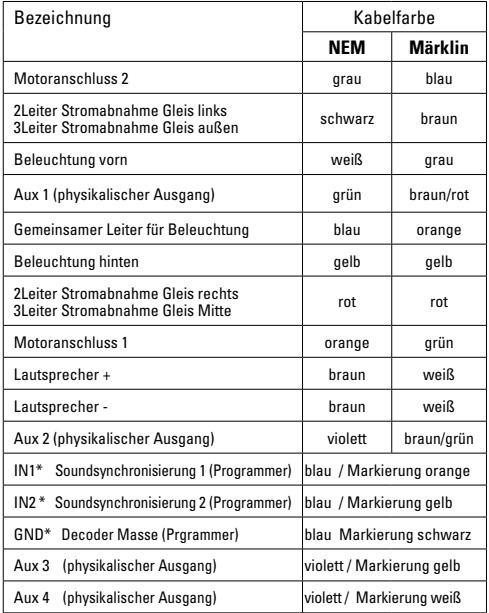

\* werden derzeit nur für den Programmer verwendet

Die Kabelfarben am Decoder sind nach Norm NEM 652.

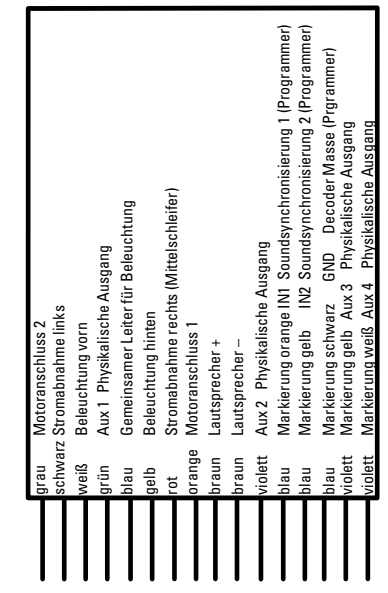

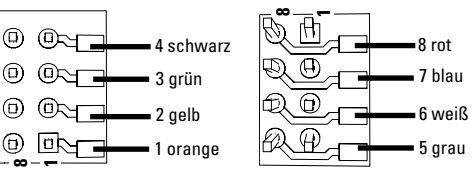

### **Fahrzeuge mit NEM Schnittstelle 8 polig.**

Lötpads oben Lötpads unten

Löten Sie gemäß obiger Zeichnung die Kabel an die entsprechenden Lötpads an. Die beiden braunen Kabel mit den Kabelenden des Lautsprecher zusammen löten und isolieren. Stecken sie den Stecker in die Schnittstelle, Positionierung beachten.

Bei Einbau des Decoders in Modelle mit Sinusmotor, dürfen die Kabel der Anschlüße Aux 3 und Aux 4 nicht verwendet werden. Decoder einstecken, auf richtigen Einbau achten. Modell noch ohne Gehäuse auf dem Programmiergleis einer Prüfung unterziehen. Wenn der Decoder einwandfrei arbeitet, kann das Gehäuse montiert werden.

# **Multiprotokollbetrieb**

## **Analogbetrieb**

Der Decoder kann auch auf analogen Anlagen oder Gleisabschnitten betrieben werden. Der Decoder erkennt die analoge Wechsel- oder Gleichspannung (AC/DC) automatisch und passt sich der analogen Gleisspannung an. Es sind alle Funktionen, die unter mfx oder DCC für den Analogbetrieb eingestellt wurden aktiv (siehe Digitalbetrieb)

# **Digitalbetrieb**

Die mSD SoundDecoder sind Multiprotokolldecoder. Der Decoder kann unter folgenden Digital-Protokollen eingesetzt werden: mfx, DCC, fx (MM).

Das Digital-Protokoll mit den meisten Möglichkeiten ist das höchstwertige Digital-Protokoll. Die Reihenfolge der Digital-Protokolle ist in der Wertung fallend:

> Priorität 1: mfx Priorität 2: DCC Priorität 3: fx (MM)

**Hinweis:** Digital-Protokolle können sich gegenseitig beeinflussen. Für einen störungsfreien Betrieb empfehlen wir, nicht benötigte Digital-Protokolle mit CV 50 zu deaktivieren.

Deaktivieren Sie, sofern dies Ihre Zentrale unterstützt, auch dort die nicht benötigten Digital-Protokolle.

Werden zwei oder mehrere Digital-Protokolle am Gleis erkannt, übernimmt der Decoder automatisch das höchstwertige Digital-Protokoll, z.B. mfx/DCC, somit wird das mfx-Digital-Protokoll vom Decoder übernommen (siehe vorherige Tabelle)

**Hinweis:** Beachten Sie, dass nicht alle Funktionen in allen

Digital-Protokollen möglich sind. Unter mfx und DCC können einige Einstellungen von Funktionen, welche im Analog-Betrieb wirksam sein sollen, vorgenommen werden.

#### **Brems-/Signalhalteabschnitt fx (MM), mfx, DCC**

Die Bremsmodule legen im wesentlichen eine Gleichspannung an das Gleis. Erkennt der Decoder eine solche Gleichspannung am Gleis, bremst er mit der eingestellten Verzögerung ab. Erkennt der Decoder wieder ein Digital-Protokoll, beschleunigt er auf die eingestellte Geschwindigkeit.

Soll das automatische Erkennen der Bremsstrecken angewandt werden, wird empfohlen, den DC-Betrieb auszuschalten (siehe CV Beschreibung). Im DCC Betrieb zusätzlich den Wert **in CV 27** auf 16 oder 32 (siehe CV Tabelle) setzen.

#### **Automatisches Einmessen für alle Protokolle**

- Vor dem Einmessen muss der Motortyp ausgewählt werden (siehe CV 52).
- Das automatische Einmessen der Lokomotive muss auf einem geeigneten Oval ohne Hindernisse (Signale, Steigung usw.) erfolgen. Wir empfehlen ein Oval mit Radien größer 430 mm. Die Lokomotive wird auf die maximale Geschwindigkeit beschleunigt und kann dadurch bei kleinen Radien aus dem Gleis kippen. Zum automatischen Einmessen der Lok gehen Sie in die Lok-konfiguration der Central Station-> CV-> Info. Im Feld Firmware Version überschreiben Sie die erste Ziffer mit 77. In den Protokollen MM/DCC geben Sie im Konfigurationsmodus direkt CV7 ein. Überschreiben Sie den dort angezeigten Wert mit der Nummer 77 und speichern es in der Lok. Geben Sie mit dem Fahrregler eine Geschwindigkeit vor. Jetzt startet die Lokomotive langsam und beschleunigt auf höchste Geschwindigeit und stoppt nach kurzer Zeit. Danach macht

die Lokomotive mehrere Anfahrversuche. Bleibt die Lokomotive endgültig stehen, ist das Einmessen beendet. Während des gesamten Vorgangs sollte nicht eingegriffen werden.

Mit Stop, drehen am Fahrregler (0) oder ändern der Fahrtrichtung kann das Einmessen abgebrochen werden, danach muss der Vorgang wiederholt werden.

Ist das Ergebnis nicht zufriedenstellend kann das Einmessen mit einem anderen Motortyp wiederholt werden. Ein mehrfaches Wiederholen ist möglich. Hat die Einmessfahrt nicht das gewünschte Ergebnis erbracht, kann man manuell in den Motorparametern einzelne Parameter anpassen. (MM/ DCC siehe CV Tabellen, mfx in Lok-Konfiguration der Central Station-> CV-> Motor).

Durch folgende Lichtzeichen wird die Einmessfahrt angezeigt.

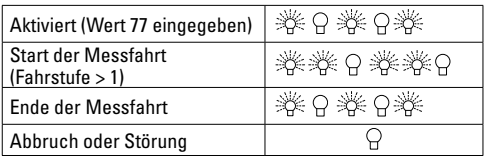

Ausführliche Informationen hierzu im Internet: http://www.maerklin.de/de/service/technische-informationen

## **mfx-Protokoll**

### **Adressierung**

- Keine Adresse erforderlich, jeder Decoder erhält eine einmalige und eindeutige Kennung (UID).
- Der Decoder meldet sich an einer Central Station oder Mobile Station mit seiner UID automatisch an.

## **Programmierung**

- Die Eigenschaften können über die grafische Oberfläche der Central Station bzw. teilweise auch mit der Mobile Station programmiert werden.
- Es können alle Configuration Variablen (CV) mehrfach gelesen und programmiert werden.
- Die Programmierung kann entweder auf dem Haupt- oder dem Programmiergleis erfolgen.
- Die Defaulteinstellungen (Werkseinstellungen) können wieder hergestellt werden.
- Funktionsmapping: Funktionen können mit Hilfe der Central Station 60212 (eingeschränkt) und mit der Central Station 60213/60214/60215/60216/60226 beliebigen Funktionstasten zugeordnet werden.

Weitere Information, siehe im Internet: http://www.maerklin.de/ de/service/technische-informationen

## **fx-Protokoll (MM)**

### **Adressierung**

- 4 Adressen (eine Hauptadresse und 3 Folgeadressen)
- Adressbereich:
	- 1 255 abhängig vom Steuergerät/Zentrale
- Hauptadresse ist manuell programmierbar
- Die Folgeadressen sind ein-, ausschalt- und einstellbar und sind manuell oder automatisch programmierbar.
- Über diese vier Adressen sind 16 Funktionen schaltbar.

## **Programmierung**

- Die Eigenschaften des Decoders können über die Programmierung der Configuration Variablen (CV) mehrfach programmiert werden. Das Lesen der CVs ist nicht möglich.
- Die CV-Nummer und der CV-Wert werden direkt eingegeben.
- Programmierung der CV nur auf dem Programmiergleis.
- Die Defaulteinstellungen (Werkseinstellungen) können wieder hergestellt werden.
- 14 bzw. 27 Fahrstufen programmierbar
- Die ersten vier Funktionen und das Licht sind über die Hauptadresse immer schaltbar, weitere Funktionen sind in Abhängigkeit der Folgeadressen nutzbar.
- Alle Einstellungen aus dem Funktionsmapping der mfx- oder DCC-Programmierung werden für fx (MM) übernommen.
- Automatische Erkennung entsprechend der aktiven Zusatzoder Folgeadressen. Erkannt wird, ob die Funktion dauerhaft ein- bzw. ausgeschaltet oder über eine Folgeadressen schaltbar ist. Dieses Funktionsmapping kann nur im mfx- oder DCC-Protokoll festgelegt werden.
- Weitere Information, siehe CV-Tabelle fx-Protokoll

## **DCC-Protokoll**

#### **Adressierung**

- Kurze Adresse Lange Adresse Traktionsadresse
- Adressbereich:
	- 1 127 kurze Adresse, Traktionsadresse
	- 1 10239 lange Adresse
- Jede Adresse ist manuell programmierbar.
- Kurze oder lange Adresse wird über die CVs ausgewählt.
- Eine angewandte Traktionsadresse deaktiviert die Standard-Adresse.

## **Programmierung**

- Die Eigenschaften können über die Configuration Variablen (CV) mehrfach geändert werden.
- Die CV-Nummer und die CV-Werte werden direkt eingegeben.
- Die CVs können mehrfach gelesen und programmiert werden (Programmierung auf dem Programmiergleis).
- Die CVs können beliebig programmiert werden (Programmierung auf dem Hauptgleis PoM). PoM ist nur bei den in der CV-Tabelle gekennzeichneten CV möglich. Die Programmierung auf dem Hauptgleis (PoM) muss von Ihrer Zentrale unterstützt werden (siehe Bedienungsanleitung ihres Gerätes).
- Die Defaulteinstellungen (Werkseinstellungen) können wieder hergestellt werden.
- 14 bzw. 28/126 Fahrstufen einstellbar.
- Für das automatische Bremsen empfehlen wir im DCC Betrieb den Wert in CV 27 auf 16 oder 32 (siehe Seite 20) einzustellen.
- Alle Funktionen können entsprechend dem Funktionsmapping geschaltet werden (siehe CV-Beschreibung).
- Weitere Information, siehe CV-Tabelle DCC-Protokoll und im

Internet (Adresse siehe Physikalische Funktionen) Es wird empfohlen, die Programmierungen grundsätzlich auf dem Programmiergleis vorzunehmen.

## **Physikalische Funktionen**

Jede dieser Funktionen muss extern an die Platine angeschlossen werden. Man spricht daher von physikalischen Funktionen. Jedem physikalischem Ausgang (AUX / Licht) kann im Digitalbetrieb ein eigener Modus/Effekt zugeordnet werden. Dazu stehen für jeden Ausgang vier CVs zur Verfügung. Es kann für jeden Ausgang immer nur ein Modus/Effekt eingestellt werden. Eine ausführliche Tabelle hierzu finden sie im Internet unter: http://www.maerklin.de/de/service/technische-informationen

## **Logische Funktionen**

Da diese Funktionen lediglich per Software ausgeführt werden, wird hierfür kein physikalischer Ausgang benötigt. Deshalb spricht man hier von einer logischen Funktion.

#### **Anfahr-/Bremsverzögerung**

- Die Beschleunigungs- und Bremszeit kann getrennt von einander eingestellt werden.
- Die logische Funktionsabschaltung ABV kann über das Funktionsmapping auf jede beliebige Funktionstaste gelegt werden.

#### **Rangiergang (RG)**

• Der Rangiergang bewirkt eine Reduzierung der aktuellen Geschwindigkeit. Dies lässt ein feinfühliges Regeln der Lokomotive zu. Der Rangiergang kann bei mfx und DCC über das Funktionsmapping jeder beliebigen Funktions-Taste zugeordnet werden (siehe CV 145 Seite 22).

#### **Bahnhofsansage**

Die Lok fährt erst nach beendeter Ansage an.

#### **Türen öffnen/Türen schließen**

Solange die Funktion Türen öffnen/Türen schließen aktiv ist, fährt die Lok nicht an. Erst wenn die Funktion deaktiviert und der Sound beendet ist, beginnt die Lok entsprechend der eingestellten/aktivierten ABV zu beschleunigen.

## **Decoder Funktionen und CV Einstellungen**

Nachfolgend finden Sie die Funktionen und die CVs in Tabellenform aufgeführt. Über diese CVs haben Sie die Möglichkeit eine Vielzahl an Einstellungen und die Belegung der Funktionstasten zu ändern.

Sie finden die CVs und ihre Anwendungen für die Protokolle fx (MM) und DCC in getrennten Tabellen.

Im Protokoll mfx können Sie dies komfortabel über das Display der CS 2 (ab Software Version 4.0) / CS 3 einstellen. Gegebenenfalls müssen Sie oder Ihr Händler ein Update ihrer Central Station 60213/60214/60215 vornehmen.

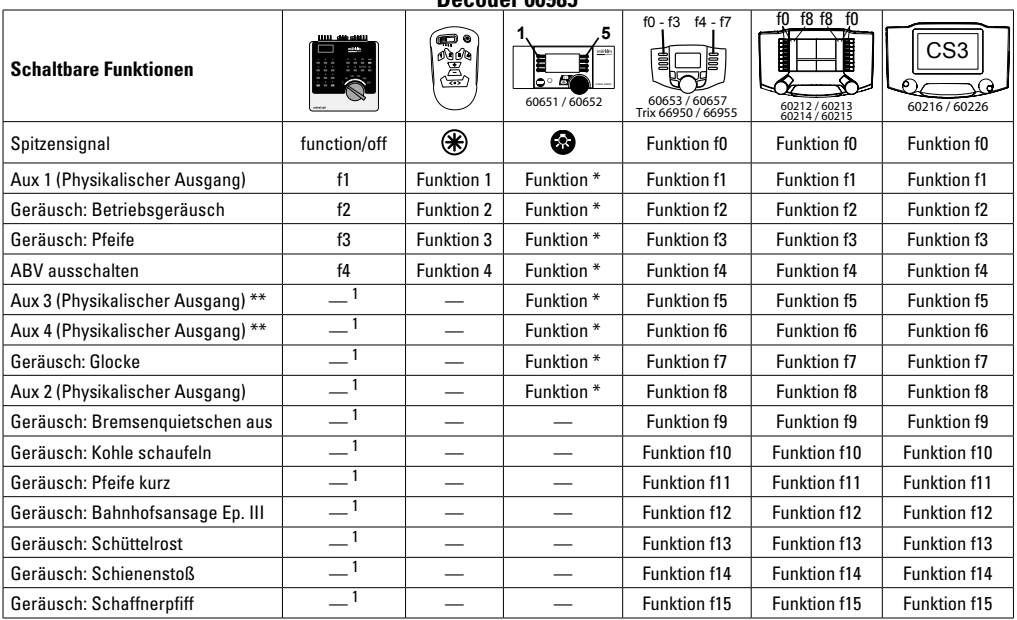

**Decoder 60985**

\*\* nicht bei Sinusmotoren

1 über Folgeadressen schaltbar

11 \* Funktionen und Funktionssymbole können abweichend dargestellt sein.

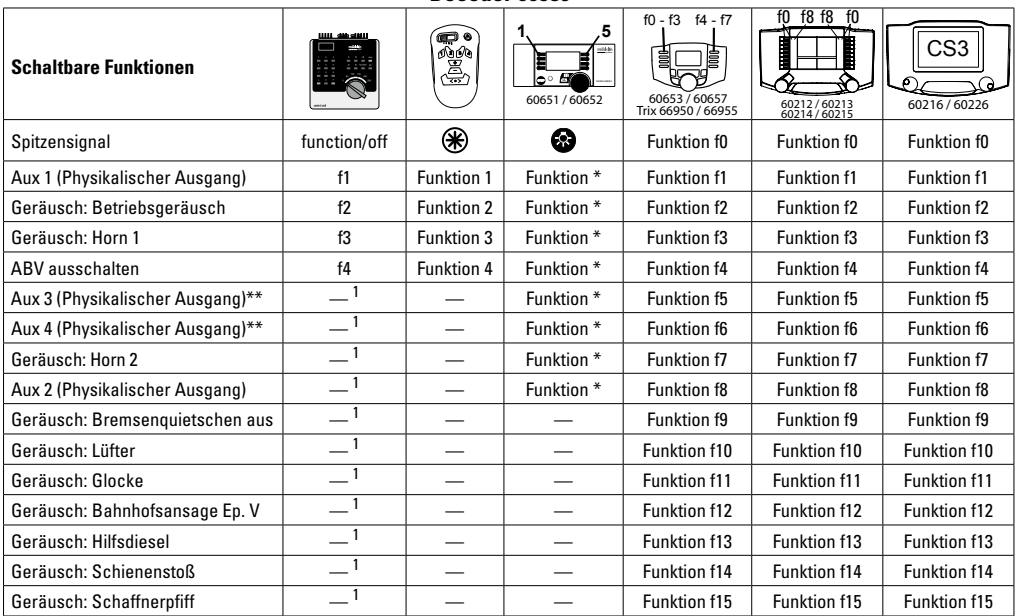

## **Decoder 60986**

\*\* nicht bei Sinusmotoren

<sup>1</sup> über Folgeadressen schaltbar<br>\* Funktionen und Funktionssymbole können abweichend dargestellt sein.

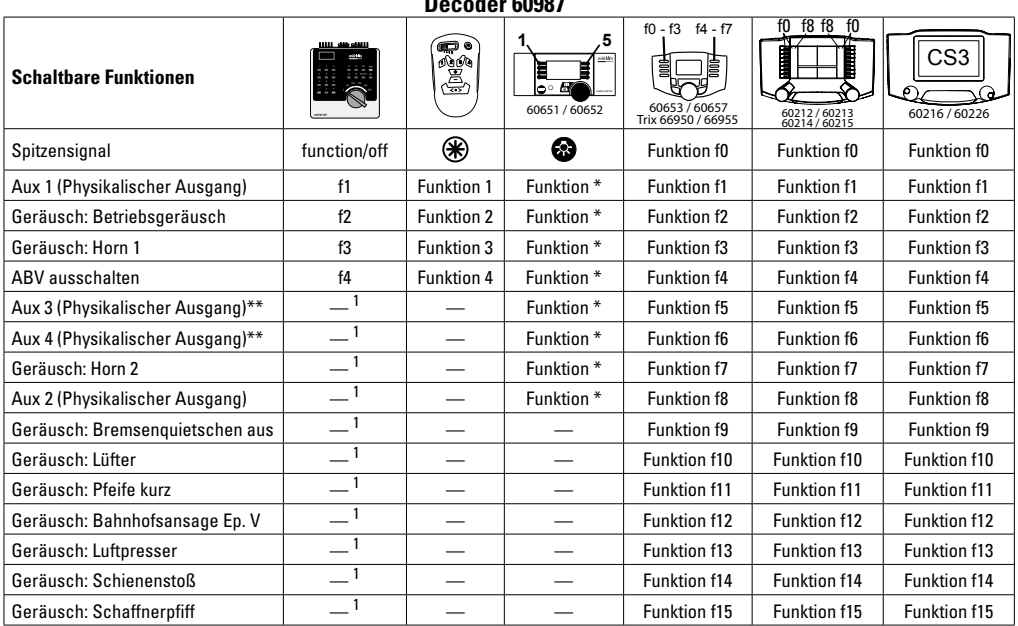

**DECO** 

\*\* nicht bei Sinusmotoren

1 über Folgeadressen schaltbar \* Funktionen und Funktionssymbole können abweichend dargestellt sein.

## **Lautstärke ändern**

**mfx-Protokoll:** Die Gesamtlautstärke der Geräuschfunktionen lässt sich mit der Central Station 60213/60214/60215/60216/60226 komfortabel im CV Menü Sound ändern. Das Funktionsmapping (zuordnen der Funktionstasten) und die individuelle Lautstärke-Einstellungen erfolgt über die Funktionstasten. Die Sound-Nummer wird für das Funktionsmapping benötigt.

**fx-Protokoll:** Im fx-Protokoll kann nur die gesamte Lautstärke mit CV 63 geändert werden. Jedoch unter mfx oder DCC vorgenommen Einstellungen werden beibehalten.

**DCC-Protokoll:** Zum Ändern der einzelnen Soundlautstärken **müssen zuvor CV 31 auf 16 und CV 32 auf 0** geändert werden. Die Sound-Nummer wird für das Funktionsmapping und Zuordnung der CV zum Sound benötigt.

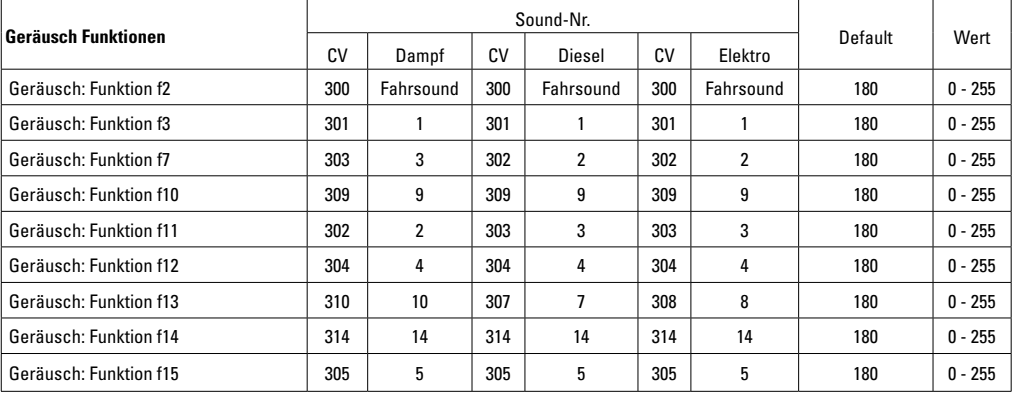

Lautstärke gesamt (CV63) und Bremsenquitschen (CV 146) siehe folgende Tabellen

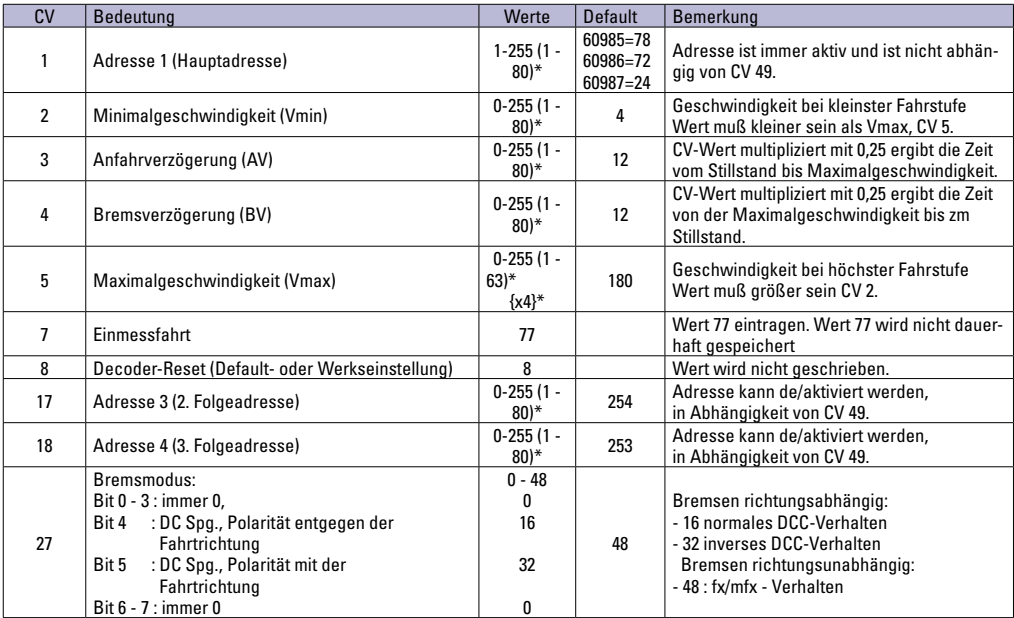

\* () = Control Unit 6021 {} = Control Unit 6021, die eingegebenen Werte werden x (Faktor) multipliziert.

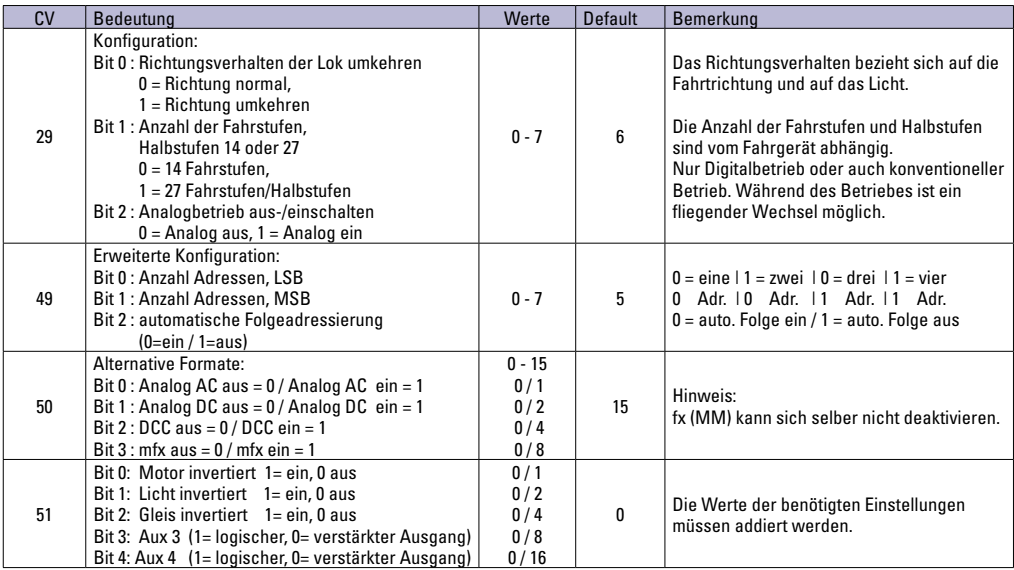

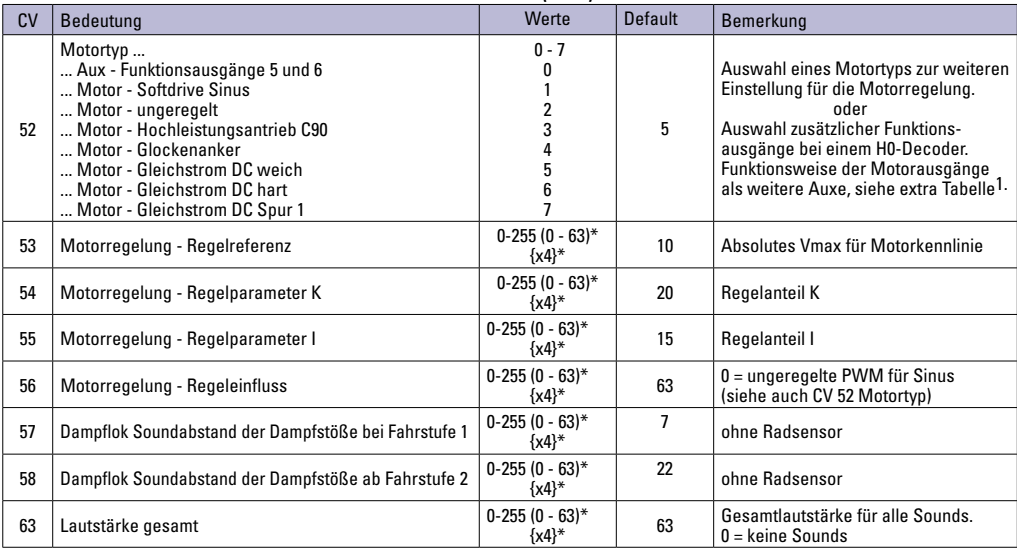

\* () = Control Unit 6021 {} = Control Unit 6021, die eingegebenen Werte werden x (Faktor) multipliziert..

1 Eine Ausführliche Tabelle zum Funktionsmapping finden Sie im Internet unter: http://www.maerklin.de/de/service/technische-informationen

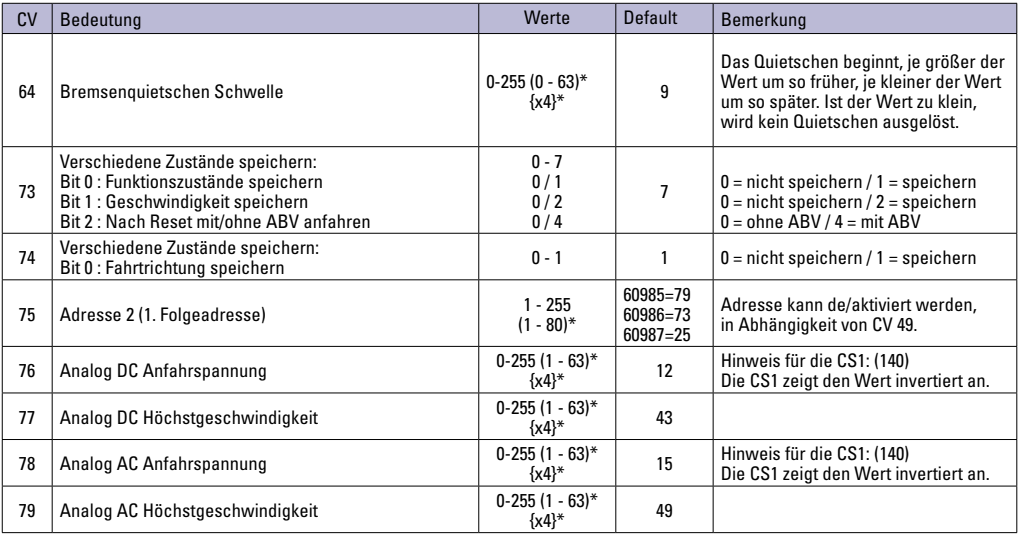

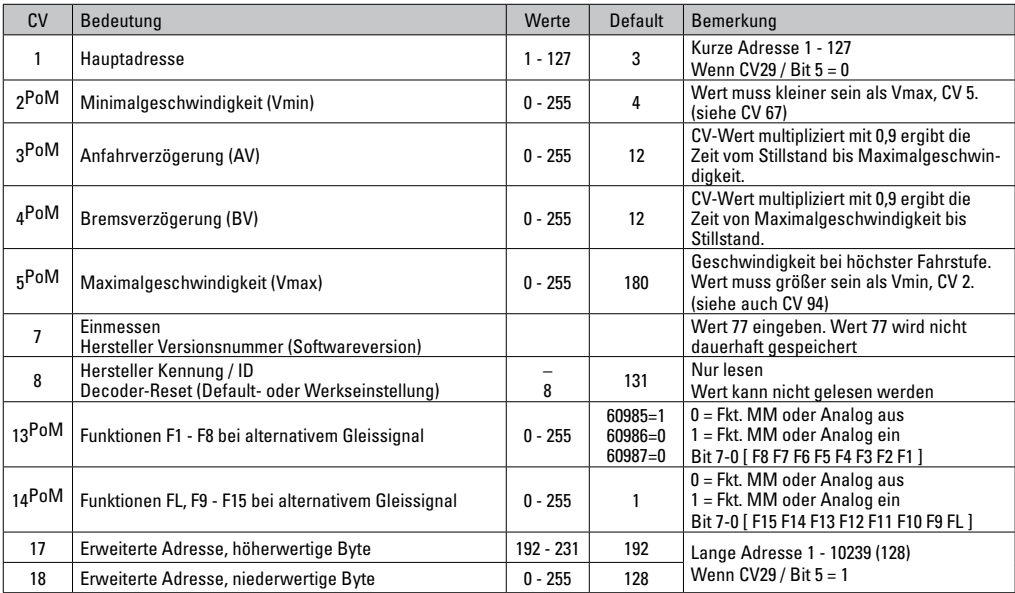

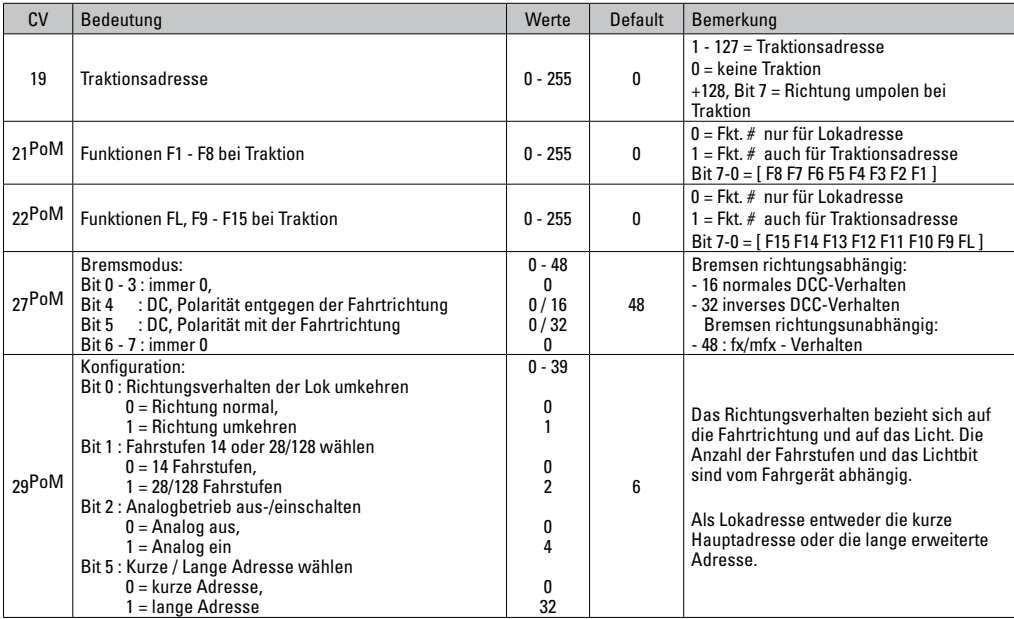

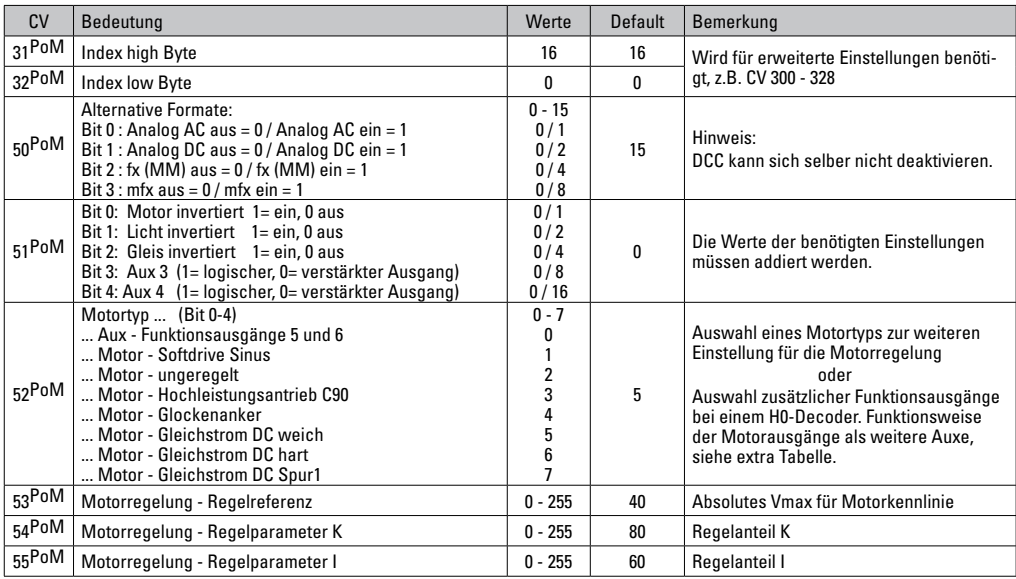

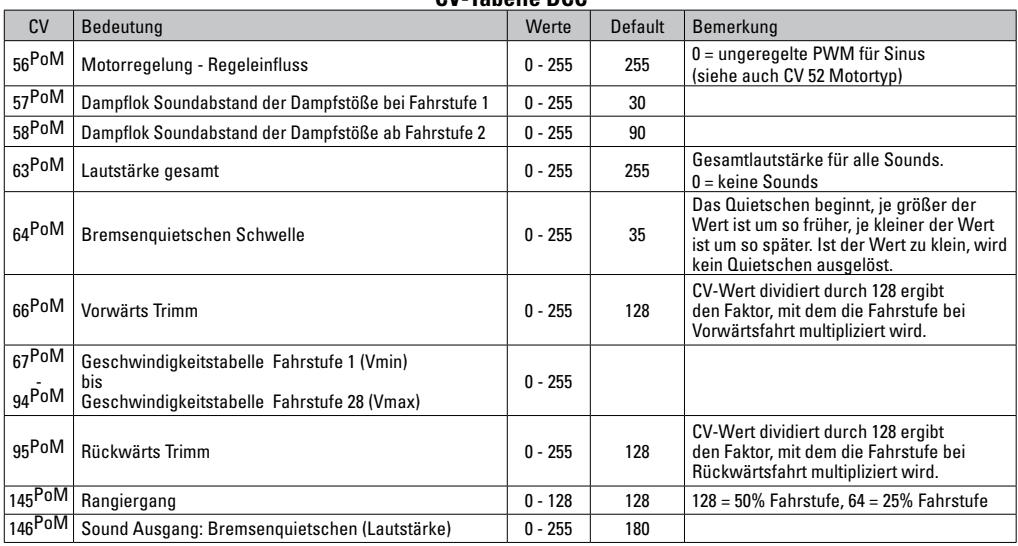

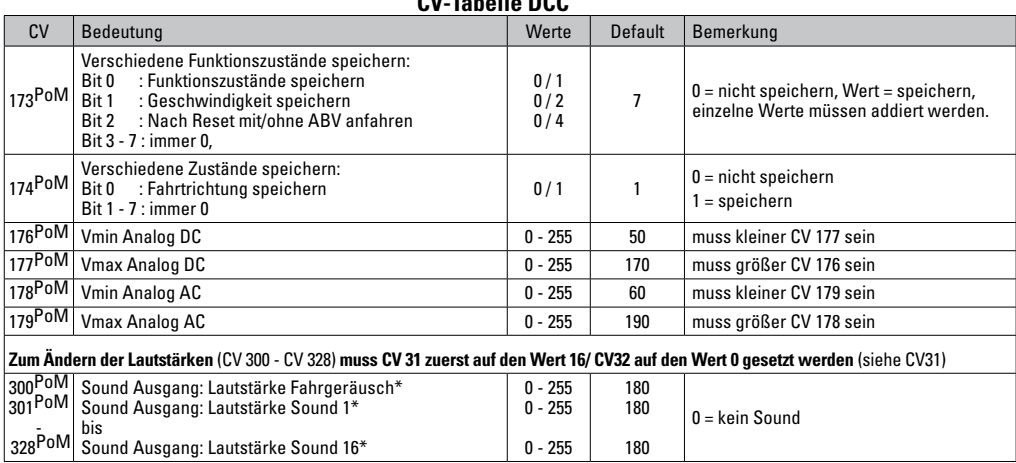

**CV-T-L-U-DOC** 

PoM muss vom Steuergerät unterstützt werden

\* Eine Ausführliche Tabelle zum Funktionsmapping finden sie im Internet unter: http://www.maerklin.de/de/service/technische-informationen

## **Störungen beheben**

Bei Betrieb mit verschiedenen Protokollen kann es zu gegenseitigen Störungen kommen. – Es wird empfohlen, die Anzahl der Protokolle zu reduzieren. Nicht benötigte Protokolle im Lokdecoder und falls möglich auch in der Zentrale deaktivieren.

Lok ruckelt und stockt – CV Einstellung für Motorvariante prüfen, gegebenenfalls ändern oder Reset auf die Werkseinstellungen durchführen.

Lok fährt analog nicht - automatische Analog-Erkennung ist deaktiviert und muss wieder aktiviert werden (siehe CV-Tabelle).

Lok (Decoder) reagiert nicht - Verkabelung und Lötstellen prüfen, gegebenenfalls nacharbeiten. .

mfx/DCC Betrieb: Auf der Anlage stehende Lokomotiven fahren unvermittelt bei der mfx Anmeldung los. — Bei diesen Lokomotiven die automatische Analog-Erkennung deaktivieren.

Lok fährt nicht - die Funktion Türen öffnen/Türen schließen ist noch aktiv. Funktion Türen schließen beenden, nach dem Beenden des Sounds fährt die Lok entsprechend der eingestellten ABV an.

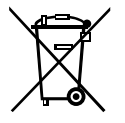

## **Entsorgung**

Hinweise zum Umweltschutz: Produkte, die mit dem durchgestrichenen Mülleimer gekennzeichnet sind, dürfen am Ende ihrer Lebensdauer nicht über den normalen Haushaltsabfall entsorgt werden, sondern müssen an einem Sammelpunkt für das Recycling von elektrischen und elek-

tronischen Geräten abgegeben werden. Das Symbol auf dem Produkt, der Bedienungsanleitung oder der Verpackung weist darauf hin. Die Werkstoffe sind gemäß ihrer Kennzeichnung wiederverwertbar. Mit der Wiederverwendung, der stofflichen Verwertung oder anderen Formen der Verwertung von Altgeräten leisten Sie einen wichtigen Beitrag zum Schutze unserer Umwelt. Bitte erfragen Sie bei Ihrer Gemeindeverwaltung die zuständige Entsorgungsstelle.

## **Garantie**

Gewährleistung und Garantie gemäß der beiliegenden Garantieurkunde.

• Für Reparaturen wenden Sie sich bitte an Ihren Märklin-Fachhändler oder an Gebr. Märklin & Cie. GmbH Reparaturservice Stuttgarter Str. 55 - 57 73033 Göppingen/Deutschland Tel:07161 608 222 (nur aus dem Inland E-Mail: Service@maerklin.de

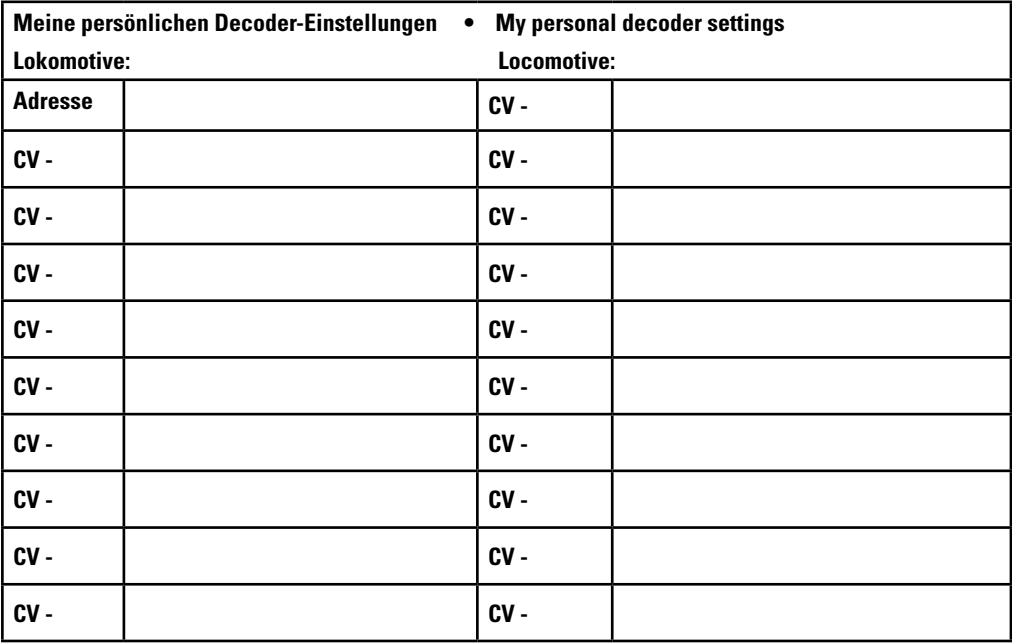

# **Using the Product as Intended**

The 60985/60986/60987 decoders are for converting Märklin/Trix H0 locomotives to digital.

**I** Not suitable for motors with field-wound coils. Locomotives with these motors must be converted with the appropriate motor retrofit kits, item numbers 60941, 60943, or 60944.

## **Contents as Delivered**

1 decoder

1 circuit board with a 8-pin connector (NEM)

1 speaker small

1 speaker big

1 Adhesive pad

Installation instructions

Warranty card

Tools also needed for the installation procedure include: regular and cross-point screwdrivers, tweezers, and soldering station with a maximum soldering temperature of up to 30 watts / 400°Celsius / 752°Fahrenheit with a fine tip, soldering flux for electronics (0.5 - 1 mm / 0.02" – 0.04" diameter), de-soldering braid or a de-soldering pump.

# **Safety Notes**

- **WARNING!** Sharp edges and points required for operation.
- Do wiring and assembly work only on a voltage-free or grounded work mat. Failure to do this can lead to dangerous static charge from your body and to damage to the components.
- **Operate the decoder only with the authorized voltage** (see technical data).

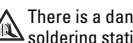

There is a danger of **burning yourself** when working with a soldering station.

# **Technical Information**

- Continuous current load at the motor output  $\leq 1.1$  amps  $Current$  load at the light outputs  $\leq$  250 milliamps • Current load at AUX 1 - AUX 4 each ≤ 250 milliamps
- Current load at AUX 3 AUX4 (logical output)
- Current load  $AUX + light$   $\leq 300$  milliamps • Current load for motor and AUX 5/6 ≤ 1.1 amps
- Maximum total load ≤ 1.6 amps • Maximum voltage ≤ 40 volts
- Sound performance (at  $4 Ω / 8 Ω$ ) 2.75 watts / 1.6 watts
- Short circuit and overload protection at the outputs lights front  $(IV)$ , lights rear  $(CH)$ , AUX 1 – AUX 4 and at the motor outputs.

## **Functions**

The mSD SoundDecoder is a sound decoder with very extensive setting and adaptation possibilities. Additional sound functions are available. This decoder can be updated. An appropriate control device is required for this (60213/60214/60215 Central Station CS2 with software version 4.0 or higher, 60216/60226 CS3 and/or 60971 Programmer).

The settings and digital functions can only be used in digital operation. However, the same possibilities are not available in all protocols.

These instructions describe the installation and the possible settings for the 60985,90976 and 60987 decoders. Unless otherwise stated, the functions refer to both decoders.

• Capable of multi-protocols (fx (MM), mfx, DCC, and AC/DC).

- Automatic system recognition. The address assigned to each system must be used for operation.
- Acceleration and braking delay can be set separately from each other. Any function button desired can be assigned using the function mapping.
- Typical sound backdrops for diesel and electric locomotives are included.
- Variable motor feedback control is available in digital as well as in analog operation.
- 6090, 60901, DC, and can motors with bell-shaped armatures are supported. **With Sine motors, the values in CV 52 must be set to 1, in CV 56 to 0 (see CV table).** Set CV 51 either to 24 or 0. In addition, you must map Aux 3 and Aux 4 respectively for Status (S) and Running (F) with the Central Station or the 60971 Programmer.
- Function mapping included. See Help in the Central Station (60213/60214/60215/60216/60226) or a detailed table to function mapping can be found on the Internet at: http://www.maerklin.de/de/service/technische-informationen
- This unit can be updated with the 60213/60214/60215 CS2 (software version 4.0 or higher), the 60216/60226 CS3, or with the 60971 Programmer.
- Programming on the Main (PoM) this type of programming must be supported by the controller. Please note the instructions for your controller when doing this.
- Switching range can be set.
- Braking / signal stopping block recognition is available in digital operation.
- Automatic calibration of a locomotive with CV 7 (mfx, DCC, MM).

## **Decoder Installation**

The locomotive must be checked before installing the decoder to make sure that it (locomotive) is in good mechanical and electrical condition. There are situations when the locomotive will have to be repaired before installing the decoder.

First unsolder the wires to the current pickups (pickup shoe(s)). motor, and the lights. After that remove the old decoder or reverse unit. Screw down the circuit board retainer and solder the wires to the motor connections, pickup(s), and any functions.

The **colors for the wires** correspond to the **NEM;** see Page 28 for a comparison table for **Märklin Standard**.

If the lights are grounded to the locomotive's or powered rail car's ground on the frame, we recommend that the lights be insulated from the locomotive ground. To do this, use the E604180 plug-in bulb holder(s) and E610080 light bulb(s). This will give you flicker-free lighting.

If your locomotive or powered rail car is equipped with LED lighting, then series resistors must absolutely be installed. Series resistors differ according to the current the design. Find out the correct values for your LEDs. You may have to ask your specialty dealer about this.

If you want to retrofit your locomotive or powered rail car with LEDs, the cathodes (-) on the LED are connected to the light output on the decoder. **Don't forget** series resistors! The anodes (+) are connected to the common wire (orange).

The common ground return (orange) **must not be** connected to the ground for the locomotive or powered rail car.

## **Cross Referencing the Colors for the Wires** The colors for the wires correspond to the NEM 652

| Description                                                       | Wire Color              |             |
|-------------------------------------------------------------------|-------------------------|-------------|
|                                                                   | <b>NFM</b>              | Märklin     |
| <b>Motor Connection 2</b>                                         | gray                    | blue        |
| Conductor Current Pickup, Track, Left (DC)<br>Outer (AC)          | black                   | brown       |
| <b>Front Lights</b>                                               | white                   | gray        |
| Aux 1 (physical output)                                           | areen                   | brown/red   |
| <b>Common Wire for Lights</b>                                     | blue                    | orange      |
| <b>Rear Lights</b>                                                | yellow                  | yellow      |
| <b>Conductor Current Pickup.</b><br>Track, Right (DC) Center (AC) | red                     | red         |
| <b>Motor Connection 1</b>                                         | orange                  | green       |
| Speaker +                                                         | brown                   | white       |
| $S$ peaker $-$                                                    | brown                   | white       |
| Aux 2 (physical output)                                           | violet                  | brown/green |
| IN1* Sound synchronization 1 (programmer)                         | Blue / orange marking   |             |
| IN2 * Sound synchronization 1 (programmer)                        | Blue / yellow marking   |             |
| $GND^*$<br>Decoder ground (Prgrammer)                             | Blue / black marking    |             |
| Aux 3 (physical output)                                           | Violet / yellow marking |             |
| (physical output)<br>Aux 4                                        | Violet / white marking  |             |

<sup>\*</sup> Currently used only for the programmer.

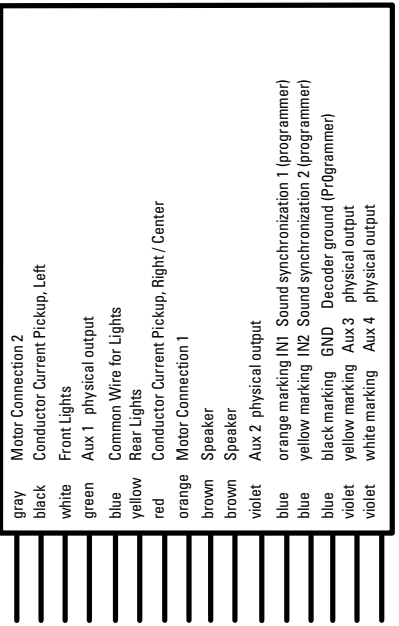

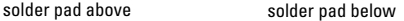

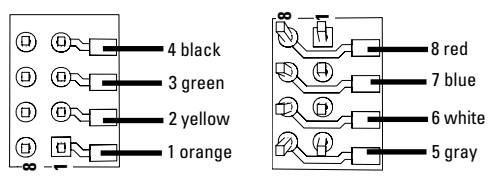

#### **Locomotives or powered rail cars with NEM 8-pin connector.**

Solder the wires to the correct solder pads according to the diagram above. The brown wire with the ends of speaker wire is soldered and insulated.

When installing the decoder in models with a sine motor the wires for connections Aux 3 and Aux 4 may not be used. Insert the plug into the connector while paying attention to the positioning. Place the model, with the body left off, on the programming track and test it. If the decoder works with no problems, the body can be put on the locomotive.

## **Multi-Protocol Operation**

#### **Analog Operation**

This decoder can also be operated on analog layouts or areas of track that are analog. The decoder recognizes alternating current or direct current voltage (AC/DC) and automatically adapts to the analog track voltage. All functions that were set under mfx or DCC for analog operation are active (see Digital Operation).

# **Digital Operation**

The mSD sound decoders are multi-protocol decoders. These decoders can be used under the following digital protocols: mfx, DCC, fx (MM).

The digital protocol with the most possibilities is the highest order digital protocol. The sequence of digital protocols in descending order is:

> Priority 1: mfx Priority 2: DCC Priority 3: fx (MM)

**Note:** Digital protocols can influence each other. For trouble-free operation, we recommend deactivating those digital protocols not needed by using CV 50. Deactivate unneeded digital protocols at this CV if your controller supports this function.

If two or more digital protocols are recognized in the track, the decoder automatically takes on the highest order digital protocol, example: mfx/DCC; the decoder takes on the mfx digital protocol (see previous table).

**Note:** Please note that not all functions are possible in all digital protocols. Several settings for functions, which are supposed to be active in analog operation, can be done under mfx and DCC.

## **Braking / Signal Stopping Block (MM, fx, mfx)**

The braking module essentially applies DC voltage to the track. If the decoder recognizes a  $\overline{DC}$  voltage of this kind in the track it brakes with the delay that has been set. If the decoder recognizes a digital protocol again, it accelerates at the speed that has been set.

If automatic recognition in braking areas is to be used, we recommend shutting the DC operation off (see CV description). In DCC operation setting the value in CV 27 to 16 or 32 (see CV table).

#### **Automatic Calibration for All Protocols**

- The type of motor must be selected (see CV 52) before calibration
- Automatic calibration of a locomotive must be done on a suitable oval of track without obstacles (signals, grades, etc.). We recommend an oval of track with curves larger than 430 mm / 17" in radius. The locomotive is accelerated to the maximum speed and can therefore derail on smaller radius curves. Go into the locomotive configuration on the Central Station-> CV-> Info for automatic calibration of the locomotive. In the field Firmware version, overwrite the first digit with 77. In the protocols MM/DCC, enter CV 7 directly in the configuration mode. Overwrite the value displayed there with the number 77 and store it in the locomotive.

Enter a speed with the speed control knob. Now the locomotive starts slowly, accelerates to the fastest speed, and then stops after a short while. After that, the locomotive tries several times to start up. If the locomotive finally remains at a standstill, the calibration process has ended.

#### **No other operations should be done during the entire process.**

The calibration process can be stopped with the "Stop" button, by turning the speed control knob, by changing the direction of travel. The process must be repeated after such a termination.

If the results of the calibration process are not satisfactory, calibration can be repeated with another type of motor. The process can be repeated more than once. If the test run does not give the desired result, you can adjust individual parameters manually in the motor parameters. (MM/DCC see CV tables, mfx in Locomotive Configuration in the Central Station -> CV -> Motor). The beginning and the end of the test run is indicated by the following light symbols.

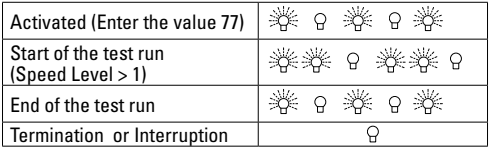

Extensive information about this can be found on the Internet: http://www.maerklin.de/de/service/technische-informationen

# **mfx Protocol**

#### **Addresses**

- No address is required; each decoder is given a one-time unique identifier (UID).
- The decoder automatically registers itself on a Central Station or a Mobile Station with its UID.

#### **Programming**

- The characteristics can be programmed using the graphic screen on the Central Station or also partially with the Mobile **Station**
- All of the Configuration Variables (CV) can be read and programmed repeatedly.
- The programming can be done either on the main track or the programming track.
- The default settings (factory settings) can be produced repeatedly.
- Function mapping: Functions can be assigned to any of the function buttons with the help of the 60212 Central Station (with limitations) and with the 60213/60214/60215/60216/60226 Central Station (See help section in the Central Station).

# **fx (Motorola) Protocol**

## **Addresses**

- 4 addresses (a main address and 3 consecutive addresses)
- Address range: 1 - 255 depending on the controller / central controller
- The main address can be programmed manually.
- The consecutive addresses can be turned on, turned off, set and can be programmed manually or automatically.
- All 16 functions can be controlled by means of the four addresses.

### **Programming**

- The characteristics can be programmed for the decoder can be programmed repeatedly using the programming for the Configuration Variables (CV). Reading the CVs is not possible.
- The CV numbers and the CV values are entered directly.
- Program the CVs only on the programming track.
- The default settings (factory settings) can be produced repeatedly.
- 14 or 27 speed levels can be programmed.
- The first four functions and the lights can always be controlled by means of the first address; additional functions can be used, depending on the consecutive addresses.
- All of the settings from the function mapping for mfx or DCC programming are taken on for fx (Motorola).
- Automatic recognition corresponding to the active additional or consecutive addresses. What is recognized is whether the function can be turned on or off continuously by means of a consecutive address. This function mapping can only be determined in the mfx or DCC protocol.
- See the CV description for the fx protocol for additional information.

# **DCC Protocol**

#### **Addresses**

- Short address long address multiple unit address
- Address range:
	- 1 127 for short address and multiple unit address,
	- 1 10239 for long address
- Every address can be programmed manually.
- A short or a long address is selected using the CVs.
- A multiple unit address that is being used deactivates the standard address.

# **Programming**

- The characteristics can be changed repeatedly using the Configuration Variables (CV).
- The CV numbers and the CV values are entered directly.
- The CVs can be read and programmed repeatedly. (Programming is done on the programming track.)
- The CVs can be programmed in any order desired. (Programming can be done on the main track PoM). The PoM can only be done with those designated in the CV table. Programming on the main track PoM must be supported by your central controller (Please see the description for this unit.).
- The default settings (factory settings) can be produced repeatedly.
- 14/28 or 126 speed levels can be set.
- All of the functions can be controlled according to the function mapping (see CV description).
- See the CV description for the DCC protocol for additional information.

We recommend that in general programming should be done on the programming track.

# **Physical Functions**

Each of these functions must be connected externally to the circuit board. We therefore speak of physical functions. A unique mode/effect can be assigned to each physical output (AUX / lights) in digital operation. Three CVs are available for each output for this purpose. Only one mode/effect can be set for each output. A complete table for this can be found on the Internet at:

http://www.maerklin.de/de/service/technische-informationen

## **Logic Functions**

Since these functions are only executed by software, no physical output is required for them. We therefore speak here of a logic function.

#### **Acceleration/Braking Delay**

- The acceleration and braking time can be set separately from each other.
- The logic function ABV can be assigned to any function button by using the function mapping.

### **Switching Range (RG)**

• The switching range causes a reduction in the current speed of the locomotive. This allows a fine touch in the controlling the locomotive. The switching range can be assigned in mfx and DCC to any function button by using the function mapping.

#### **Station Announcement**

The locomotive does not go until after the announcement has ended.

### **Opening Doors / Closing Doors**

The locomotive does not start running as long as the function "opening doors / closing doors" is active. The locomotive starts accelerating according to the ABV that has been set/activated only when the function has been deactivated and the sound has ended.

## **Decoder functions and CV settings**

The following pages have the functions and the CVs presented in tabular form. These CVs can be given a number of settings and can be assigned to a number of function buttons.

You will find the CVs and their applications for the fx (MM) and DCC protocols in separate tables.

In the mfx protocol, you can set the CVs with ease by means of the display for the CS 2 (Software Version 4.0 and higher) / CS 3. You or your dealer may have to install an update on your 60213/60214/60215 Central Station.

We recommend following the procedures that are shown and described.

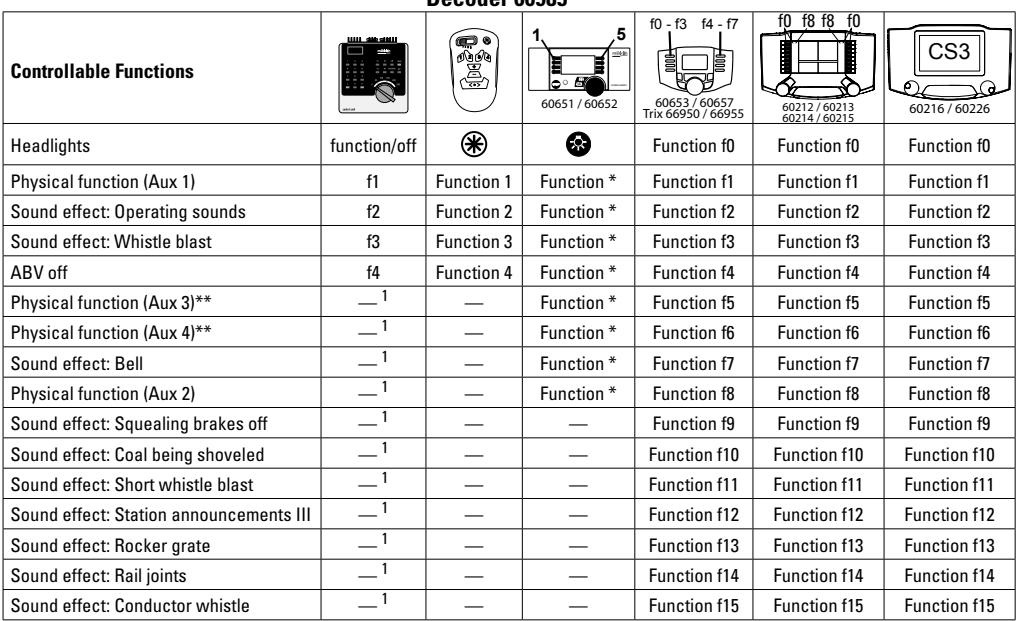

**Decoder 60985**

\*\* Not on sine motors

1 can be controlled by using consecutive addresses

\*Function and Function symbols may be displayed in different order.

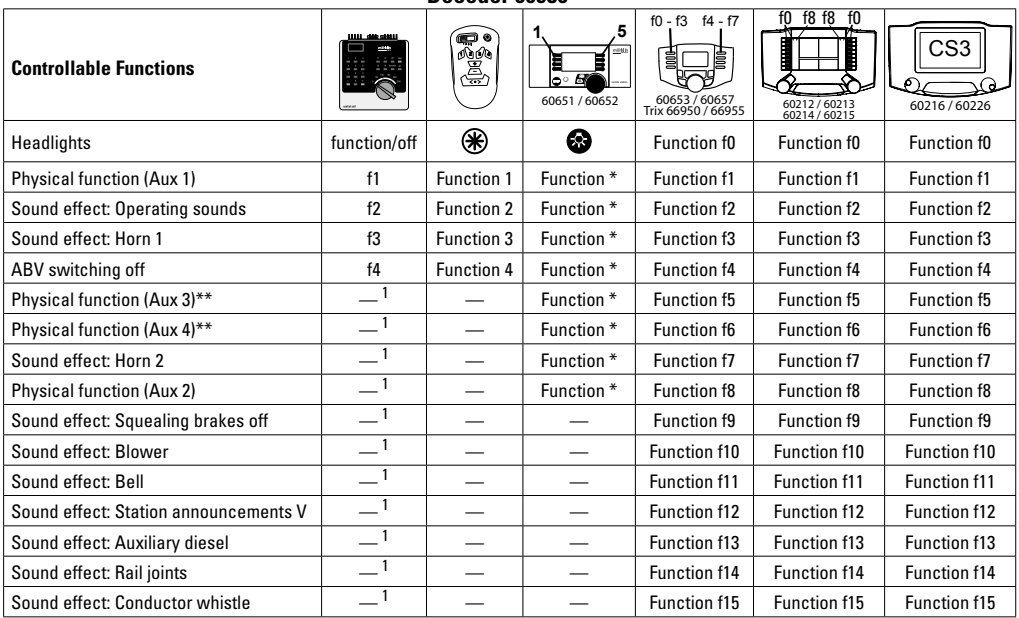

# **Decoder 60986**

 $^1$  can be controlled by using consecutive addresses  $^*$  Not on sine motors  $^*$  Function and Function symbols may be displayed in different order.

#### f0 f8 f8 f0  $f0 - f3 = f4 - f7$ **1 5** CS3 Ãg **Controllable Functions**  $\sqrt{S}$ 60651 / 60652 60653 / 60657 Trix 66950 / 66955 60216 / 60226 60212 / 60213 60214 / 60215 Headlights **function/off <del>XX</del>** Function f0 Function f0 Function f0 Function f0 Function f0 Physical function (Aux 1) **fi** f1 Function 1 Function \* Function f1 Function f1 Function f1 Function f1 Sound effect: Operating sounds  $\begin{vmatrix} f_2 \\ f_3 \end{vmatrix}$  Function 2 Function  $\ast$  Function f2 Function f2 Function f2 Sound effect: Horn 1 **f3** Function 3 Function  $*$  Function f3 Function f3 Function f3 Function f3 ABV switching off **Function 4** Function 4 Function  $\frac{1}{2}$  Function f4 Function f4 Function f4 Function f4 Physical function (Aux 3)\* — <sup>1</sup> — Function \* Function f5 Function f5 Function f5 Physical function (Aux 4)\*  $\begin{vmatrix} -1 & 1 & -1 \end{vmatrix}$  Function \* Function f6 Function f6 Function f6 Sound effect: Horn 2 — <sup>1</sup> — Function \* Function f7 Function f7 Function f7 Physical function (Aux 2)  $\begin{vmatrix} 1 & 1 & \cdots \end{vmatrix}$  Function  $*$  Function f8 Function f8 Function f8 Sound effect: Squealing brakes off  $\begin{vmatrix} 1 & 1 & 1 \\ -1 & 1 & -1 \end{vmatrix}$  — Function f9 Function f9 Function f9 Sound effect: Blower  $\begin{vmatrix} 1 & 1 & \cdots & 1 \\ 1 & -1 & \cdots & 1 \end{vmatrix}$  Function f10 Function f10 Function f10 Sound effect: Whistle blast  $\begin{vmatrix} 1 & 1 & \cdots \end{vmatrix}$   $\begin{vmatrix} 1 & \cdots \end{vmatrix}$   $\begin{vmatrix} 1 & \cdots \end{vmatrix}$  Function f11 Function f11 Sound effect: Station announcements V — <sup>1</sup> — — Function f12 Function f12 Function f12 Sound effect: Compressor  $\begin{vmatrix} -1 & 1 & -1 \\ -1 & -1 & -1 \end{vmatrix}$  Function f13 Function f13 Function f13 Sound effect: Rail joints  $\begin{vmatrix} -1 & 1 & -1 \end{vmatrix}$   $\begin{vmatrix} -1 & 1 \end{vmatrix}$  Function f14 Function f14 Function f14 Sound effect: Conductor whistle  $\begin{vmatrix} -1 & 1 & -1 \end{vmatrix}$   $\begin{vmatrix} -1 & 1 \end{vmatrix}$  Function f15 Function f15 Function f15

**Decoder 60987**

 $<sup>1</sup>$  can be controlled by using consecutive addresses  $<sup>1</sup>$  can be controlled by using consecutive addresses</sup></sup>

\*Function and Function symbols may be displayed in different order.
## **Volume**

**mfx protocol:** The total volume for the sound functions can be changed easily with the 60213/60214/60215/60216/60226 Central Station in the CV menu "Sound". The function mapping (assigning the function buttons) and the individual volume settings are done with the function buttons. The sound number is required for the function mapping.

**fx protocol:** In the fx protocol only the total volume can be changed with CV 63. It is not possible to change the individual volumes. However, settings done under mfx are preserved.

**DCC protocol:** To change the individual sound volume must be **31 CV changed to the value 16 and CV 32 to 0** before. The sound number is required for the function mapping and for the assignment of the CVs to the sound.

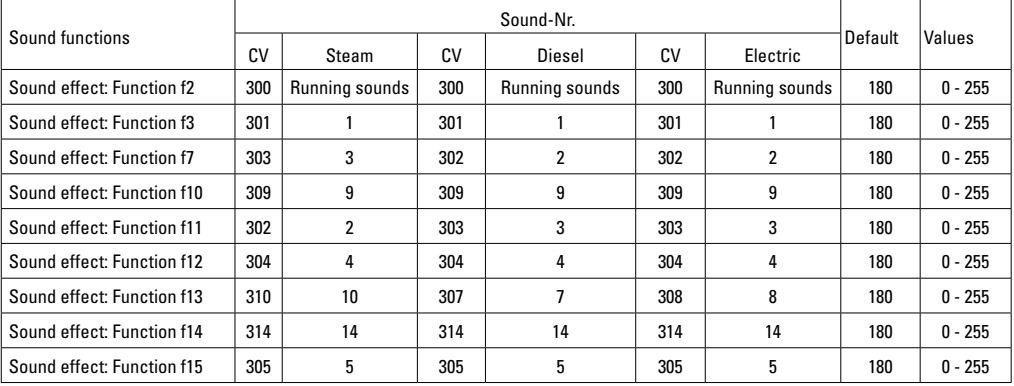

Total volume (CV63) and brake squeal (CV 146) see tables below.

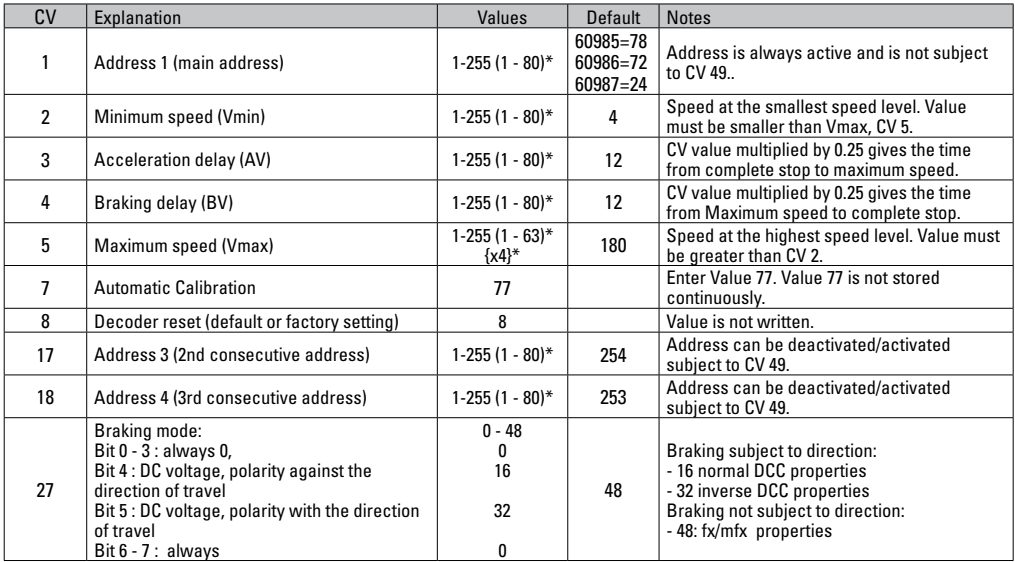

 $*$  () = 6021 Control Unit  $\{\}$  = the values entered are multiplied times "x" (factor).

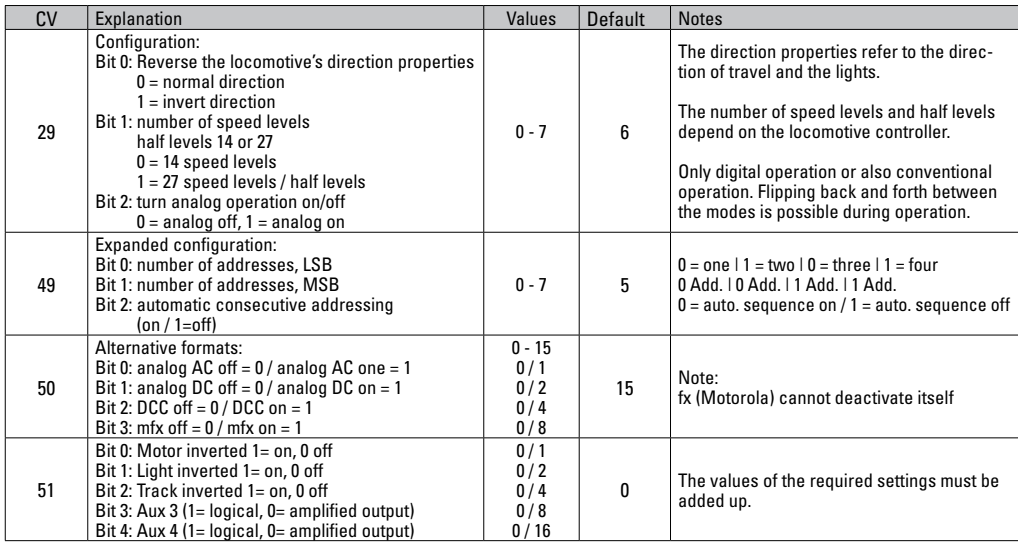

 $*$  () = 6021 Control Unit  $\{ \}$  = the values entered are multiplied times "x" (factor).

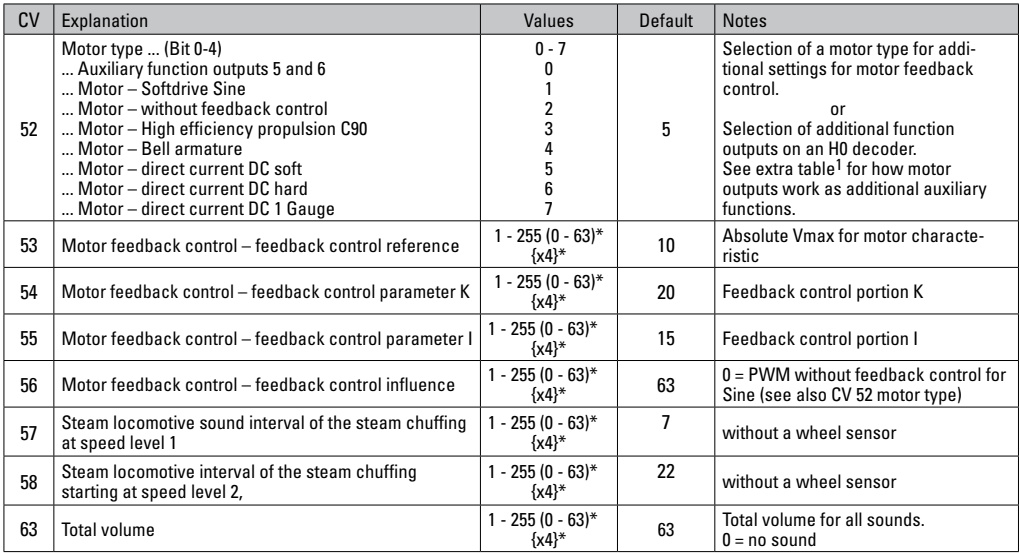

\* () = 6021 Control Unit {} = the values entered are multiplied times "x" (factor). \* An extensive table for function mapping can be found on the Internet at: http://www.maerklin.de/de/service/technische-informationen

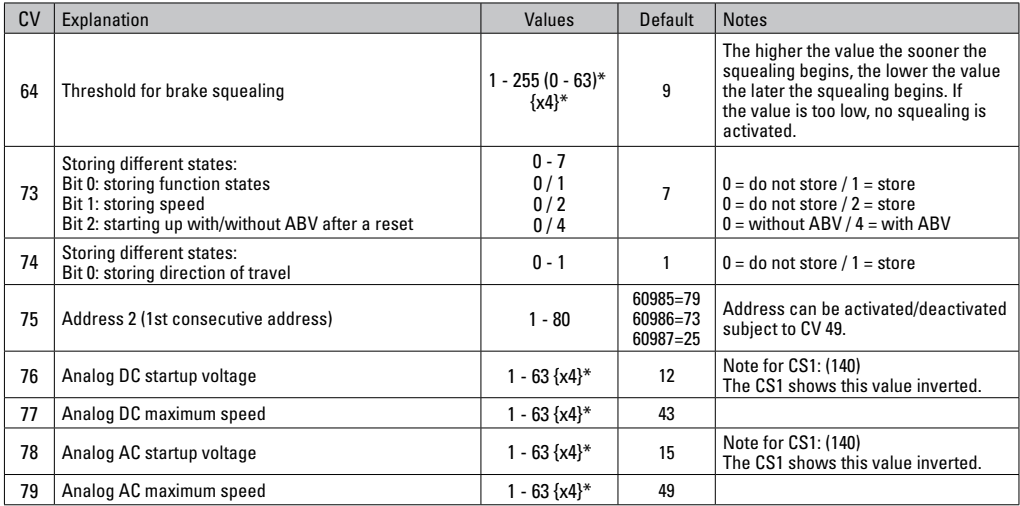

 $*$  () = 6021 Control Unit  $\{ \}$  = the values entered are multiplied times "x" (factor).

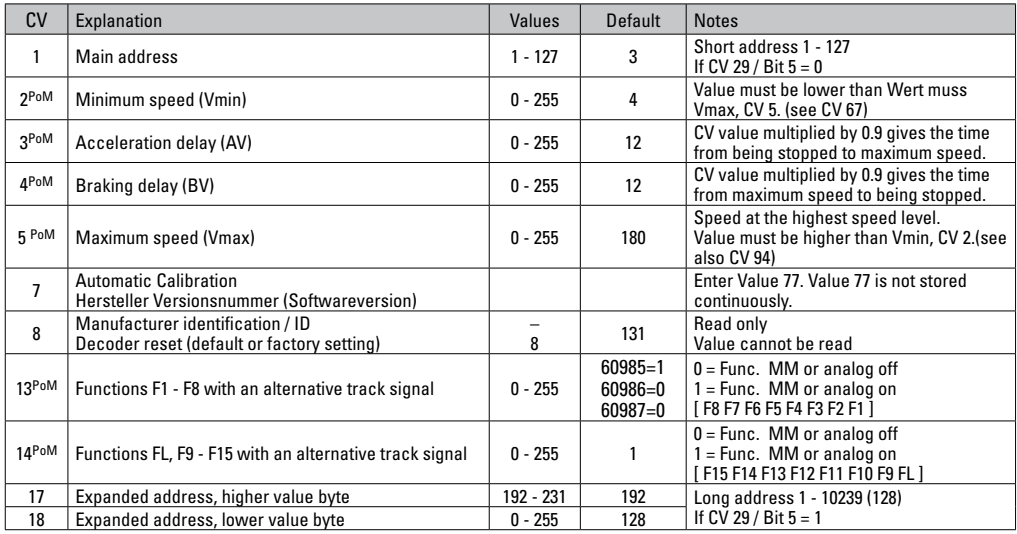

PoM ("Programming on Main") must be supported by the locomotive controller / central controller.

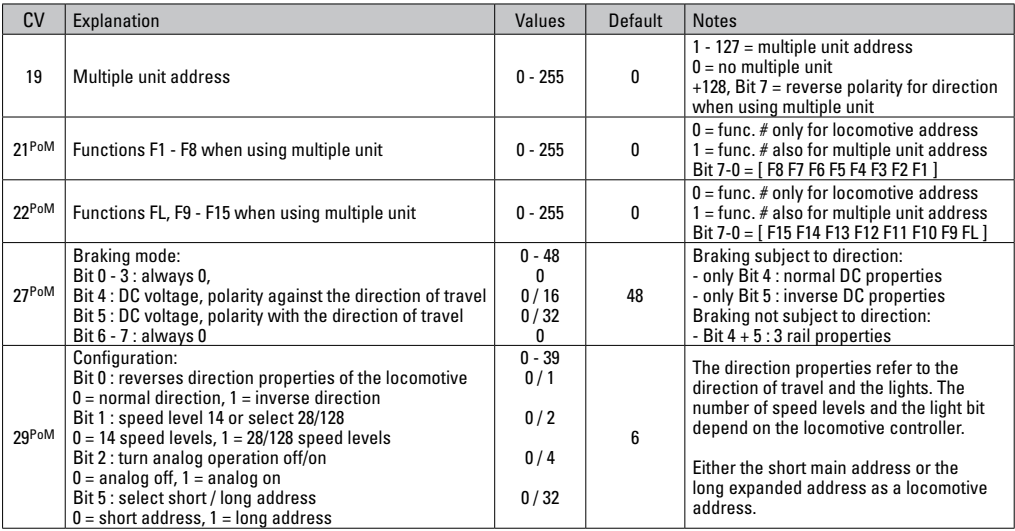

PoM must be supported by the locomotive controller / central controller.

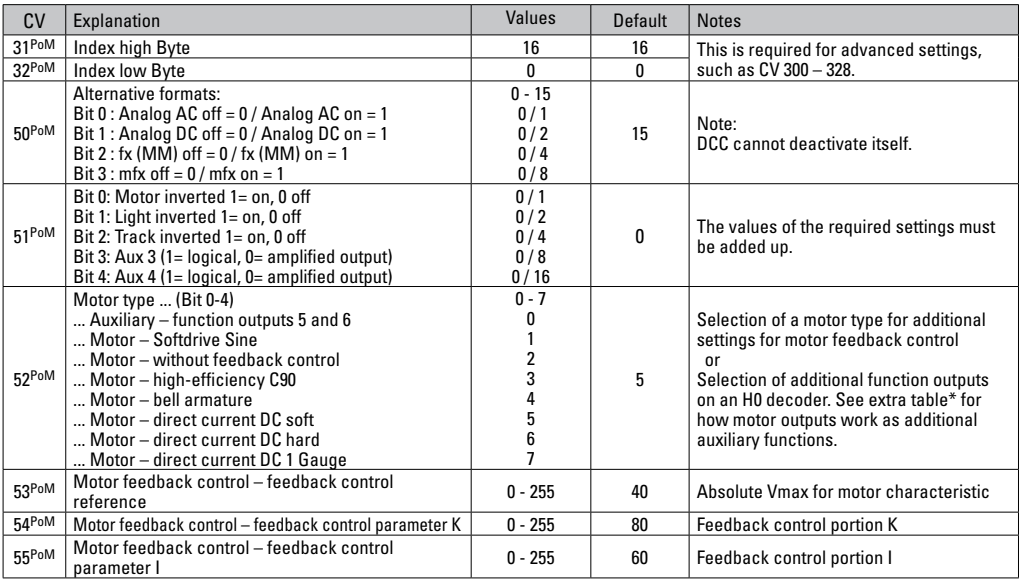

PoM must be supported by the locomotive controller / central controller. \* An extensive table for function mapping can be found on the Internet at: http://www.maerklin.de/de/service/technische-informationen

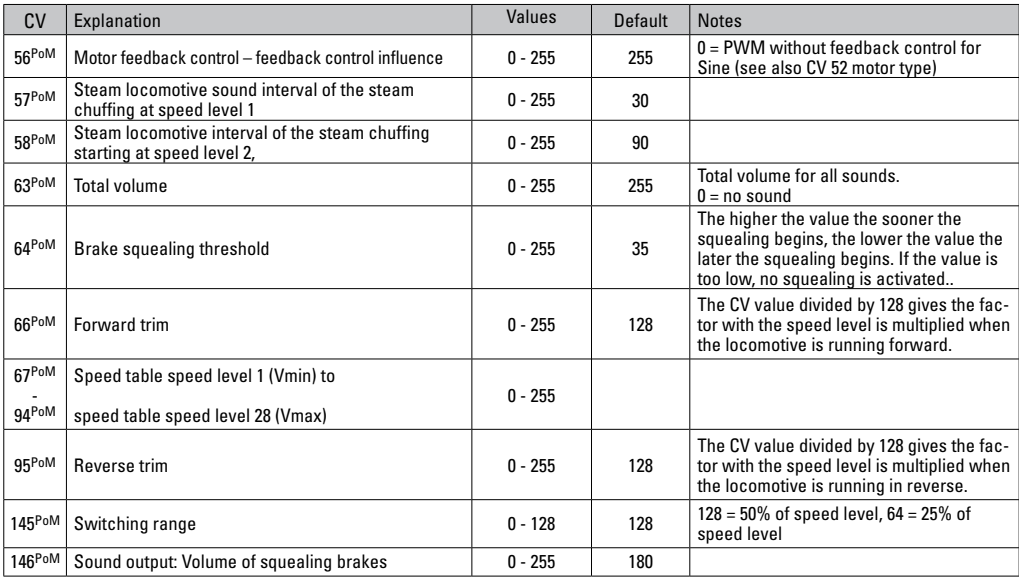

PoM must be supported by the locomotive controller / central controller.

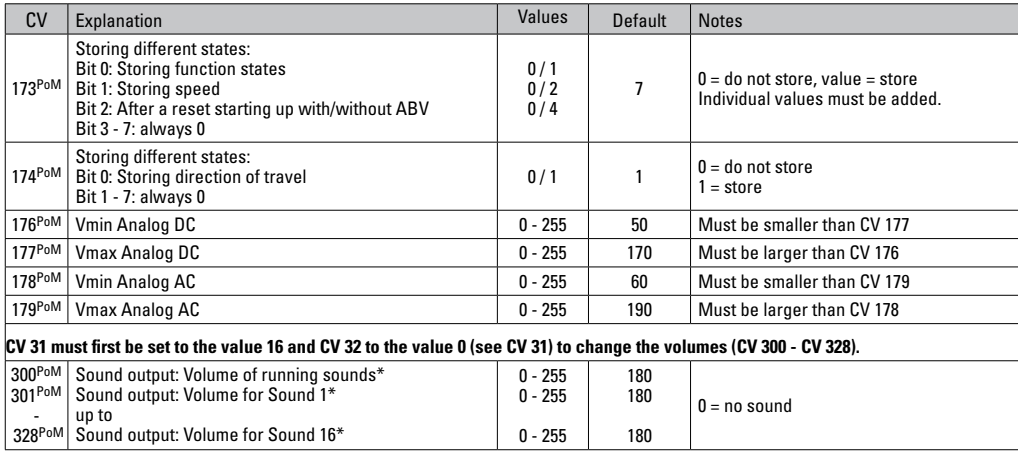

PoM must be supported by the locomotive controller / central controller.

\* An extensive table for function mapping can be found on the Internet at: http://www.maerklin.de/de/service/technische-informationen

## **Troubleshooting.**

When operating with different protocols you may have problems in each mode at the same time. – We recommend reducing the number of protocols. Deactivate protocols in the locomotive decoder that are not needed and also deactivate if possible protocols in the central controller that are not needed.

The locomotive jerks and falters – Check the CV setting for motor variations, change if necessary, or carry out a reset to the factory settings.

The locomotive does not run in analog. – The automatic analog recognition is deactivated and must be activated again (see CV table).

The locomotive (decoder) does not react. – Check the wiring and the solder joints, redo if necessary. Check the connector for the decoder to make sure it has permanent contact and check the way it was installed.

mfx/DCC operation: Locomotives standing on the layout start running suddenly during mfx registration. – Deactivate the automatic analog recognition on these locomotives.

The locomotive does not run. – The function "open doors / close doors" is still active. Turn off the function "close doors"; after the sound ends the locomotive will run according to the ABV that has been set.

## **Disposing**

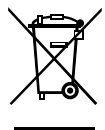

Products marked with a trash container with a line through it may not be disposed of at the end of their useful life in the normal household trash. They must be taken to a collection point for the recycling of electrical and electronic devices. There is a symbol on the product, the operating instructions, or the packaging to this effect. The

materials in these items can be used again according to this marking. By reusing old devices, materially recycling, or recycling in some other form of old devices such as these you make an important contribution to the protection of our environment. Please ask your city, town, community, or county authorities for the location of the appropriate disposal site.

### **Warranty**

The warranty card included with this product specifies the warranty conditions.

• Please contact your authorized Märklin dealer for repairs or contact:

U.S. only: Märklin, Inc. PO Box 510559 New Berlin WI 53151 Phone: 262-522-7080 Fax: 262-522-7288 Email: info@marklin.com

#### **GB only**

Gebr. Märklin & Cie. GmbH Reparaturservice Stuttgarter Str. 55 - 57 73033 Göppingen Germany Tel: +49 7161 608 222 E-Mail: Service@maerklin.de Due to different legal requirements regarding electro-magnetic compatibility, this item may be used in the USA only after separate certification for FCC compliance and an adjustment if necessary.

Use in the USA without this certification is not permitted and absolves us of any liability. If you should want such certification to be done, please contact us – also due to the additional costs incurred for this.

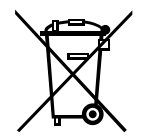

Gebr. Märklin & Cie. GmbH Stuttgarter Str. 55 - 57 73033 Göppingen Germany www.maerklin.com

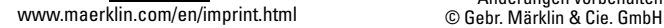

260199/1116/Sc4Ef<br>Änderungen vorbehalten

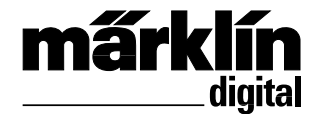

Ensemble Décodeur de mise à jour – locomotive à vapeur 60985 Ensemble Décodeur de mise à jour – locomotive diesel 60986 Ensemble Décodeur de mise à jour – locomotive électrique 60987 Inbouwdecoder-set locomotive à vapeur 60985 Inbouwdecoder-set dieselloc 60986 Inbouwdecoder-set E-loc 60987

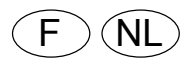

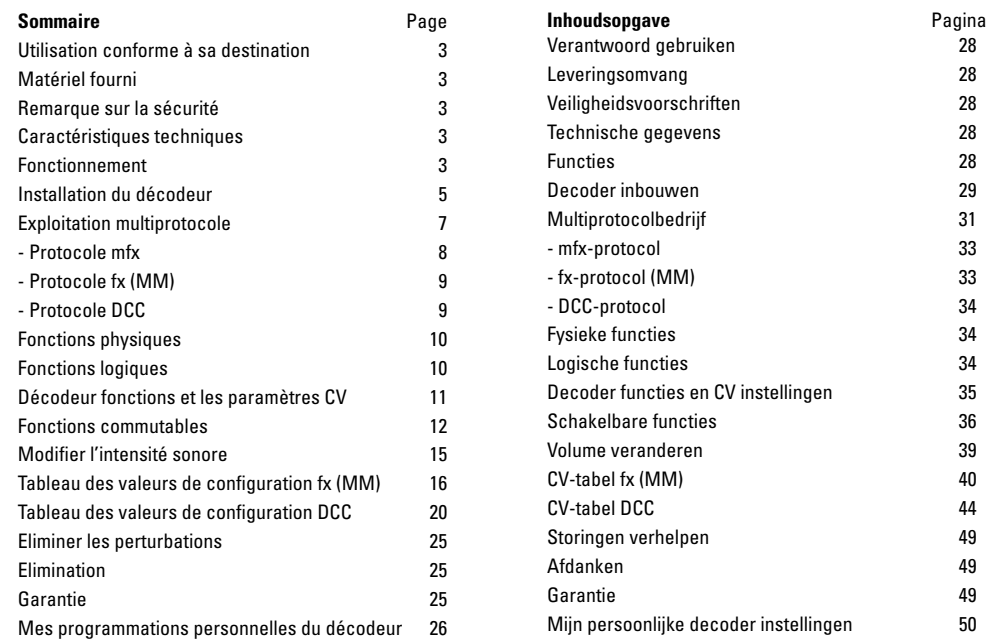

## **Utilisation conforme à sa destination**

Les décodeurs 60985/60986/60987 sont destinés à la mise à jour des locomotives HO Trix.

**!** Ne convient pas pour des moteurs à bobine électromagnétique. Les locomotives équipées de ces moteurs doivent être rééquipés avec les ensembles de mise à jour correspondants 60941, 60943 ou 60944.

# **Fourniture**

1 Décodeur

1 Platine avec une interface à 8 pôles (NEM)

1 grands haut-parleur

1 petits haut-parleur

1 coussinet auto-collant

Instructions d'installation

Titre de garantie

Outils additionnels nécessaires pour l'installation : tournevis, pincette et poste de brasage pour une température de brasage d'un max. de 30W /400°, avec une pointe mince, de l'étain à braser pour composants électroniques (Ø 0,5 – 1 mm), tresse de débrasage ou pompe aspirante de débrasage.

# **Remarque sur la sécurité**

- **ATTENTION !** Pointes et bords coupants lors du fonctionnement du produit.
- N'effectuer les travaux de câblage et d'installation que dans un état hors tension. L'inobservation de cette règle peut être à l'origine de courants de choc dangereux et donc de blessures.

• N'exploiter le décodeur qu'avec la tension admissible (voir les données techniques).

Lors du maniement du fer à souder, il y a un danger de brûlures de la peau.

## **Caractéristiques techniques**

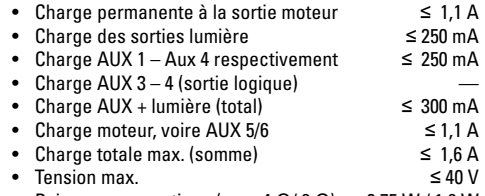

- Puissance acoustique (pour  $4 \Omega/8 \Omega$ ) 2.75 W / 1.6 W
- Court-circuit et protection contre les surcharges au niveau des sorties lumière avant (LV), lumière arrière (LH), AUX 1 – Aux 2 et au niveau des sorties moteur.

# **Fonctionnement**

Le Décodeur Son mSD, un décodeur Son ayant des possibilités de paramétrage et d'adaptation très étendues. Des fonctions Son additionnelles sont à disposition. Le décodeur est entièrement actualisable. Matériel requis: un appareil de commande correspondant (Central Station CS2 60213/60214/60215 avec version logicielle 4.0 ou supérieure, CS3 60216/60226 et/ou programmateur 60971).

Les fonctions de paramétrage et les fonctions numériques ne sont utilisables qu'en mode numérique. Les mêmes possibilités ne sont toutefois pas disponibles dans tous les protocoles.

Ce mode d'emploi décrit l'installation et les possibilités de réglable des décodeurs 60985, 60986 et 60987. En l'absence d'indications contraires, les fonctions se rapportent aux deux décodeurs.

- Capable de gérer plusieurs protocoles (fx (MM), mfx, DCC  $A(CC)$
- Identification système automatique. Pour le maniement, il convient d'utiliser l'adresse chaque fois allouée à ce système.
- Les retards au démarrage et au freinage peuvent être réglés séparément. Peuvent être assignés à une quelconque touche de fonction par l'intermédiaire du mappage des fonctions.
- Des toiles de fond sonores typiques pour des locomotives diesel et électriques.
- Réglage moteur variable en mode numérique ainsi qu'en mode analogique.
- Support pour 6090, 60901, moteurs DC et induits en cloche. **Pour les moteurs sinus, la valeur de CV 52** doit être réglée sur 1, celle de CV 56 sur 0 (cf. tableau CV). CV 51 sur 24 ou 0. Vous devez également mapper Aux 3 et Aux 4 sur Arrêt (A) et circulation (C) au moyen de la Central Station ou du programmeur 60971.
- Mappage des fonctions, voir aide dans la station centrale 60213/60214/60215/60216/60226 où vous trouverez un tableau exhaustif pour le mappage des fonctions sous http://www.maerklin.de/de/service/technische-informationen.
- Mise à jour possible avec CS2 60213/60214/60215 (version logicielle 4.0 ou supérieure), CS3 60216/60226 ou avec programmateur 60971.
- Programming on Main (PoM) (programmation de la voie principale) ; cette programmation doit être supportée par le contrôleur. Respectez à ce propos le mode d'emploi de votre contrôleur.
- Rapport de manœuvre paramétrable.
- Identification de la section de freinage / de signaux d'arrêt en exploitation numérique.

4

### **Installation du décodeur**

Avant l'installation, il convient de vérifier le fonctionnement mécanique et électrique irréprochable de la locomotive. Le cas échéant, il convient de réparer la locomotive avant de procéder à la transformation.

#### **Véhicules sans interface**

Commencez par dessouder les câbles au niveau des pantographes (sabot de contact), du moteur et de l'éclairage. Vous démontez ensuite l'ancien décodeur ou l'inverseur. Mettez en place le nouveau décodeur, soudez les câbles conformément au schéma ci-contre.

Si l'éclairage est amené directement à la masse du véhicule, nous recommandons de l'en isoler. Utilisez pour cela la douille de connexion E604180 et la lampe à incandescence E610080. Vous obtenez ainsi un éclairage sans scintillement.

Si votre véhicule est équipé d'un éclairage DEL, il est impératif d'installer des résistances série. Les résistances série sont différentes en fonction du courant et de la configuration. Déterminez les valeurs exactes pour vos DELs. Le cas échéant, consultez à ce sujet votre commerçant spécialisé. Si, ultérieurement vous souhaitez éclairer votre véhicule de DELs, il conviendra de relier les cathodes (-) des DELs avec la sortie éclairage. Ne pas oublier la résistance série ! Les anodes (+) doivent être raccordées au conducteur (bleu) commun.

Le conducteur de retour (bleu) commun ne doit pas être relié à la masse du véhicule.

Positionner les haut-parleurs et de soudure sur les deux câbles bruns.

#### **Mise en parallèle des couleurs des câbles**

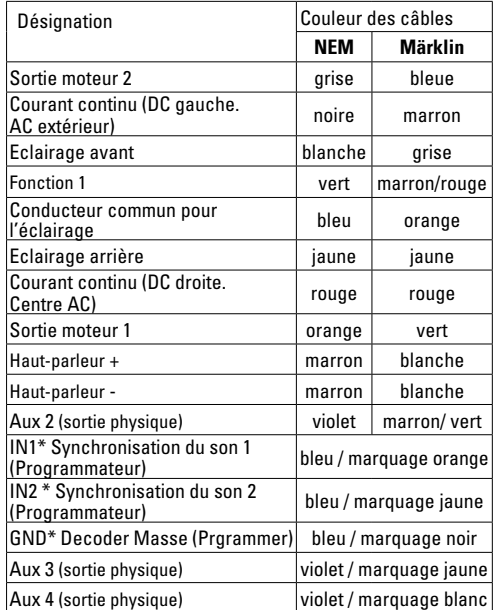

\* Utilisés actuellement uniquement pour le programmateur

Veuillez noter que les couleurs des câbles sur le décodeur correspondent aux **normes NEM 652**.

bleu Marquage orange IN1 Synchronisation du son 1 (Programmateur) Marquage orange IN1 Synchronisation du son 1 (Programmateur) bleu Marquage jaune IN2 Synchronisation du son 2 (Programmateur) Marquage jaune IN2 Synchronisation du son 2 (Programmateur) Marquage noir GND décodeur masse (Programmateur) bleu Marquage noir GND décodeur masse (Programmateur) grise Sortie moteur 2<br>noire Courant continu (DC gauche, AC extérieur)<br>blanche Eclairage avant<br>vert Fonction 1<br>deu Conducteur commun pour l'éclairage<br>jaune Eclairage arrière<br>rouge Sortie moteur 1<br>marron Haut-parleur -<br>marro Marquage jaune Aux 3 sortie physique pourpre Marquage jaune Aux 3 sortie physique Marquage blanc Aux 4 sortie physique pourpre Marquage blanc Aux 4 sortie physique Aux<sub>2</sub> pourpre Aux 2 oourpre oourpre oourpre aleu bleu pleu

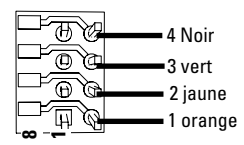

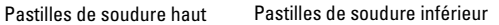

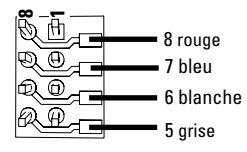

#### **Véhicules avec une interface NEM à 8 pôles.**

Conformément au dessin ci-dessus, soudez les câbles aux pastilles de soudure correspondantes. Les deux cables bruns aux cables de l'orateur soudés et isolés. Enfichez la fiche mâle dans l'interface ; respectez le positionnement. Lors de l'installation du décodeur dans les modèles avec moteur Sinus, les câbles des connexions Aux 3 et Aux 4 ne doivent en aucun cas être utilisés.

Enficher le décodeur, veiller à une installation correctement effectuée. Soumettre le modèle à une vérification sur la voie de programmation, encore avant qu'il soit pourvu de sa carrosserie. Lorsque le décodeur fonctionne de manière irréprochable, la carrosserie peut être installée.

# **Mode multiprotocole**

### **Mode analogique**

On peut aussi faire fonctionner le décodeur sur des installations ou des sections de voie analogiques. Le décodeur identifie automatiquement la tension alternative ou continue (CA/ CC) et s'adapte à la tension de voie analogique. Toutes les fonctions qui ont été paramétrée pour le mode analogique sous mfx ou sous DCC sont actives (voir mode numérique).

#### **Mode numérique**

Les décodeurs Son mSD sont des décodeurs multiprotocole. Le décodeur peut être utilisé avec les protocoles numériques suivants : mfx DCC, fx (MM).

Le protocole numérique offrant les possibilités les plus nombreuses est le protocole numérique à bit de poids fort. La hiérarchisation des protocoles numériques est descendante :

> Priorité 1 : mfx Priorité 2 : DCC Priorité 3 : fx (MM)

**Indication :** des protocoles numériques peuvent s'influencer réciproquement. Pour une exploitation sans perturbations, nous recommandons de désactiver avec CV 50 des protocoles numériques non nécessaires.

Dans la mesure où votre centrale les supporte, désactivez y aussi les protocoles numériques non nécessaires. Lorsque deux ou plusieurs protocoles numériques sont identifiés au niveau de la voie, le décodeur reprend automatiquement le protocole numérique à bit de poids fort, p. ex. mfx/DCC. Le protocole numérique mfx est donc repris par le

décodeur (voir tableau antérieur).

**Indication** : remarquez que toutes les fonctions ne peuvent pas être actionnées dans tous les protocoles numériques. Sous mfx et sous DCC, il est possible de procéder à quelques paramétrages de fonctions devant être actives dans le cadre de l'exploitation analogique.

#### **Section de freinage / d'arrêt avant un signal fx (MM), mfx, DCC**

Les modules de freinage appliquent essentiellement une tension continue sur la voie. Lorsque le décodeur identifie une telle tension continue sur la voie, il freine avec le retard spécifié. Lorsque le décodeur identifie de nouveau un protocole numérique, il accélère pour parvenir à la vitesse spécifiée.

Lorsqu'on souhaite utiliser l'identification automatique des sections de freinage, il est recommandé de mettre hors fonction le mode CC (voire Description des variables de configuration (CV)).

#### **Lecture automatique pour tous les protocoles**

- Vous devez sélectionner le type de moteur avant la lecture (cf. CV 52)
- La lecture automatique de la locomotive doit être réalisée sur un ovale adapté sans obstacle (signaux, pente, etc.). Nous vous recommandons d'utiliser un ovale dont le rayon est supérieur à 430 mm. La locomotive est lancée à la vitesse maximale et risque donc de se renverser si vous utilisez des rayons trop petits. Pour la lecture automatique de la locomotive, allez dans la configuration de la locomotive de la Central Station-> CV-> Info. Dans le champ Version magiciel, remplacez le premier nombre

par 77. Dans les protocoles MM/DCC, indiquez directement CV7 dans le mode de configuration. Remplacez la valeur indiquée par 77 et enregistrez cette nouvelle valeur dans la loco. Indiquez une vitesse à l'aide du régulateur. La locomotive démarre lentement et accélère jusqu'à atteindre la vitesse maximale puis s'arrête. Ensuite, la locomotive effectue plusieurs démarrages. La lecture est terminée lorsque la locomotive est définitivement arrêtée.

Ne touchez pendant l'opération.

Si vous touchez à la touche Stop, tournez le régulateur de vitesse ou modifiez le sens de la marche, la lecture risque d'être interrompue. En cas d'interruption, vous devez reprendre toute l'opération depuis le début. Si le résultat de la lecture n'est pas satisfaisant, vous pouvez recommencer la lecture avec un autre type de moteur. Vous pouvez recommencer l'opération plusieurs fois. Si la lecture ne fournit pas le résultat escompté, vous pouvez adapter manuellement les différents paramètres du moteur. (MM/DCC cf. tableaux CV, mfx dans la configuration de la locomotive de la Central Station-> CV-> Moteur).

Les signaux lumineux suivants indiquent le début et la fin de la lecture.

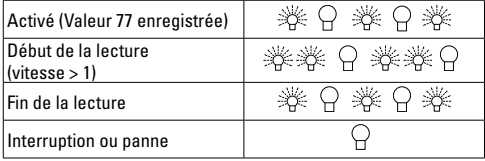

Vous trouverez toutes les informations nécessaires pour cela sur Internet: http://www.maerklin.de/de/service/ technische-informationen

### **Protocole mfx**

### **Adressage**

- Aucune adresse n'est nécessaire, le décodeur reçoit toutefois une identification unique et non équivoque (UID).
- Avec son UID, le décodeur indique automatiquement à une station centrale ou à une station mobile qu'il est connecté.

### **Programmation**

- Les caractéristiques peuvent être programmées par l'intermédiaire de la couche graphique de la station centrale, voire en partie aussi au moyen de la station mobile.
- Toutes les configurations variables (CV) peuvent être lues et programmées de façon réitérée.
- La programmation peut être réalisée soit sur la voie principale, soit sur la voie de programmation.
- Les paramétrages par défaut (paramétrages usine) peuvent être rétablis.
- Mappage des fonctions : les fonctions peuvent être affectées à de quelconques touches de fonction au moyen de la station centrale (60212) (restreinte) et avec la station centrale 60213/60214/60215/60216/60226 (voir Aide au niveau de la station centrale).

Vous trouverez toutes les informations nécessaires pour cela sur Internet: http://www.maerklin.de/de/service/ technische-informationen

### **Protocole fx (MM)**

#### **Adressage**

- 4 adresses (une adresse principale et 3 adresses de chaînage
- Champ d'adresses :
	- 1 255, en fonction du contrôleur / de la centrale
- L'adresse principale est programmable manuellement.
- Les adresses de chaînage peuvent être mise en et hors fonction et sont programmables manuellement ou automatiquement.
- Par l'intermédiaire de ces quatre adresses, les 16 fonctions sont toutes commutables.

### **Programmation**

- Les caractéristiques du décodeur peuvent être programmées de façon réitérée par l'intermédiaire de la programmation des variables de configuration (CV). La lecture des CVs n'est pas possible.
- Le numéro de la CV et la valeur de la CV ne sont pas saisis directement.
- Programmation des CVs, uniquement sur la voie de programmation.
- Les paramétrages par défaut (paramétrages usine) peuvent être rétablis.
- 14, voire 27 crans de marche programmables.
- Les quatre premières fonctions et la lumière sont toujours commutables par l'intermédiaire de l'adresse principale, d'autres fonctions sont utilisables en fonction des adresses de chaînage.
- Tous les paramétrages provenant du mappage des fonc-

tions de la programmation mfx ou DCC sont repris pour fx (MM).

- Identification automatique en fonction des adresses additionnelles ou de chaînage actives. Est identifié, si la fonction est mise en, voire hors fonction durablement. Ce mappage de fonction ne peut être arrêté que dans le cadre du protocole mfx ou DCC.
- Pour toute information complémentaire, voir le protocole fx du tableau des CV.

### **Protocole DCC**

#### **Adressage**

- Adresse brève adresse longue adresse de traction.
- Champ d'adresse :
	- 1 127 adresse brève, adresse de traction
	- 1 10239 adresse longue
- Chaque adresse est programmable manuellement.
- L'adresse brève ou longue est choisie par l'intermédiaire des CVs.
- Une adresse de traction utilisée désactive l'adresse standard.

### **Programmation**

- Les caractéristiques peuvent être modifiées de façon réitérée par l'intermédiaire des variables de configuration  $(CVs)$ .
- Toutes les configurations variables (CV) peuvent être lues et programmées de façon réitérée.
- La programmation peut être réalisée soit sur la voie principale, soit sur la voie de programmation.
- Les CVs peuvent être programmées librement (programmation de la voie principale (PoM). La PoM n'est possible que pour les CVs identifiées dans le tableau des CVs. La programmation sur la voie principale (PoM) doit être supportée par votre centrale (voir mode d'emploi de votre appareil).
- Les paramétrages par défaut (paramétrages usine) peuvent être rétablis.
- 14/28, voire 126 crans de marche sont paramétrables.
- Pour le **freinage automatique, nous recommandons de configurer en mode DCC** la valeur **dans le CV 27** sur 16 ou 32 (cf. p. 21).
- Toutes les fonctions peuvent être commutées en fonction du mappage des fonctions (voir le descriptif des CVs).
- Vous trouverez d'autres informations dans le tableau CV Protocole DCC et sur Internet (adresse cf. fonctions physiques).

Il est recommandé, de réaliser la programmation, fondamentalement, sur la voie de programmation.

# **Fonctions physiques**

Chacune de ces fonctions doit être raccordée, extérieurement, à la platine. C'est la raison pour laquelle on parle de fonctions physiques. En mode numérique, il est possible d'affecter à chaque sortie physiques (AUX / lumière), un mode/effet propre. A cette fin, trois CVs sont disponibles pour chaque sortie. Pour chaque sortie, seul un mode/effet pourra chaque fois être paramétré. Vous trouverez, sur internet, un tableau détaillé à ce sujet à l'adresse http://www.maerklin.de/de/service/technische-informationen

## **Fonctions logiques**

Dans la mesure où ces fonctions ne peuvent être exécutées que par logiciel, il n'est pas nécessaire de disposer d'une sortie physique. C'est la raison pour laquelle on parle ici d'une fonction logique.

### **Retard au démarrage / au freinage**

- Les temps d'accélération et de freinage peuvent être paramétrés séparément les uns des autres.
- Par l'intermédiaire du mappage des fonctions, la mise hors fonction de la fonction logique ABV peut être affectée à n'importe quelle touche de fonction.

#### **Rapport de manœuvre**

• Le rapport de manœuvre à pour effet une réduction de la vitesse du moment. Ceci permet un réglage d'une grande sensibilité de la locomotive. Le rapport de manœuvre peut être affecté, pour mfs et pour DCC, par l'intermédiaire du mappage des fonctions, à n'importe quelle touche de fonction (cf. CV 145, p. 23).

#### **Annonce en gare**

La locomotive ne démarre qu'après une annonce terminée.

#### **Ouvrir les portières / fermer les portières**

Aussi longtemps que la fonction Ouvrir les portières / fermer les portières est active, la locomotive ne démarre pas. Ce n'est que lorsque la fonction est désactivée et que le son est arrêté que, en fonction du paramétrage / de l'activation ABV, la locomotive commence à accélérer.

## **Décodeur fonctions et les paramètres CV**

Vous trouverez ci-contre, présentées sous la forme de tableaux, les fonctions et les CVs. Par l'intermédiaire de ces CVs, vous avez la possibilité de modifier une multitude de paramétrage et l'affectation des touches de fonction.

Vous trouverez les CV et leurs applications pour les proto coles fx (MM) et DCC dans des tableaux distincts.

Dans le protocole mfx, vous pouvez procéder au réglage confortablement via l'écran de la CS 2 (à partir de la version logicielle 4.0)/CS 3. Le cas échéant, il vous faudra, ou votre distributeur devra, procéder à une mise à jour de votre station centrale 60213/60214/60215.

Nous recommandons de respecter la manière de procéder présentée et décrite.

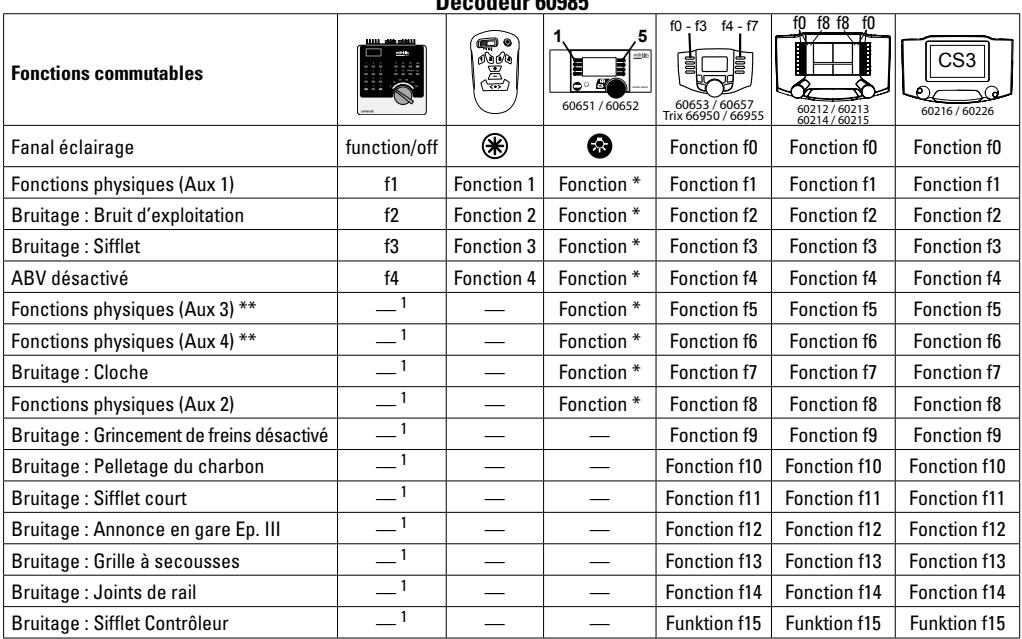

**Déc Contract** 

\*\* ne concerne pas les moteurs Sinus

1Commutable par l'intermédiaire des adresses de chaînage

\*Les icônes des fonctions peuvent être représentées de manière différente

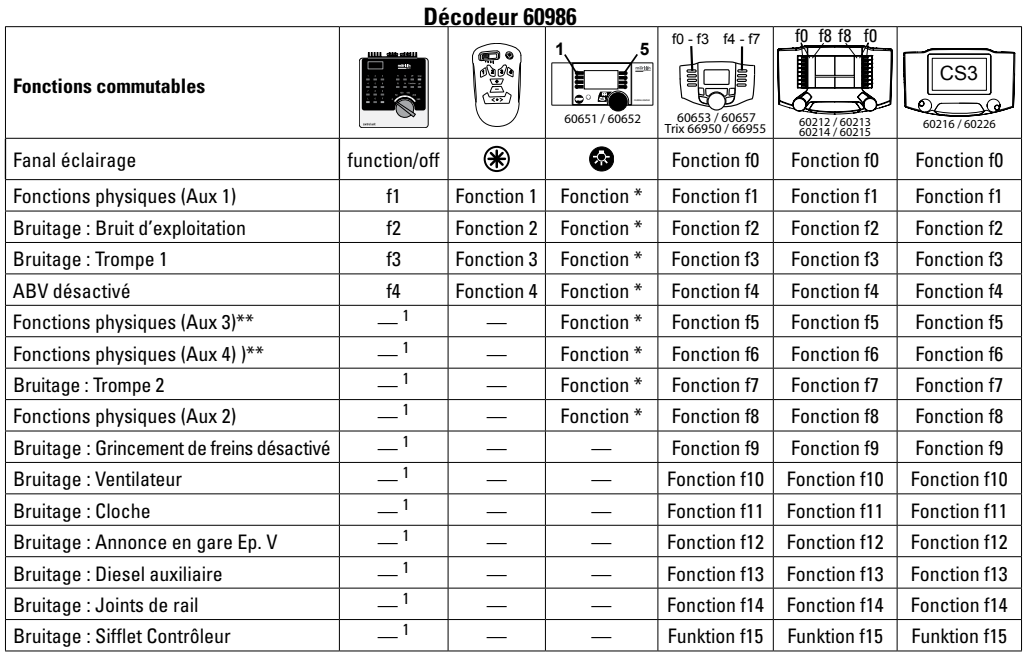

\*\* ne concerne pas les moteurs Sinus

1Commutable par l'intermédiaire des adresses de chaînage

\*Les icônes des fonctions peuvent être représentées de manière différente

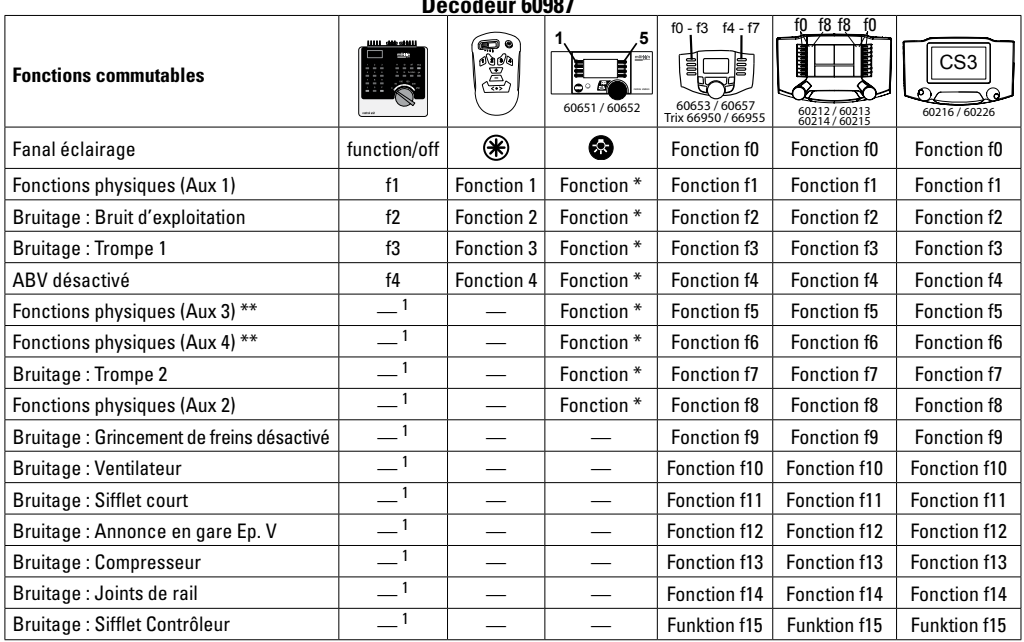

**Déc** 60987

\*\* ne concerne pas les moteurs Sinus

1Commutable par l'intermédiaire des adresses de chaînage

\*Les icônes des fonctions peuvent être représentées de manière différente

## **Modifier l'intensité sonore**

**Protocole mfx :** dans le menu CV Son, la station centrale 60213/60214/60215/60216/60226 permet de modifier confortablement l'intensité sonore globale des fonctions de bruit. Le mappage des fonctions (affectation des touches de fonction) et le paramétrage individuel de l'intensité sonore s'opèrent par l'intermédiaire des touches de fonction. Pour le mappage des fonctions, il est nécessaire d'utiliser le numéro du bruit.

**Protocole fx :** dans le cadre du protocole fx, seule l'intensité sonore globale peut être modifiée avec CV 63. Il est impossible de procéder à une modification des différentes intensités sonores. Des paramétrages effectués sous mfx peuvent toutefois être conservés.

**Protocole DCC :** Pour modifier le volume sonore vous devez d'abord configurer **CV 31 sur 16 et CV32 sur 0.** Pour le mappage des fonctions, il est nécessaire d'utiliser le numéro du bruit et l'affectation de la CV au bruit.

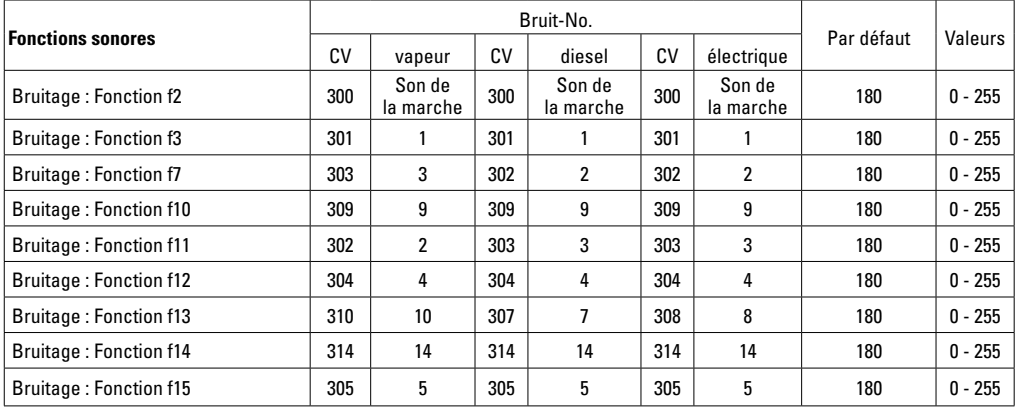

Volume total (CV63) et crissement des freins (CV 146) voir tableaux ci-dessous

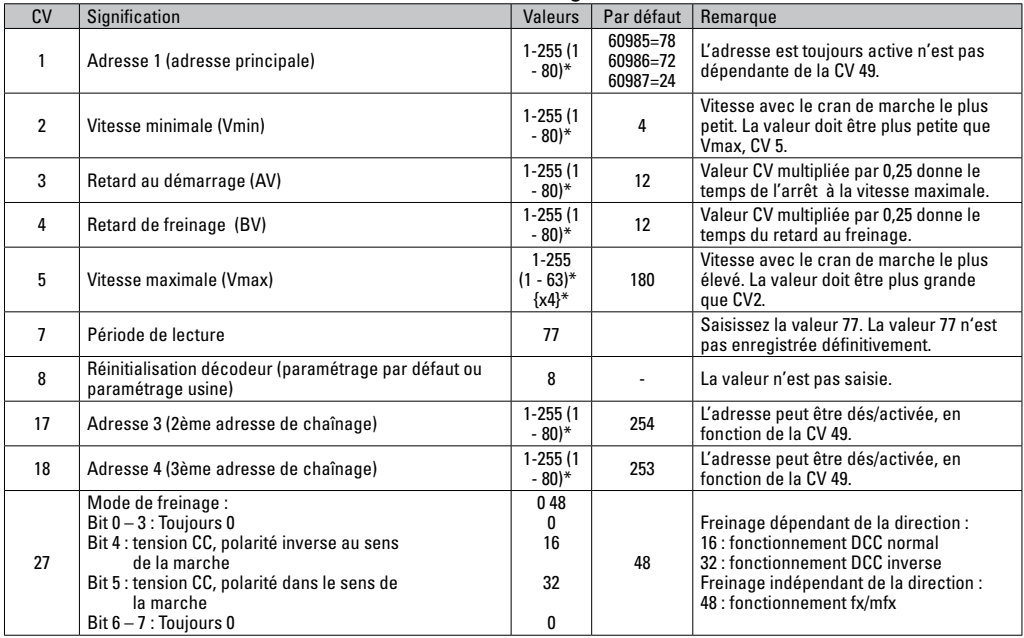

16 \* () = Control Unit 6021 {}\* = Les valeurs saisies sont multipliée par x (facteur)

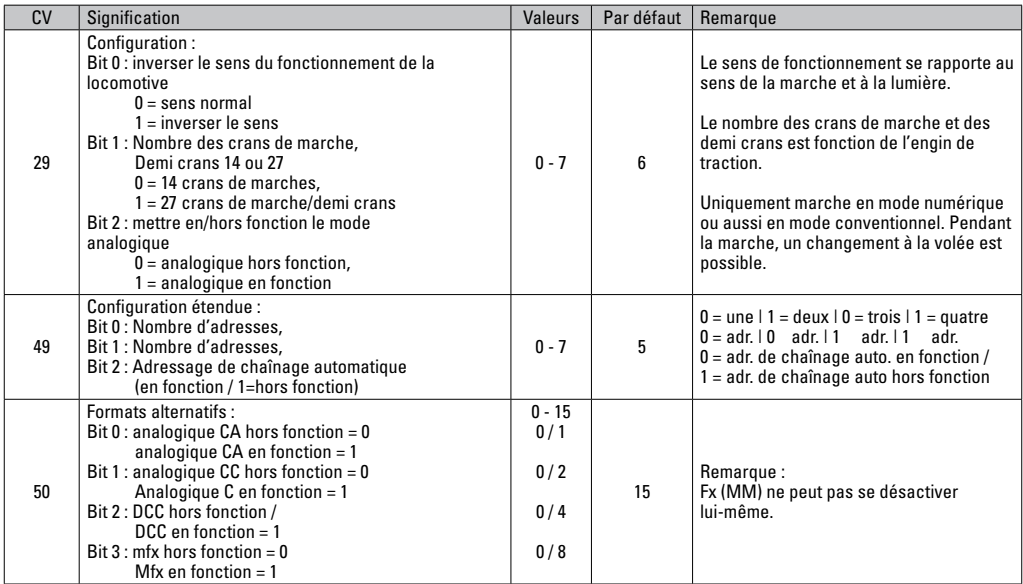

\* () = Control Unit 6021  $\{3^*$  = Les valeurs saisies sont multipliée par x (facteur)

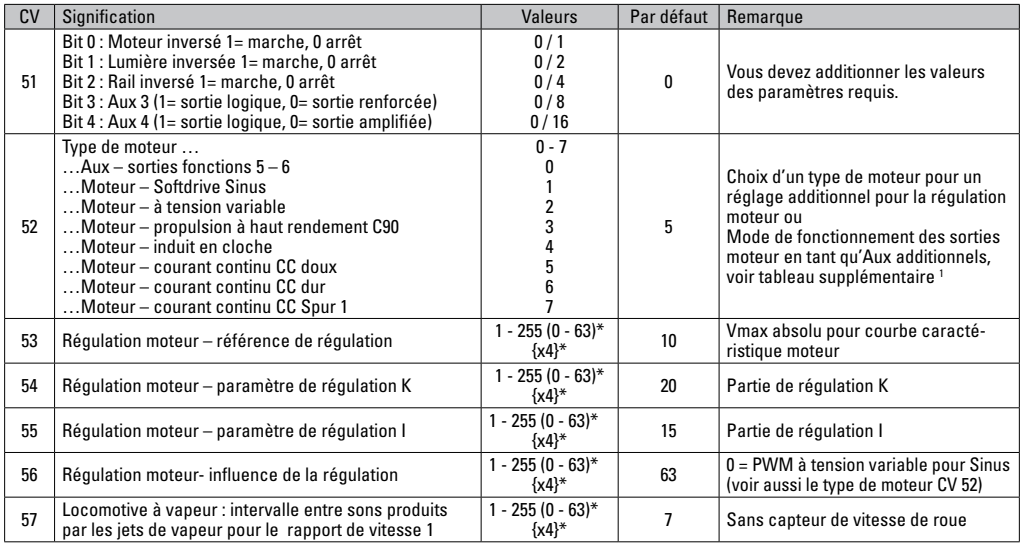

\* () = Control Unit 6021

 $\hat{\beta}^*$  = Les valeurs saisies sont multipliée par x (facteur).

1 Vous trouverez sur internet un tableau détaillé sur le mappage des fonctions à l'adresse : http://www.maerklin.de/de/service/technischeinformationen

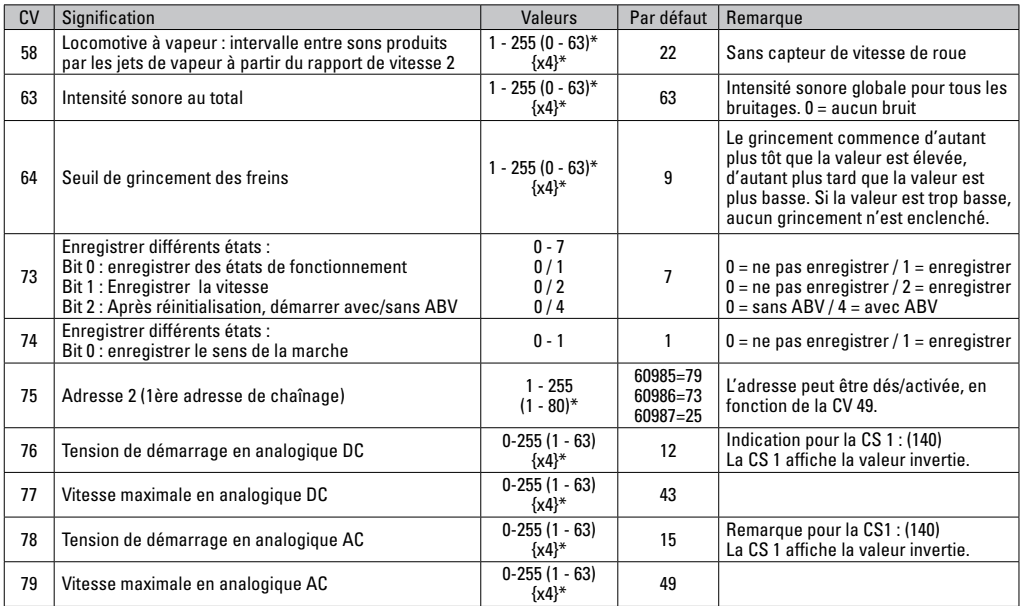

\* () = Control Unit 6021  $\{3^*$  = Les valeurs saisies sont multipliée par x (facteur).

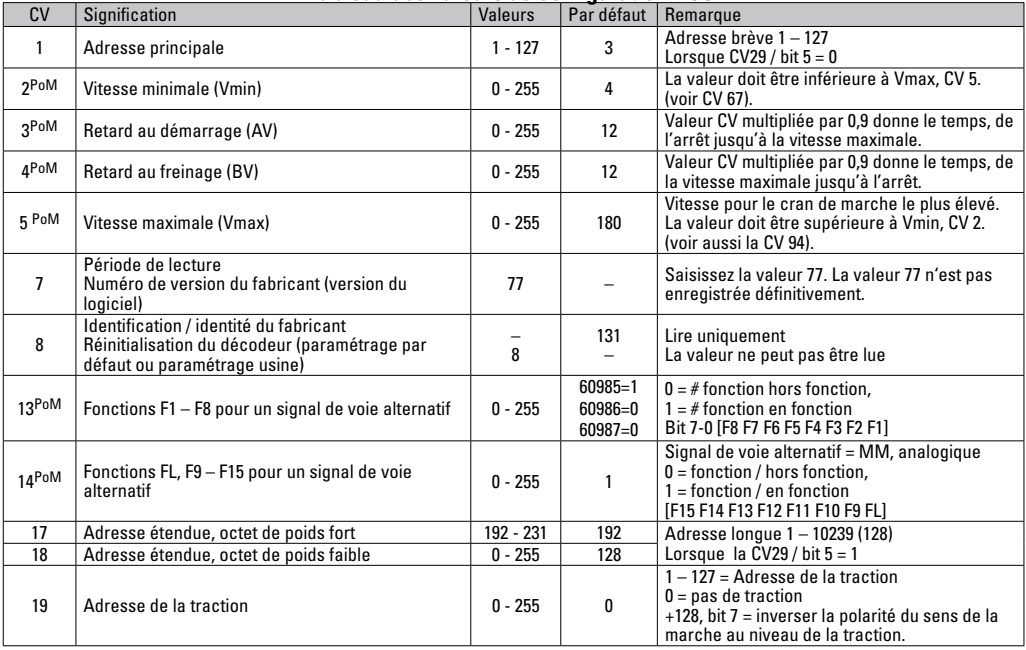

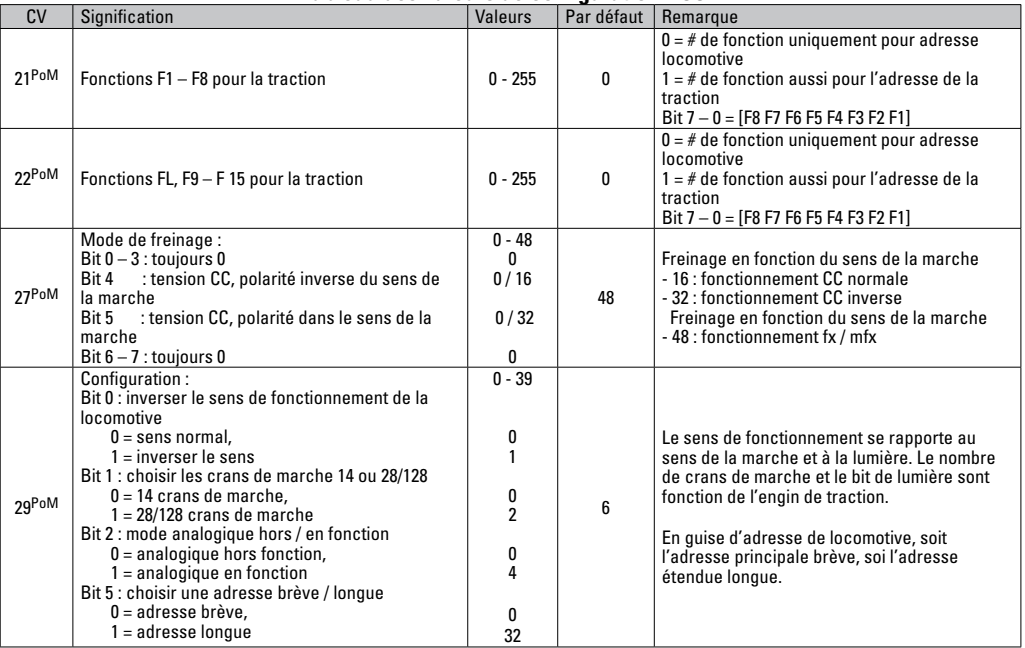

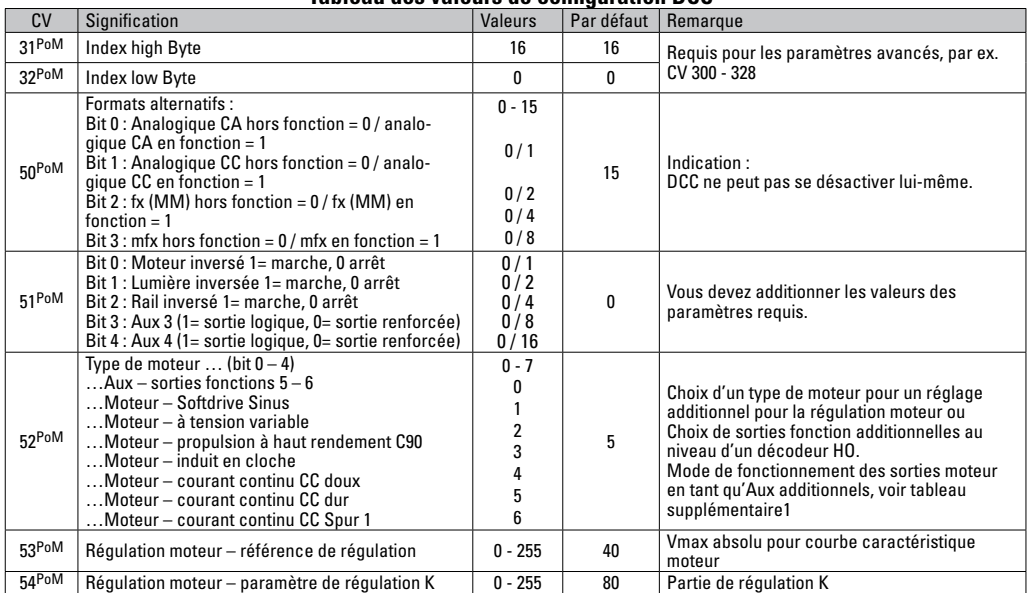

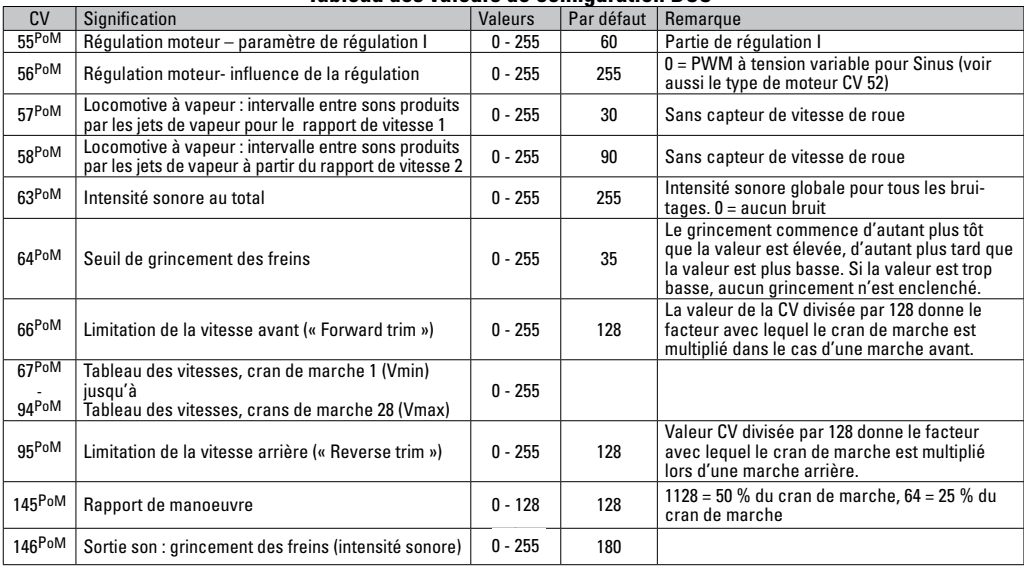

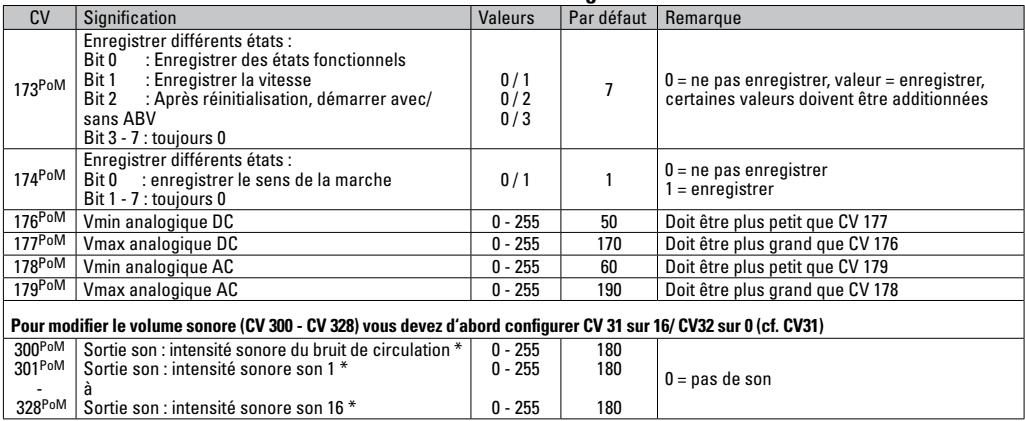

La PoM doit être supportée par le contrôleur \* Vous trouverez sur internet un tableau détaillé sur le mappage des fonctions à l'adresse : http://www.maerklin.de/de/service/technische-informationen
## **Eliminer la perturbation**

En cas d'exploitation avec différents protocoles, des perturbations réciproques peuvent se produire. – Il est recommandé de réduire le nombre des protocoles. Désactiver les protocoles non nécessaires dans le décodeur de locomotive et au besoin aussi dans la centrale.

La locomotive donne des saccades et s'arrête – contrôler le paramétrage des CVs pour la variante moteur, le cas échéant, le modifier ou procéder à une réinitialisation des paramètres usine.

La locomotive ne marche pas en mode analogique – l'identification analogique automatique est désactivée et doit être réactivée (voir le tableau CV).

La locomotive (décodeur) ne réagit pas – examiner le câblage et la brasure, le cas échéant les retoucher. Vérifier la fermeté des contacts et l'orientation de la pose des interfaces du décodeur.

Fonctionnement en mode mfx/DCC : des locomotives à l'arrêt sur le circuit démarre immédiatement au moment de recevoir le signal mfx. Pour ces locomotives, désactiver l'identification analogique automatique.

La locomotive ne démarre pas – la fonction ouvrir les portes / fermer les portes est encore active. Terminer l'exécution de fonction Fermer les portières. Après la fin du son, la locomotive démarre conformément au dispositif antiblocage (ABV) paramétré.

### **Elimination**

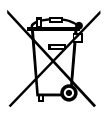

Indications relatives à la protection de l'environnement : Les produits marqués du signe représentant une poubelle barrée ne peuvent être éliminés en fin de vie via les ordures ménagères normales, mais doivent être remis à un centre de collecte pour le recyclage des appareils électriques et

électroniques. Le symbole figurant sur le produit lui-même, la notice d'utilisation ou l'emballage l'indique. Les matériaux sont recyclables selon leur marquage. Avec le recyclage, la récupération des matériaux ou autres formes de valorisation de vieux appareils, vous contribuez sensiblement à la protection de notre environnement. Renseignez-vous auprès de votre municipalité sur les centres compétents pour le traitement des déchets.

### **Garantie**

Garantie légale et garantie contractuelle conformément au certificat de garantie ci-joint.

• Pour toute réparation ou remplacement de pièces, adresses-vous à votre détaillant-spécialiste Märklin. Gebr. Märklin & Cie. GmbH Reparaturservice Stuttgarter Str. 55 - 57 73033 Göppingen Germany Tel: +49 7161 608 222 E-Mail: service@maerklin.de

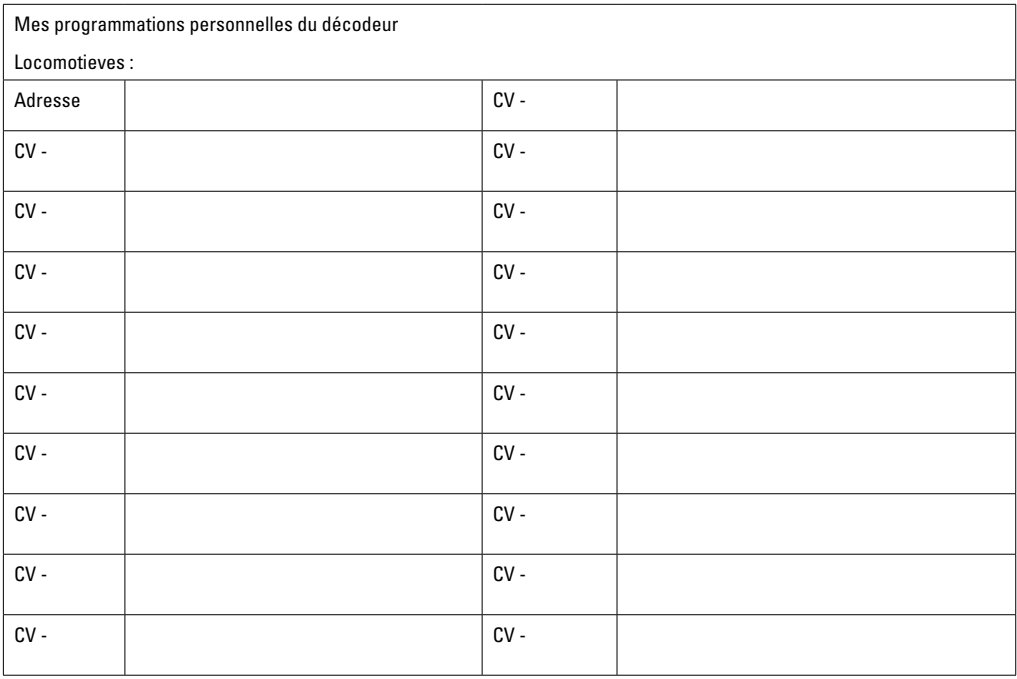

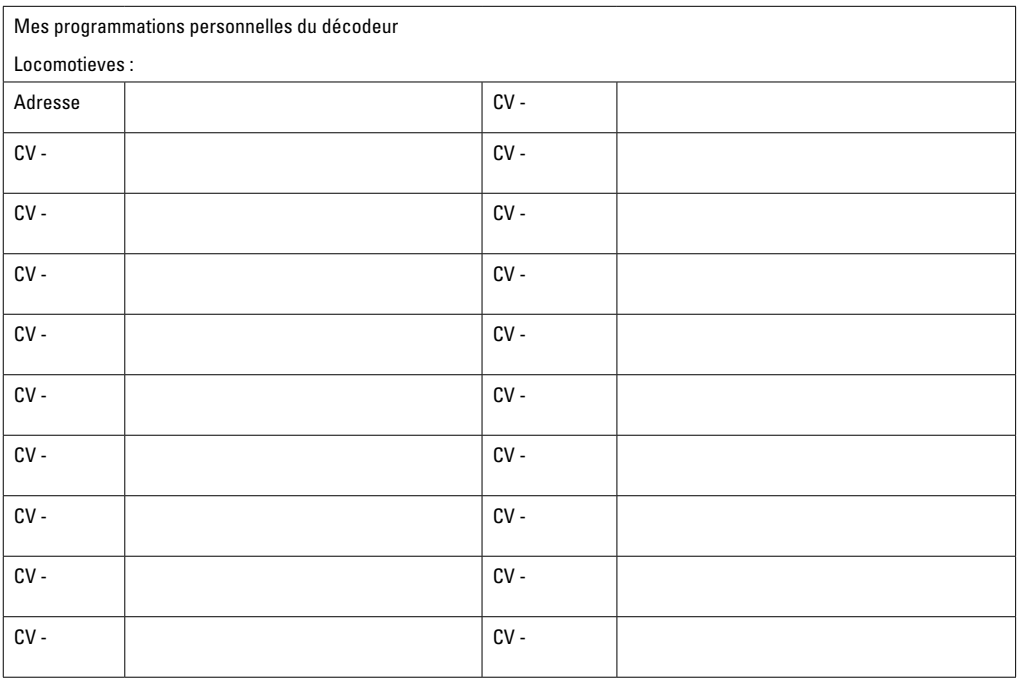

# **Verantwoord gebruiken**

De decoders 60985/60986/60987 zijn bedoelt voor het ombouwen van Märklin/Trix H0-locomotieven.

**!** Niet geschikt voor motoren met een veldspoel. Locomotieven met deze motoren moeten met de daarvoor bestemde motor-ombouwsets 60941, 60943 of 60944 omgebouwd worden.

## **Leveringsomvang:**

1 decoder

1 print met 8 -polige stekker (NEM)

1 luidspreker, klein

1 luidspreker, groot

1 dubbelzijdig plakband

inbouwaanwijzing

garantiebewijs

Voor het inbouwen heeft men daarnaast de volgende gereedschappen nodig: schroevendraaier, pincet en soldeerstation met een soldeertemperatuur van max. 30W/400º C en een dunne stift, elektronica soldeertin (Ø 0,5-1mm) desoldeerlitze of tinzuiger.

# **Veiligheidsvoorschriften**

- **Let op!** Bevat functionele scherpe kanten.
- Bedrading- en montagewerkzaamheden alleen in spanningsloze toestand uitvoeren. Indien deze aanwijzing niet opgevolgd wordt, kan dit gevaarlijke lichaamsstromen en verwondingen tot gevolg hebben.
- **De decoder alleen met de toegelaten spanning** (zie technische gegevens) **gebruiken**.

Bij het werken met een soldeerbout bestaat het gevaar voor **brandwonden**.

# **Technische gegevens**

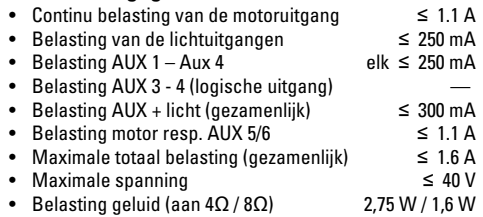

• Kortsluit- en overbelastingbeveiliging op de uitgangen licht voor (LV), licht achter (LH), AUX1 – AUX2 en op de motoruitgangen.

# **Functies**

De **mSD SoundDecoder** is een sounddecoder met zeer veel instel- en aanpassingsmogelijkheden. Extra geluidsfuncties zijn beschikbaar. De decoder kan worden geüpdatet. Voorwaarde hiervoor is een daarvoor bestemd besturingsapparaat ( Central Station CS2 60213/60214/60215 met de softwareversie 4.0 of hoger, CS3 60216/60226 en/of Programmer 60971) nodig.

De instel- en digitale functies zijn alleen in digitaalbedrijf beschikbaar. Dezelfde mogelijkheden zijn echter niet binnen elk protocol beschikbaar.

Deze gebruiksaanwijzing beschrijft het inbouwen en de instelmogelijkheden van de decoder 60985/60986 en 60987. Voor zover niet anders aangegeven hebben de functies betrekking op alle decoders.

• Multiprotocol (fx(MM), mfx, DCC en AC/DC)

- Automatische systeem herkenning. Voor het bedienen dient het in het desbetreffende systeem toegewezen adres gebruikt te worden.
- De optrek- en afremvertraging kunnen apart van elkaar ingesteld worden. Via de functiemapping kan elke gewenste functietoets toegewezen worden.
- Typische geluiden voor stoom- diesel- en elektrische locomotieven.
- Variabele motorregeling in digitaal- en ook in analoogbedrijf.
- Ondersteuning voor 6090, 60901, DC- Sinus- en klokankermotoren.**Bij Sinus-motoren moet CV 52 op 1 en CV 56 op 0 ingesteld worden alsmede CV 51 op 24 danwel op 0 instellen (zie CV tabel).** Daarnaast dient u Aux 3 en Aux 4 elk op stilstand (S) en rijden (F) te mappen met het Central Station of de programmer 60971.
- Functiemapping, zie hiervoor het helpbestand in het Central Station 60213/60214/60215/60216/60226 of de uitgebreide tabel voor functiemapping in het internet onder: http://www.maerklin.de/de/service/technische-informationen
- Geschikt voor updating met CS2 60213/60214/60215 (softwareversie 4.0 of hoger), CS3 60216/60226 of met programmer 60791.
- Programming on Main (PoM), deze programmeerwijze moet door het bedieningsapparaat ondersteund worden. Lees hiervoor de aanwijzingen in de gebruiksaanwijzing van uw bedieningsapparaat. .
- Instelbare rangeerstand
- Afrem- / stopsectie herkenning in digitaalbedrijf.

# **Decoder inbouwen**

Voor het inbouwen van de decoder dient men eerst de elektrische- en mechanische werking van de locomotief te controleren en zo nodig te herstellen.

#### **Voertuigen zonder stekker**

Soldeer eerst de draden aan de stroomafnemer (sleepcontact), motor en verlichting los. Daarna verwijdert u de oude decoder of rijrichtingschakelaar. Postioneer nu de nieuwe decoder, draden volgens schema op de motor, sleper en eventuele functies aansluiten.

**Draadkleuren** overeenkomstig de **NEM.** Vergelijkingstabel naar Märklin-standaard zie (pag. 30).

Als de verlichting direct met de massa van het voertuig is verbonden, is het aan te bevelen deze van de massa te isoleren. Gebruik daarvoor de steekfitting E604180 en het gloeilampje E610080. Hiermee voorkomt u het flikkeren van de verlichting.

Is het voertuig voorzien van LED verlichting, dan dient er een voorschakelweerstand ingebouwd te worden. Deze weerstanden zijn er in verschillende waarden en vormen. Gebruik de juiste waarde voor u LED. Vraag dit eventueel uw dealer. Indien u het voertuig nadien van LED verlichting wilt voorzien, dan moet de kathode (-) van de LED met de lichtuitgang verbonden worden. **Vergeet** de voorschakelweerstand **niet**. De gemeenschappelijke retourdraad (blauw) **mag niet** met de massa van het voertuig verbonden worden.

Plaats de luidsprekers en soldeer aan de bruine kabel naar dit.

#### **Vergelijkingstabel voor de draadkleuren**

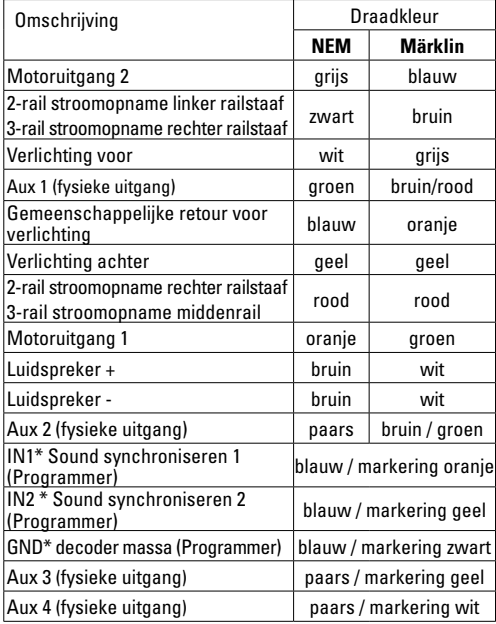

30 \* worden op dit moment alleen voor de Programmer gebruikt De draadkleuren van de decoder volgens de NEM-norm 652.

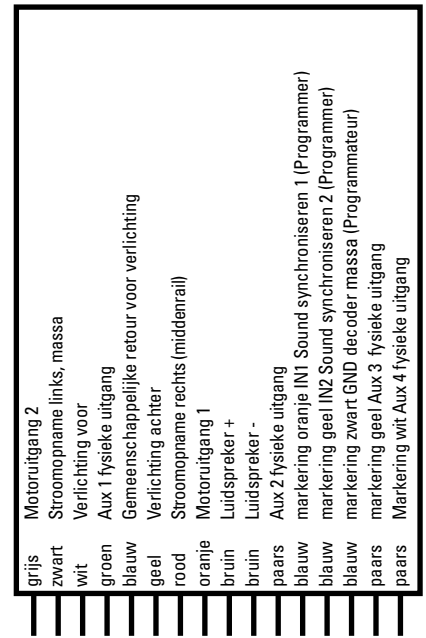

#### Soldeervelden boven Soldeervelden onder

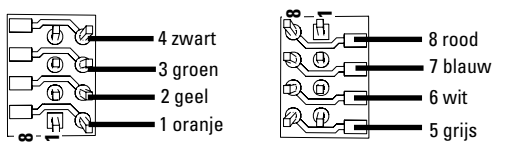

#### **Voertuigen met 8 polige NEM stekker.**

Soldeer volgens de bovenstaande tekening de draden op de desbetreffende soldeer velden. De beide bruine draden aan de draden van de luidspreker solderen en isoleren. Steek de decoder in de stekker, let op de juiste positie.

Bij het inbouwen van de decoder in een model met een sinusmotor, mogen de draden van de aansluiting Aux3 en Aux4 niet gebruikt worden.

De decoder op de stekker steken, let op de juiste inbouw. Model zonder de kap op het programmeerspoor plaatsen voor het testen. Als de decoder goed functioneert kan de kap weer op de loc geplaatst worden.

# **Multiprotocolbedrijf**

#### **Analoogbedrijf**

De decoder kan ook op analoge modelbanen of spoortrajecten gebruikt worden. De decoder herkent de analoge wissel- of gelijkspanning (AC/DC) automatisch en past zich aan de analoge railspanning aan. Alle functies die onder mfx of DCC voor het analoge bedrijf zijn ingesteld, worden geactiveerd (zie digitaalbedrijf).

### **Digitaalbedrijf**

De **mSD SoundDecoder** is een multiprotocoldecoder. De decoder kan onder de volgende digitale protocollen ingezet worden: mfx, DCC, fx (MM).

Het digitaalprotocol met de meeste mogelijkheden is het primaire digitaalprotocol. De volgorde van de digitaalprotocollen is afnemend in mogelijkheden:

> Prioriteit 1: mfx Prioriteit 2: DCC Prioriteit 3: fx (MM)

**Opmerking:** de digitale protocollen kunnen elkaar beïnvloeden. Voor een storingsvrij bedrijf is het aan te bevelen de niet gebruikte protocollen met CV 50 te deactiveren. Deactiveer eveneens, voor zover uw centrale dit ondersteunt, ook de daar niet gebruikte digitale protocollen.

Worden twee of meer digitaal protocollen op de rails herkend, dan neemt de decoder automatisch het protocol met de hoogste prioriteit, bijv. mfx/DCC, dan wordt door de decoder het mfx-digitaalprotocol gebruikt (zie bovenstaand overzicht).

**Opmerking:** let er op dat niet alle functies in alle digitaal-

protocollen mogelijk zijn. Onder mfx of DCC kunnen enkele instellingen, welke in analoogbedrijf werkzaam moeten zijn, ingesteld worden.

#### **Afrem-/stopsectie fx (MM), mfx, DCC**

De afremmodules zetten in principe een gelijkspanning op de rails. Herkent de decoder een dergelijke gelijkspanning op de rails, dan remt de loc met de ingestelde vertraging af. Herkent de decoder wederom een digitaalprotocol, dan trekt de loc weer op tot de ingestelde snelheid.

Als het automatisch herkennen van de afremsectie gebruikt dient te worden, is het aan te bevelen het DC-bedrijf uit te schakelen (zie CV beschrijving). In DCC bedrijf daarnaast de waarde in CV 27 op 16 of 32 (zie CV tabel) instellen.

#### **Automatisch inmeten voor alle protocollen**

- Voor het inmeten dient eerst het motortype gekozen te worden (zie CV 52).
- Het automatisch inmeten van de locomotief dient op een daarvoor geschikt ovaal zonder hindernissen (seinen, stijgingen e.d.) te geschieden. Aanbevolen is een ovaal met een radius groter dan 430 mm. De locomotief trekt namelijk op tot de maximumsnelheid en kan dan, bij een te kleine radius, uit de bocht vliegen. Voor het automatisch inmeten van de loc gaat u in de locconfiguratie van het Central Station -> CV -> info. In het veld Firmware versie overschrijft u het eerst cijfer met 77. In de protocollen MM/DCC voert u via de configuratiemodus direct CV7 in. Overschrijf de daar getoonde waarden met 77 en sla dat op in de loc. Stel met de rijregelaar een snelheid in. Nu trekt de loc langzaam op tot de maximumsnelheid

en stopt na korte tijd. Daarna maakt de loc meerdere optrekproeven. Blijft de loc langere tijd stilstaan, dan is het inmeten beëindigt.

**Tijdens het gehele verloop mag niet worden ingegrepen.** Met de toets "STOP", het draaien aan de rijregelaar of het wisselen van de rijrichting kan het inmeten afgebroken worden. Na een onderbreking moet de gehele afloop weer herhaald worden. Stelt het inmeten niet tot tevredenheid, dan kan het inmeten met een ander motortype herhaald worden. Het is mogelijk dit meerdere keren te herhalen.

Heeft de inmeetrit niet tot het gewenste resultaat geleidt, dan kunnen in de motorparameter handmatig de verschillende parameters gewijzigd worden. (MM/DCC zie CV-tabel, mfx in de locconfiguratie van het Central Station -> CV -> motor).

Door de volgende lichtsignalen wordt het begin en het einde van de inmeetrit weergegeven.

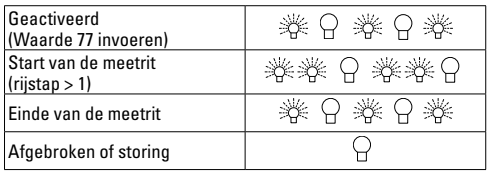

Uitvoerige informatie hierover in het Internet: http://www.maerklin.de/de/service/technische-informationen

#### **mfx-protocol**

#### **Adressering**

- Een adres is niet nodig, elke decoder heeft een éénmalig en éénduidig kenmerk (UID).
- De decoder meldt zich vanzelf aan bij het Central Station of Mobile Station met zijn UID.

#### **Programmering**

- De eigenschappen kunnen m.b.v. het grafische scherm op het Central Station resp. deels ook met het Mobile Station geprogrammeerd worden.
- Alle configuratie variabelen (CV) kunnen vaker gelezen en geprogrammeerd worden.
- De programmering kan zowel op het hoofdspoor als op het programmeerspoor gebeuren.
- De default-instellingen (fabrieksinstelling) kunnen weer hersteld worden.
- Functiemapping: functies kunnen met behulp van het Central Station 60212 (met beperking) en met het Central Station 60213/60214/60215/60216/60226 aan elke gewenste functietoets worden toegewezen (zie het helpbestand in het Central Station.

Uitvoerige informatie hierover in het Internet: http://www. maerklin.de/de/service/technische-informationen

### **fx-protocol (MM)**

### **Adressering**

- 4 adressen (één hoofdadres en drie volgadressen).
- Adresbereik:

1-225 afhankelijk van het besturingsapparaat/centrale

- Hoofdadres is handmatig programmeerbaar
- De volgadressen zijn in- uitschakel- en instelbaar en zijn handmatig of automatisch programmeerbaar.
- Via deze vier adressen zijn alle zestien functies te schakelen.

#### **Programmeren**

- De eigenschappen van de decoder kunnen via de programmering van de configuratie variabelen (CV) vaker geprogrammeerd worden. Het lezen van de CV is niet mogelijk.
- Het CV-nummer en de CV-waarde worden direct ingevoerd.
- Programmering van de CV alleen op het programmeerspoor.
- De default-instellingen (fabrieksinstelling) kunnen weer hersteld worden.
- 14 resp. 27 rijstappen instelbaar.
- De eerste vier functies en het licht zijn via het hoofdadres altijd te schakelen, verdere functies zijn afhankelijk van het vervolgadres beschikbaar.
- Alle instellingen uit de functiemapping van de mfx- of DCC programmering worden overgenomen voor fx (MM).
- Automatische herkenning overeenkomstig de actieve extra- of volgadressen. Herkend wordt, of de functie continu in- resp. uitgeschakeld of via een volgadres schakelbaar is. Deze functiemapping kan alleen via het mfx- of DCC-protocol vastgelegd worden.
- Voor verdere informatie, zie de CV-tabel fx-protocol.

### **DCC-protocol**

#### **Adressering**

- Kort adres lang adres tractie adres
- Adresbereik:
	- 1 127 kort adres, tractie adres
	- 1 10239 lang adres
- Elk adres is handmatig programmeerbaar.
- Kort of lang adres wordt via de CV gekozen.
- Een toegepast tractieadres deactiveert het standaardadres.

### **Programmering**

- De eigenschappen van de decoder kunnen via de configuratie variabelen (CV) vaker gewijzigd worden.
- De CV-nummers en de CV-waarden worden direct ingevoerd.
- De CV's kunnen vaker gelezen en geprogrammeerd worden (programmering op het programmeerspoor).
- De CV's kunnen naar wens geprogrammeerd worden (programmering op het hoofdspoor PoM). PoM is alleen bij de in de CV-tabel aangegeven CV's mogelijk. De programmering op het hoofdspoor (PoM) moet door uw centrale ondersteund worden (zie de gebruiksaanwijzing van uw apparaat).
- De default-instellingen (fabrieksinstelling) kunnen weer hersteld worden.
- 14/28 resp. 126 rijstappen instelbaar.
- **Voor het automatisch afremmen is het aanbevolen in DCC bedrijf de waarde in CV 27** op 16 of 32 (zie pag. 45) in te stellen.
- Alle functies kunnen overeenkomstig de functiemapping geschakeld worden (zie CV-beschrijving).
- Voor verdere informatie, zie de CV-tabel DCC-protocol en in het internet (adressen zie fysieke functies).

Het is aan te bevelen om het programmeren alleen op het programmeerspoor uit te voeren.

# **Fysieke functies**

Elke fysieke functie moet extern op de print aangesloten worden. Men spreekt daarom van fysieke functies. Aan elke fysieke uitgang (AUX / licht) kan in het digitale bedrijf een eigen modus / effect toegewezen worden. Er kan voor elke uitgang slechts één modus / effect ingesteld worden. Een uitvoerige tabel hiervoor vindt u op het internet onder: http://www.maerklin.de/de/service/technische-informationen

# **Logische functies**

Aangezien deze functies uitsluitend via de software uitge-voerd worden, is hier geen fysieke uitgang voor nodig. Daarom spreekt men hier dan ook van een logische functie.

### **Optrek- en afremvertraging**

- De optrek- en afremvertraging kan gescheiden van elkaar ingesteld worden.
- De logische functie uitschakeling (ABV = optrek-en afremvertraging) kan d.m.v. functiemapping aan elke gewenste functietoets worden toegewezen.

### **Rangeerstand**

• De rangeerstand zorgt voor het reduceren van de actuele snelheid. Dit maakt het zeer precies regelen van de

locomotief mogelijk. De rangeerstand kan bij mfx of DCC d.m.v. functiemapping aan elke gewenste functietoets worden toegewezen (zie CV 145 p. 47).

#### **Stationsomroep**

De loc gaat pas rijden nadat het oproepbericht is beëindigd.

#### **Deuren openen / deuren sluiten**

Zolang de functie deuren openen / deuren sluiten actief is, gaat de loc niet rijden. Pas als de functie gedeactiveerd en het geluid afgelopen is begint de loc, overeenkomstig de ingestelde ABV, op te trekken.

## **Decoder functies en CV instellingen**

Verderop vindt u de functies en de CV's in tabelvorm weergegeven. Via deze CV's heeft u de mogelijkheid om een verscheidenheid aan instellingen en de toewijzing van functietoetsen te wijzigen.

U vindt de CV's en het gebruik daarvan voor de protocollen fx (MM) en DCC in de afzonderlijke tabellen.

In het protocol mfx kunnen deze op comfortabele wijze via het CS2 (vanaf softwareversie 4.0) / CS3 ingesteld worden. Indien nodig moet u of uw handelaar een update van uw Central Station 60213/60214/60215 uitvoeren.

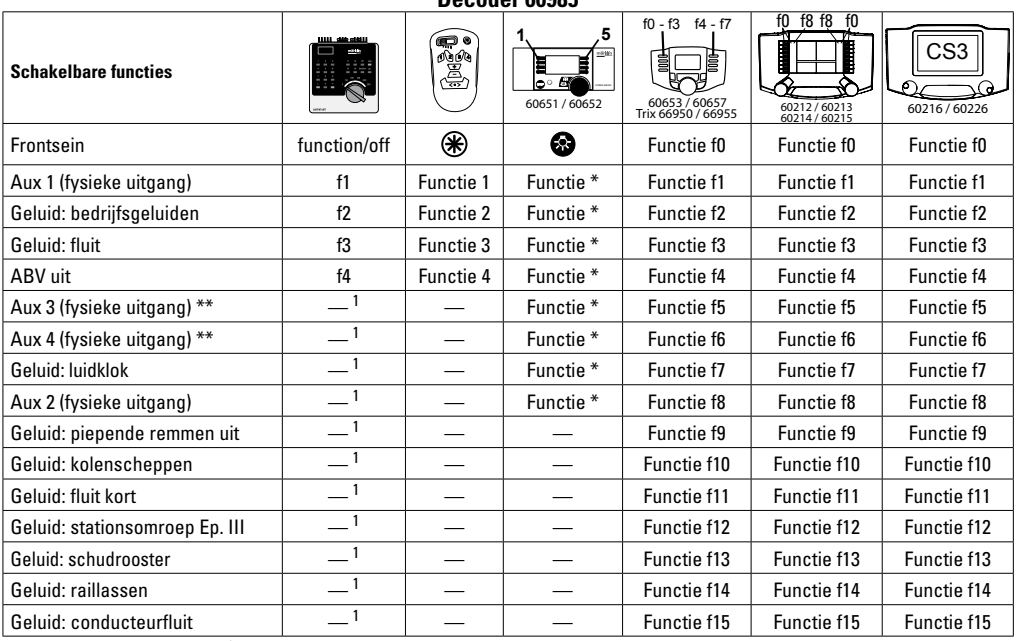

**Decoder 60985**

\*\* niet bij sinusmotoren

<sup>1</sup> Via vervolgadressen schakelbaar \* Functies en functiesymbolen kunnen afwijkend weergegeven worden

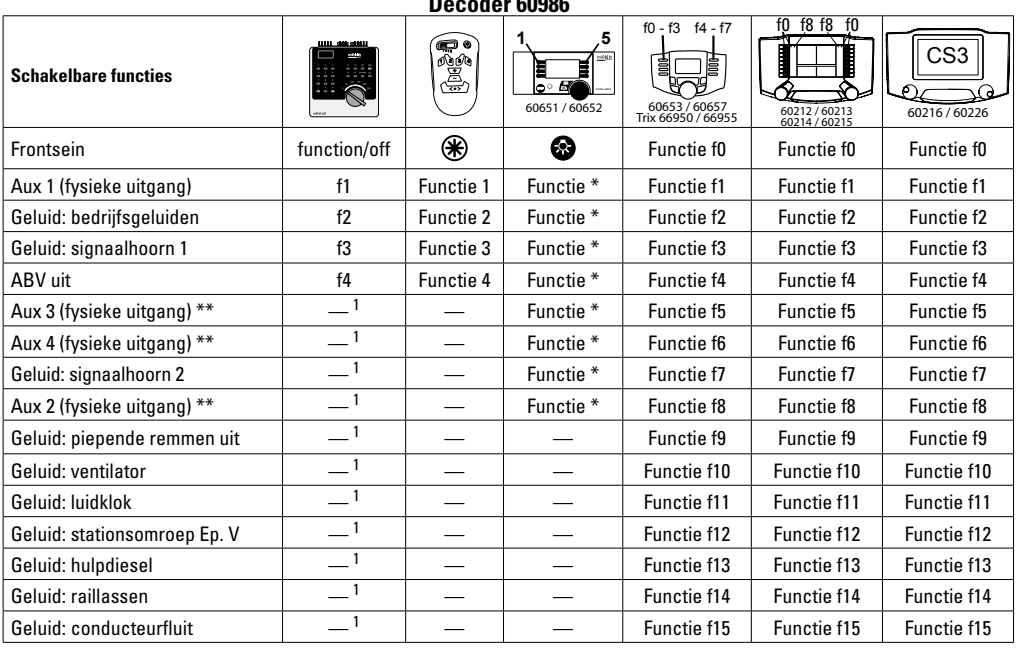

**Decoder 60986**

\*\* niet bij sinusmotoren 1 Via vervolgadressen schakelbaar \* Functies en functiesymbolen kunnen afwijkend weergegeven worden

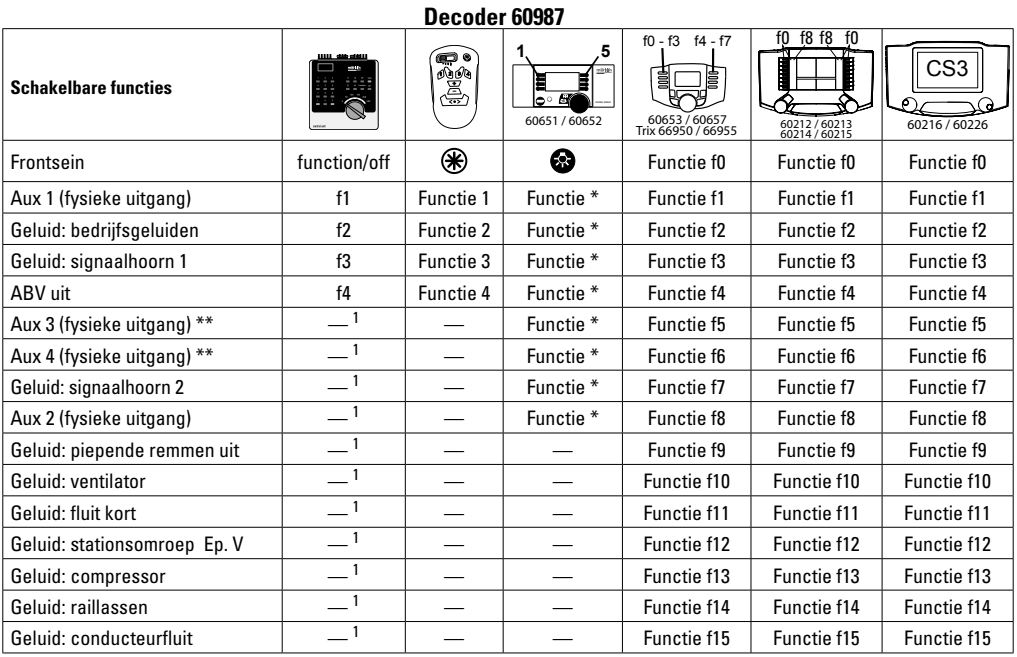

\*\* niet bij sinusmotoren

 $1$  Via vervolgadressen schakelbaar  $*$  Functies en functiesymbolen kunnen afwijkend weergegeven worden

# **Volume veranderen**

**mfx-protocol:** het algemene volume van de geluidfuncties is met het Central Station 60213/60214/60215/60216/60226 comfortabel, in het menu sound, te wijzigen. De functiemapping (toewijzen van de functietoetsen) en de individuele volume instelling gebeurd via de functietoetsen. Het soundnummer is nodig voor de functiemapping.

**fx-protocol:** in het fx-protocol kan alleen het algemen volume met CV63 veranderd worden. Het veranderen van de afzonderlijke geluiden is niet mogelijk. Echter, de in mfx of DCC gewijzigde instellingen blijven behouden.

**DCC-protocol:** Voor het veranderen van het volume moet **CV 31 eerst op de waarde 16 en CV 32 op de waarde 0** gezet worden . De soundnummers zijn nodig bij de functiemapping en bij de toewijzing van de CV aan de sound.

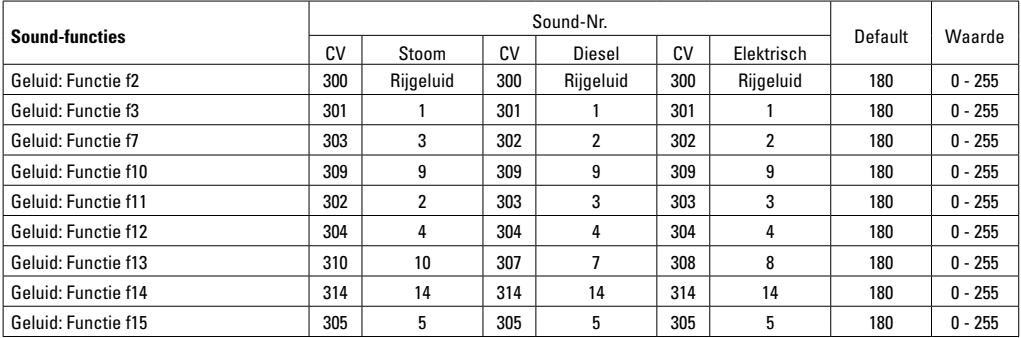

Totale volume (CV63) en remmen piepen (CV 146) zie tabellen hieronder

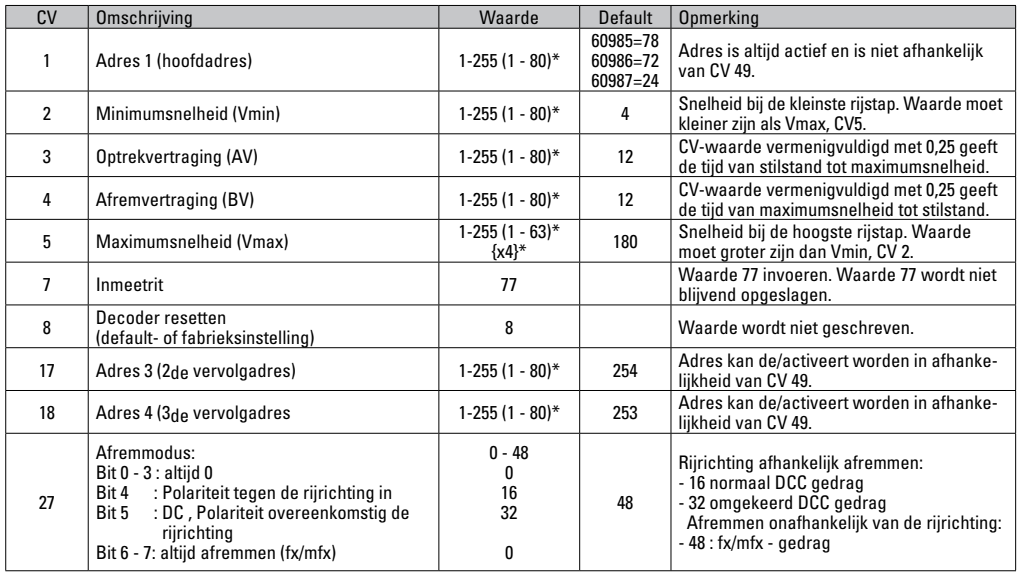

 $*$  () = 6021 Control Unit  ${}$  {} = Control Unit 6021, de ingevoerde waarden worden met X (factor) vermenigvuldigd.

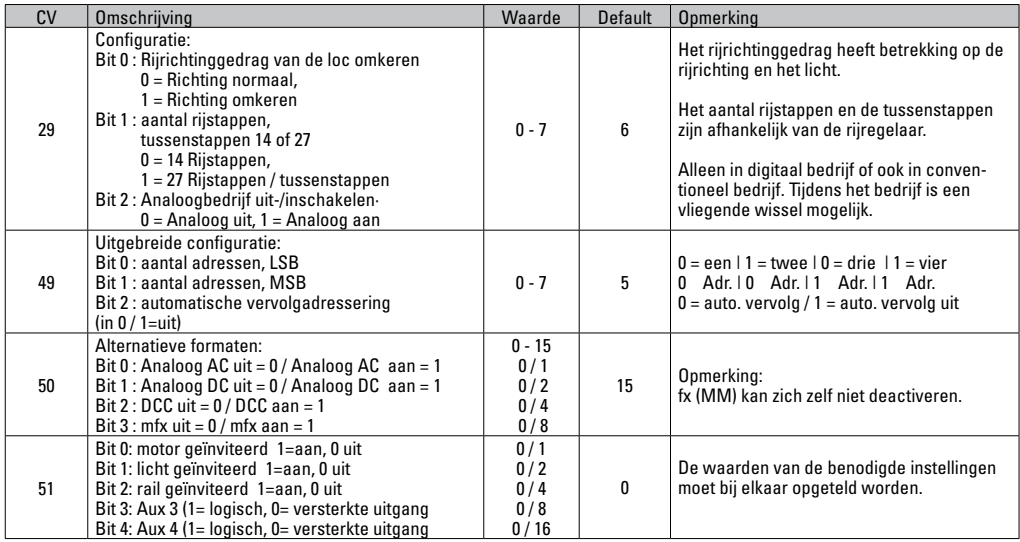

 $*$  () = 6021 Control Unit  ${}^{3*}$  = Control Unit 6021, de ingevoerde waarden worden met X (factor) vermenigvuldigd.

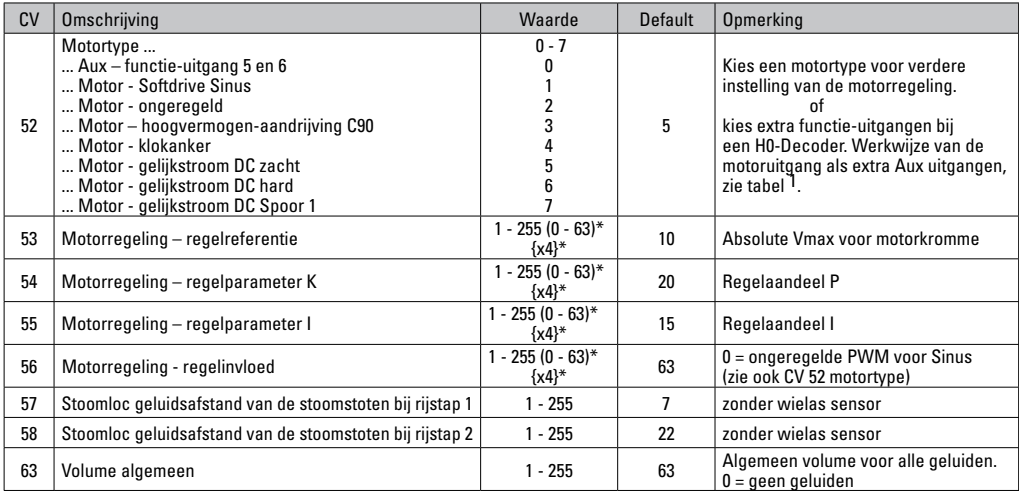

 $*$  () = 6021 Control Unit  ${}^{3*}$  = Control Unit 6021, de ingevoerde waarden worden met X (factor) vermenigvuldigd.

1 Een uitvoerige tabel hiervoor vindt u op het internet onder: http://www.maerklin.de/de/service/technische-informationen

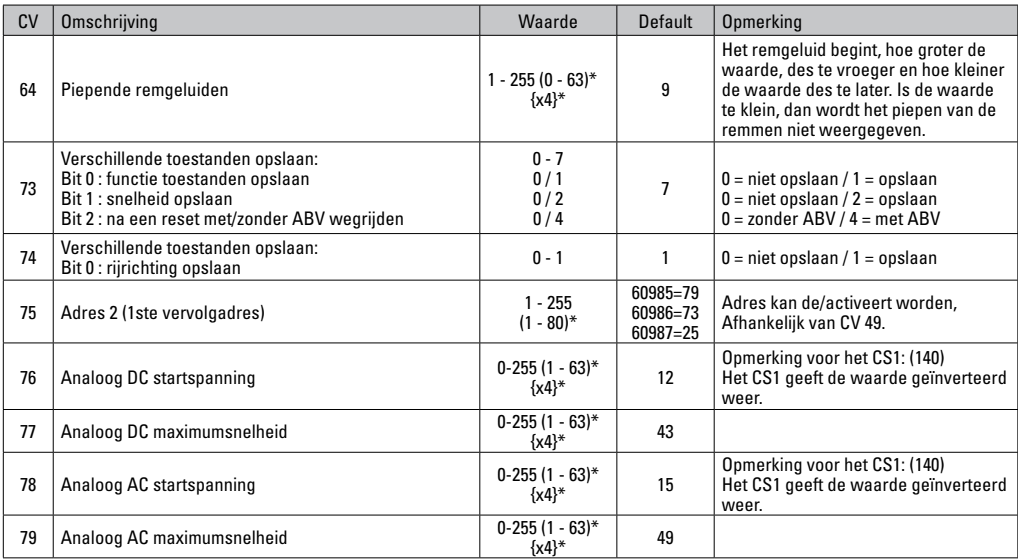

 $*$  () = 6021 Control Unit  ${}_{0}^{3*}$  = Control Unit 6021, de ingevoerde waarden worden met X (factor) vermenigvuldigd.

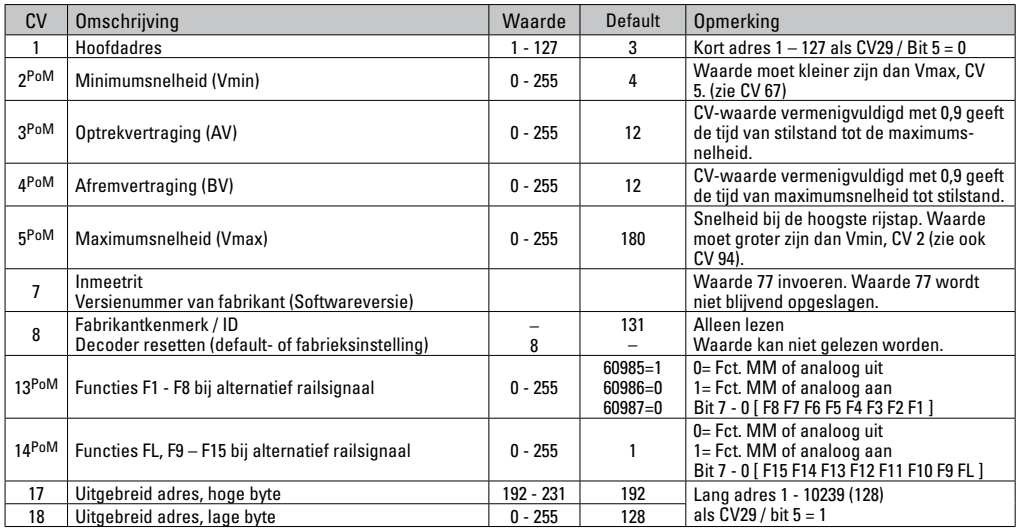

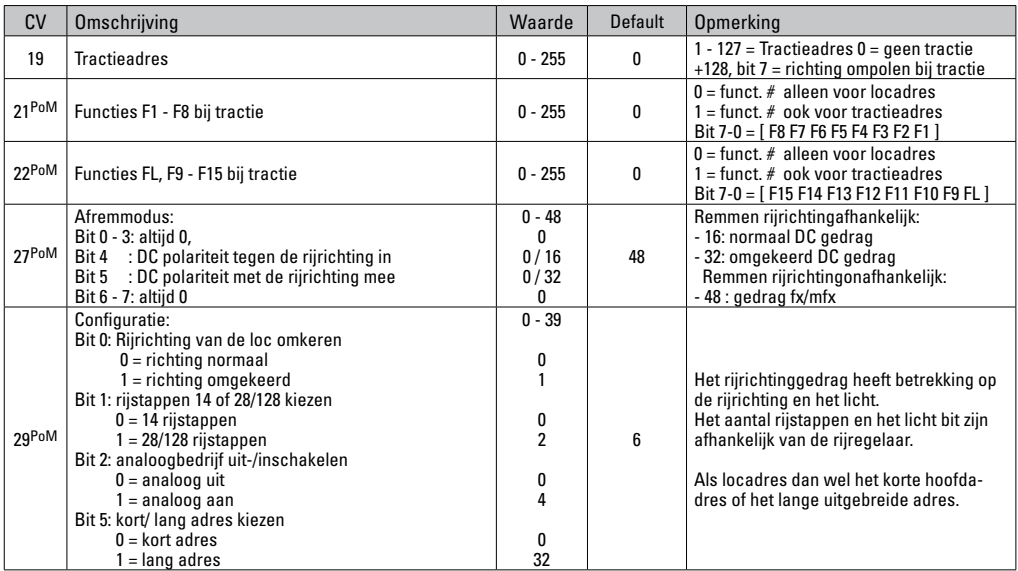

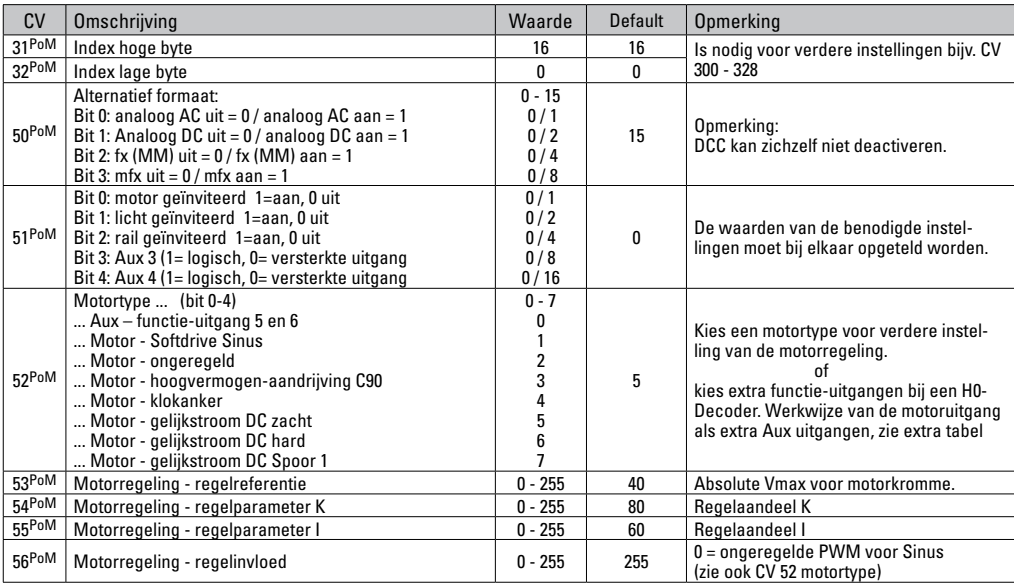

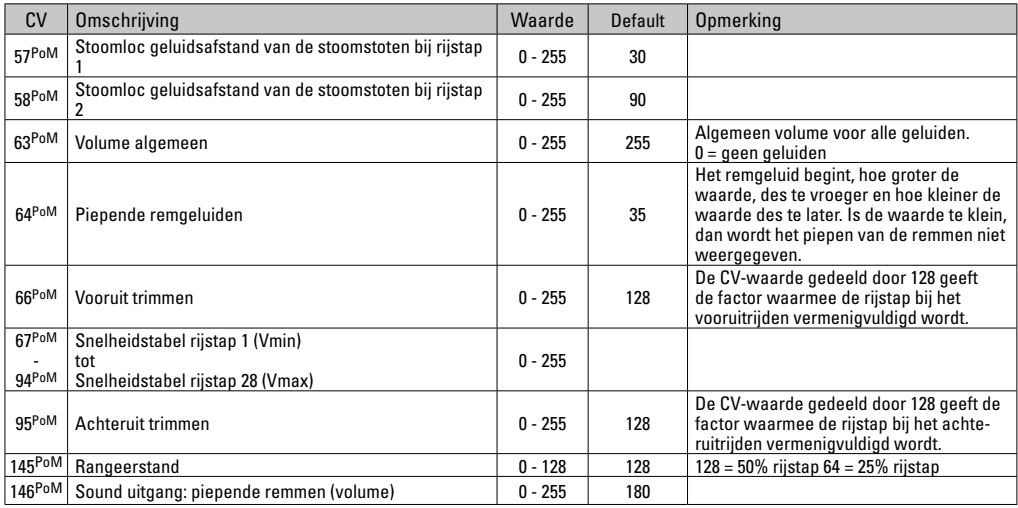

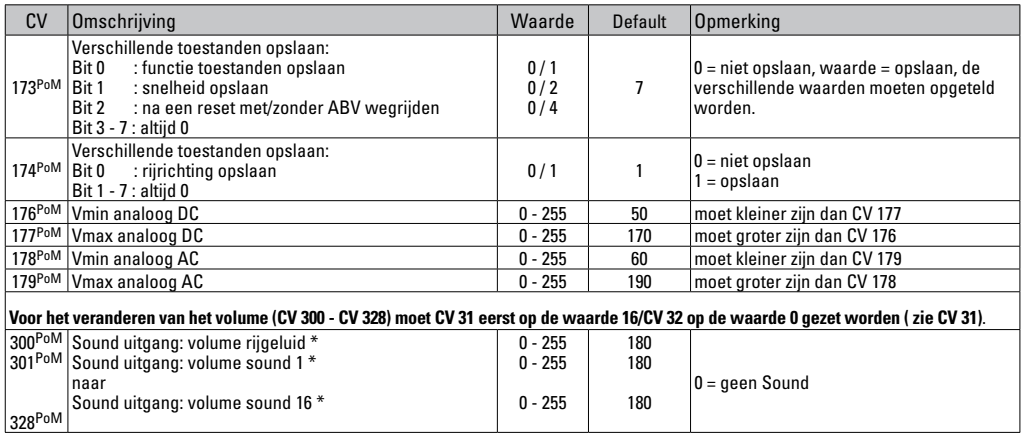

PoM dient door het besturingsapparaat ondersteund te worden.

\* Een uitvoerige tabel hiervoor vindt u op het internet onder:

http://www.maerklin.de/de/service/technische-informationen

## **Storingen verhelpen**

Bij het bedrijf met verschillende protocollen kan er onderlinge verstoring ontstaan. Het is aan te bevelen, het aantal protocollen te reduceren. De niet benodigde protocollen in de locdecoder en eventueel ook in de centrale deactiveren.

Loc schokt en hapert – CV instellingen van de motorvarianten controleren en eventueel deze wijzigen of terugzetten op de fabrieksinstelling.

Loc rijdt analoog niet – de automatische analoog herkenning is gedeactiveerd en dient weer geactiveerd te worden (zie de CV-tabel).

Loc (decoder) reageert niet – bedrading en solderingen controleren en eventueel herstellen. Contacten van de stekkerverbinding en de inbouwrichting van de decoder controleren.

mfx/DCC bedrijf: de op de modelbaan staande locomotieven rijden direct na de mfx aanmelding weg. Bij deze locomotieven de automatische analoog herkenning deactiveren.

Loc rijdt niet – de functie deuren openen / deuren sluiten is nog actief. De functie deuren sluiten beëindigen, na het beëindigen van het geluid rijdt de loc weg met de ingestelde optrekvertraging.

### **Afdanken**

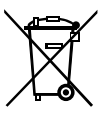

Aanwijzing voor de bescherming van het milieu: Producten die voorzien zijn van een merkteken met een doorgekruiste afvalcontainer, mogen aan het eind van hun levensduur niet met het normale huisafval afgevoerd worden. Deze moeten op een inzamelpunt voor het recyclen van elektrische- en elektronische apparaten

ingeleverd worden. Het symbool op het product, de verpakking of de gebruiksaanwijzing wijst daarop. De grondstoffen zijn vanwege hun kwaliteiten opnieuw te gebruiken. Met het hergebruik, recyclen van grondstoffen of andere vormen voor het benutten van oude apparaten levert u een belangrijke bijdrage aan de bescherming van ons milieu. Vraag bij uw gemeente naar de daarvoor bestemde inzamelplaats.

### **Garantie**

Vrijwaring en garantie overeenkomstig het bijgevoegde garantiebewijs.

Neem voor reparaties contact op met uw Märklin dealer of stuur het op aan het Märklin service centrum.

Gebr. Märklin & Cie. GmbH Reparaturservice Stuttgarter Str. 55 - 57 73033 Göppingen Germany Tel: +49 7161 608 222 E-Mail: service@maerklin.de

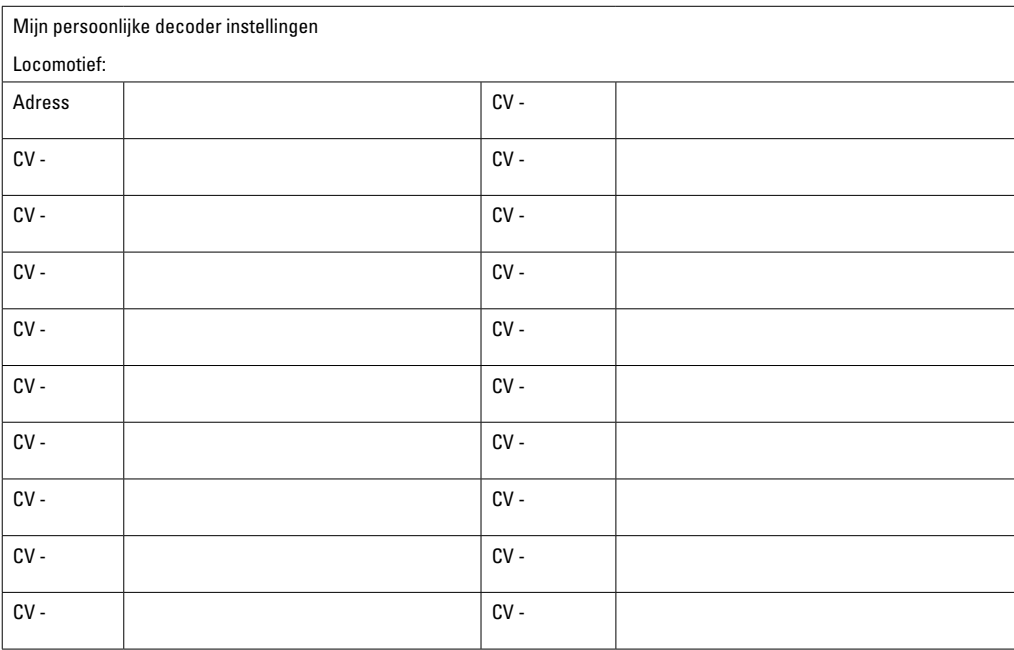

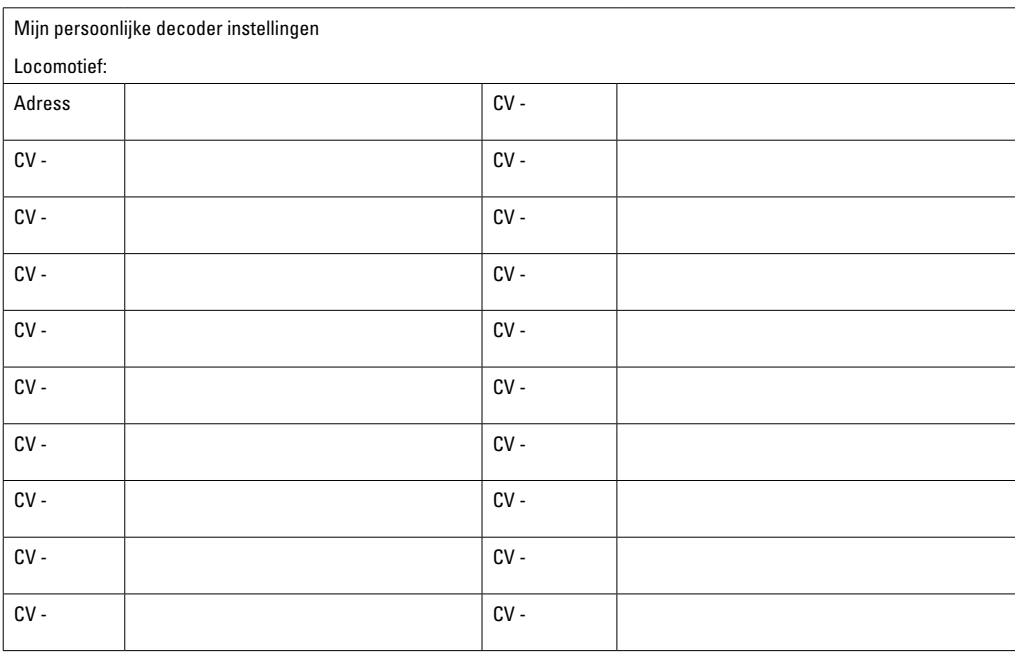

Due to different legal requirements regarding electro-magnetic compatibility, this item may be used in the USA only after separate certification for FCC compliance and an adjustment if necessary.

Use in the USA without this certification is not permitted and absolves us of any liability. If you should want such certification to be done, please contact us – also due to the additional costs incurred for this.

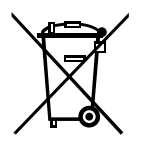

Gebr. Märklin & Cie. GmbH Stuttgarter Str. 55 - 57 73033 Göppingen Germany www.maerklin.com

www.maerklin.com/en/imprint.html

260201/0217/Sc6Ef Änderungen vorbehalten © Gebr. Märklin & Cie. GmbH

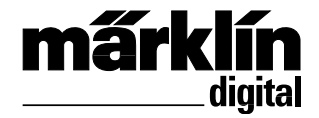

Set de decoder retroequipable para loco. de vapor 60985 Set de decoder retroequipable para loco, diésel 60986 Set de decoder retroequipable para loco. eléctrica 60987 Corredo di trasformazione Decoder loco vapore 60985 Corredo di trasformazione Decoder loco diesel 60986 Corredo di trasformazione Decoder loco elettrica 60987

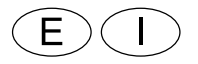

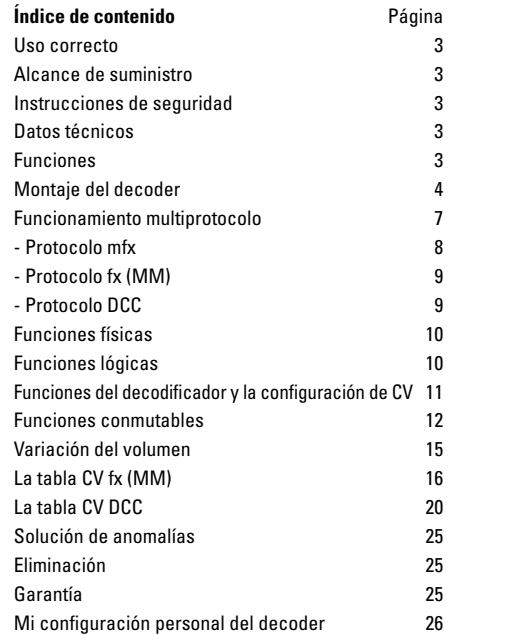

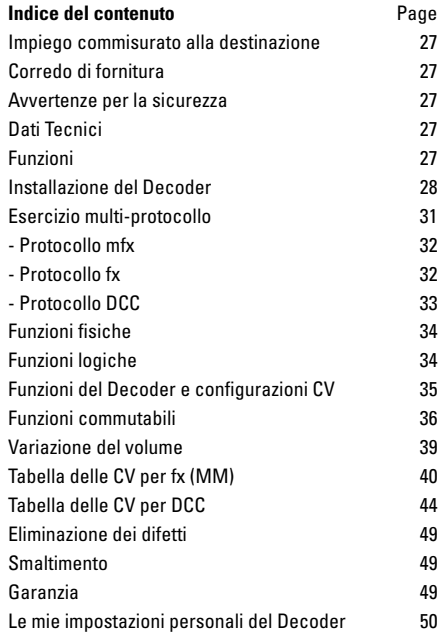

### **Uso correcto**

Los decoders 60985/60986 ó 60987 se han previsto para la readaptación de locomotoras H0 Märklin/Trix.

**!** No adecuado para motores con bobina de excitación. Las locomotoras con estos motores deben readaptarse con los correspondientes kits de actualización de motor 60941, 60943 ó 60944.

## **Alcance de suministro**

1 decoder

1 tarjeta de circuito impreso con interfaz de 8 polos

1 altavoz grande

- 1 pequeños altavoces
- 1 lámina adhesiva

Instrucciones de empleo

Documento de garantía

Herramientas adicionales necesarias para el montaje: Destornillador de hoja plana, pinzas y estación de soldadura para una temperatura de soldeo hasta máx. 30W/400°C de punta fina, estaño de soldadura para electrónica (Ø 0,5 - 1 mm), trenza de desoldado o bomba aspiradora de desoldado.

# **Instrucciones de seguridad**

- **¡ATENCIÓN!** Esquinas y puntas afiladas condicionadas a la función.
- Realizar los trabajos de cableado y montaje siempre sin tensión. Si no se respeta esta instrucción, pueden producirse corrientes peligrosas a través del cuerpo humano y llegar a ocasionar lesiones físicas.

• **Conectar el decoder siempre a la tensión admisible**  (véase Datos técnicos.)

En el manejo del soldador, existe peligro de sufrir **quemaduras de piel**.

### **Datos técnicos**

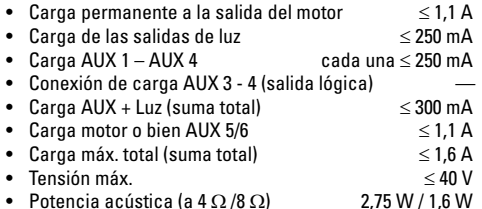

• Protección contra cortocircuito y contra sobrecarga en las salidas de luz delantera (LV), luz trasera (LH), AUX 1 - AUX 2 y en las salidas de motor.

# **Funciones**

El decoder de sonido **mSD Sound Decoder** dispone de numerosísímas opciones de ajuste y de adaptación. Están disponibles funciones de sonido adicionales. El decoder es totalmente actualizable. El requisito para tal fin es disponer de la correspondiente unidad de control (Central Station CS2 60213/60214/60215 con la versión de software 4.0 o superior, CS3 60216/60226 y/o programador 60971). Las funciones de ajuste y digitales están disponibles únicamente en el modo digital. Sin embargo, no en todos los protocolos están disponibles las mismas opciones.

Estas instrucciones describen el montaje y las opciones de ajuste de los decoders 60985/60986 y 60987. Mientras no se señale lo contrario, las funciones se refieren a ambos decoders.

- Capacidad multiprotocolo (fx (MM), mfx, DCC y AC/DC).
- Detección automática del sistema. Para el manejo debe utilizarse la dirección asignada a este sistema.
- El retardo de arranque y de frenado pueden configurarse por separado uno respecto del otro. Puede asignarse a cualquier tecla de función mediante el mapeado de funciones.
- Bandas sonoras típicas de locomotoras diesel y eléctricas.
- Regulación variable del motor en funcionamiento tanto digital como analógico.
- Soporta 6090, 60901, motores de corriente continua y motores de inducido de campana. **En los motores senoidales, los valores de CV 52 se deben configurar a 1 y los de CV 56 a 0 (véase Tabla de CVs)**. CV 51 se debe configurar bien a 24 o a 0. Además debe asignar Aux 3 y Aux 4 a reposo (S) y marcha (F), respectivamente, con la Central Station o el programador 60971
- Mapeado de funciones, véase Ayuda en la Central Station 60213/60214/60215/60216/60226 o encontrará una tabla detallada sobre el mapeado de funciones en internet en: http://www.maerklin.de/de/service/technische-informationen
- Actualizable con CS2 60213/60214/60215 (versión de software 4.0 o superior), CS3 60216/60226 o con programador 60971.
- Programming on Main (PoM), esta programación debe ser soportada por la unidad de control. Tenga presente al respecto las instrucciones de empleo de la unidad de control.
- Marcha de maniobra regulable
- Detección de tramo de frenado/parada en una señal ferroviaria en funcionamiento en modo digital

# **Montaje del decoder**

Antes del montaje, examinar la locomotora para asegurarse de que su funcionamiento mecánico y eléctrico son correctos. En su caso, debe repararse la locomotora antes de su readaptación.

#### **Vehículos sin interfaz**

En primer lugar, suelde los cables a los tomacorrientes (patines), al motor y al alumbrado. A continuación, desmonte el antiguo decoder o el conmutador. Posicione el nuevo decoder, suelde los cables conforme al esquema adjunto. Tenga presente que los colores de los cables del decoder son conformes a la norma NEM. En la página siguiente se incluye una tabla comparativa entre el esquema de colores de Märklin y los colores según la norma NEM.

Si el alumbrado se lleva directamente a la masa del vehículo, le recomendamos aislar el alumbrado respecto a la masa del vehículo. Para tal fin utilice el zócalo de enchufe E604180 y la lámpara de incandescencia E610080. De este modo obtendrá un alumbrado sin parpadeo.

Si su vehículo está equipado con alumbrado de LEDs, es imprescindible montar resistencias previas. En función de la corriente y de la forma constructiva, las resistencias previas son diferentes. Calcule los valores correctos para sus LEDs. En su caso, pregunte a su distribuidor especializado.

Si posteriormente desea iluminar su vehículo con LEDs, deben conectarse los cátodos (-) de los LEDs a la salida para luces. **¡No olvidar** la resistencia previa! Los ánodos (+) deben conectarse al conductor común (azul).

No está permitido conectar a masa del vehículo el conductor común (azul).

Posicione el altavoz y suelde los dos cables marrones al altavoz.

#### **Tabla comparativa de colores de los cables**

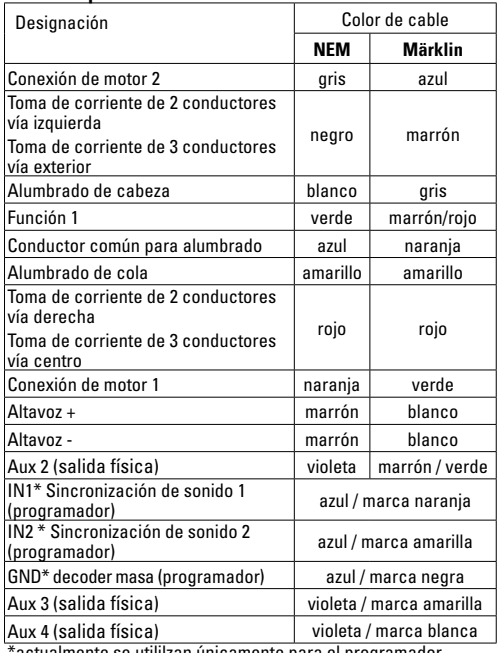

'actualmente se utililzan únicamente para el programador

Los colores de los cables del decoder son conformes a la norma NEM 652.

amarilla IN2 Sincronización de sonido 2 (programador) azul marca amarilla IN2 Sincronización de sonido 2 (programador) azul marca naranja IN1 Sincronización de sonido 1 (programador) naranja IN1 Sincronización de sonido 1 (programador) negra GND decoder masa (programador) azul marca negra GND decoder masa (programador) oma de corriente derecha (patín central) rojo Toma de corriente derecha (patín central) Conductor común para alumbrado azul Conductor común para alumbrado amarilla Aux 3 salida física violeta marca amarilla Aux 3 salida física salida física violeta marca blanca Aux 4 salida física Toma de corriente izquierda negro Toma de corriente izquierda Alumbrado delantero blanco Alumbrado delantero Conexión de motor 2 gris Conexión de motor 2 Conexión de motor 1 naranja Conexión de motor 1 olanca Aux 4 Alumbrado de cola amarilloAlumbrado de cola Función 1 Altavoz + verde Función 1 marrón Altavoz + marrón Altavoz – Altavoz narca narca narca narca narca Aux<sub>2</sub> violeta Aux 2 ā naranja blanco marrón marrón amarill violeta violeta negro violeta verde azul io azul azul azul gris

Terminales soldables arriba Terminales soldables abajo

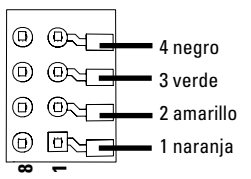

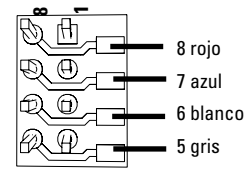

#### **Vehículos con interfaz NEM de 8 polos.**

Suelde con estaño los cables a los terminales de soldadura correspondientes conforme al plano arriba mostrado. Los dos cables marrones deben soldarse directamente al altavoz. Enchufe el conector en la interfaz, teniendo presente el posicionamiento.

Si se monta el decoder en modelos en miniatura con motor senoidal, no está permitido utilizar los cables de los terminales Aux 3 y Aux 4.

Enchufar el decoder y asegurarse de que quede montado correctamente. Someter a una prueba el modelo en miniatura de locomotora, todavía sin la carcasa, en la vía de programación. Si el decoder funciona perfectamente, puede montarse la carcasa.

# **Funcionamiento multiprotocolo**

### **Modo analógico**

El decoder puede utilizarse también en maquetas de trenes o tramos de vía analógicos. El decoder detecta la tensión alterna o continua analógica (AC/DC) automáticamente, adaptándose a la tensión de vía analógica. Están activas todas las funciones que hayan sido configuradas para el modo analógico en mfx o DCC (véase Modo digital).

#### **Modo digital**

Los decoders mSD son decoders multiprotocolo. El decoder puede utilizarse con los siguientes protocolos digitales: mfx, DCC, fx (MM).

El protocolo digital que ofrece el mayor número de posibilidades es el protocolo digital de mayor peso. El orden de pesos de los protocolos digitales es descendente.:

> Prioridad 1: mfx Prioridad 2: DCC Prioridad 3: fx (MM)

**Nota:** Los protocolos digitales pueden afectarse mutuamente. Para asegurar un funcionamiento sin anomalías recomendamos desactivar con la CV 50 los protocolos digitales no necesarios.

Desactive, en la medida en que su central lo soporte, también en ésta los protocolos digitales no necesarios.

Si se detectan dos o más protocolos digitales en la vía, el decoder aplica automáticamente el protocolo digital de mayor peso, p. ej. mfx/DCC, siendo por tanto asumido por el decoder el protocolo digital mfx (véase tabla anterior).

**Nota:** Tenga presente que no son posibles todas las funciones en todos los protocolos digitales. En mfx y DCC pueden configurarse algunos parámetros de funciones que deben tener efecto en el modo analógico

#### **Tramo de frenado/parada en señal ferroviaria fx (MM), mfx, DCC**

En lo esencial, los módulos de frenado aplican una tensión continua a la vía. Si el decoder detecta tal tensión continua en la vía, frena con la deceleración ajustada. Si el decoder detecta de nuevo un protocolo digital, acelera a la velocidad ajustada.

Si se desea aplicar la detección automática de los tramos de frenado, se recomienda desactivar el modo DC (véase Descripción de las variables de configuración).

#### **Calibración automática de los protocolos**

- Antes de la calibración se debe seleccionar el tipo (modelo) de motor (ver variable CV 52)
- La calibración automática de la locomotora se debe realizar en un circuito de vías ovalado sin obstáculos (señales, pendiente, etc.). Recomendamos un circuito de vías ovalado con un radio superior a 430 mm. La locomotora se acelera a la velocidad máxima y, como consecuencia de ello, puede salirse de la vía en curvas de radio bajo. Para calibrar automáticamente la locomotora vaya a la configuración de locomotora en la Central Station-> CV-> Info. En el campo Versión de firmware, sobreescriba la primera cifra con 77. En los protocolos MM/DCC, introduzca CV7 directamente en el modo de configuración. Sobreescriba el valor allí indicado con el número 77 y guárdelo en la locomotora.

Prefije una consigna de velocidad con el regulador de marcha. Ahora, la locomotora arranca lentamente y acelera a la velocidad máxima y se detiene al cabo de poco tiempo. A continuación, la locomotora hace varios intentos de arrancar. Cuando la locomotora permanece definitivamente en reposo quiere decir que se ha acabado la calibración.

#### **Durante toda la operación no se debe intervenir.**

Con la tecla "Stop", girando el regulador de marcha o cambiando el sentido de marcha se puede cancelar la calibración. Tras una cancelación se debe repetir la operación.

Si el resultado de la calibración no es satisfactorio, se puede repetir la calibración con otro tipo (modelo) de motor. Es posible repetir varias veces la calibración. Si el viaje de calibración no ha arrojado el resultado deseado, se pueden adaptar manualmente algunos parámetros en los parámetros del motor. (Para MM/DCC véanse tablas de variable CV, mfx en la configuración de locomotoras de la Central Station-> CV-> Motor).

El comienzo y el fin del viaje de calibración se indica mediante las siguientes señales luminosas.

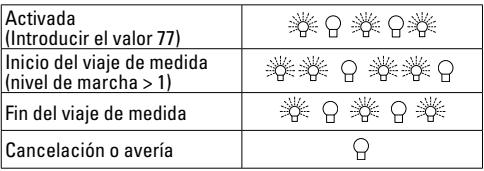

Encontrará informaciones detalladas al respecto en Internet: http://www.maerklin.de/de/service/technischeinformationen

### **Protocolo mfx**

#### **Direccionamiento**

- No se requiere direccionamiento, recibiendo cada decoder una identificación universalmente única e inequívoca  $(IIID)$
- El decoder se da de alta automáticamente en una Central Station o en una Mobile Station con su UID:

### **Programación**

- Las características pueden programarse mediante la interfaz gráfica de la Central Station o bien en parte también con la Mobile Station.
- Es posible leer y programar múltiples veces todas las Variables de Configuración (CV).
- La programación puede realizarse bien en la vía principal o en la vía de programación.
- Es posible restaurar la configuración por defecto (configuración de fábrica).
- Mapeado de funciones: las funciones pueden asignarse a cualesquiera teclas de función (véase Ayuda en la Central Station) con ayuda de la Central Station 60212 (con limitaciones) y con la Central Station 60213/60214/60215/60216/60226.

Encontrará informaciones detalladas al respecto en Internet: http://www.maerklin.de/de/service/technischeinformationen
#### **Protocolo fx (MM)**

#### **Direccionamiento**

- 4 direcciones (una dirección principal y 3 direcciones sucesivas)
- Intervalo de direcciones:
	- 1 255 en función de la unidad de control/Central
- Dirección principal programable manualmente
- Las direcciones sucesivas pueden activarse, desactivarse y configurarse, pudiendo programarse manual o automáticamente.
- Las cuatro direcciones permiten gobernar las 16 funciones.

#### **Programación**

- Las características del decoder pueden programarse múltiples veces mediante la programación de las Variables de Configuración (CV). No es posible leer las CVs.
- El número de CV y el valor de cada CV se introducen directamente.
- Programación de las CVs sólo en la vía de programación.
- Es posible restaurar la configuración por defecto (configuración de fábrica).
- Pueden programarse 14 o bien 27 niveles de marcha
- Las cuatro primeras funciones y la luz pueden gobernarse siempre mediante la dirección principal, pudiendo utilizarse funciones adicionales asociándolas a las direcciones sucesivas.
- Todas las configuraciones del mapeado de funciones de la programación en protocolo mfx o DCC se aceptan y aplican para fx (MM).
- Detección automática conforme a las direcciones adicionales o sucesivas activas. Se detecta si la función está activada o bien desactivada de modo permanente o si puede gobernarse mediante una dirección sucesiva. Este mapeado de funciones puede definirse únicamente en el protocolo mfx o DCC.
- Para más información, veáse la tabla de CVs, protocolo fx.

### **Protocolo DCC**

#### **Direccionamiento**

- Dirección corta Dirección larga Dirección de tracción
- Intervalo de direcciones:
	- 1 127 Dirección corta, dirección de tracción
	- 1 10239 Dirección larga
- Cada dirección puede programarse manualmente.
- La dirección corta o larga se selecciona mediante las CVs.
- Una dirección de tracción aplicada desactiva la dirección estándar.

#### **Programación**

- Las características pueden modificarse múltiples veces mediante las Variables de Configuración (CV).
- El número de CV y los valores de cada CV se introducen directamente.
- Las CVs pueden leerse y programarse múltiples veces (programación en la vía de programación)
- Las CVs pueden programarse libremente. (Programación en la vía principal PoM). La PoM es posible únicamente en las CVs identificadas en la tabla de CVs. La progra-

mación en la vía principal PoM debe ser soportada por la central utilizada (véase Descripción de la unidad de control).

- Las configuraciones por defecto (configuraciones de fábrica) pueden restaurarse.
- Pueden configurarse 14/28 o bien 126 niveles de marcha.
- Para el **frenado automático, recomendamos** configurar en Modo DCC el valor **de CV 27** a 16 o 32 (véase página 21).
- Todas las funciones pueden maniobrarse conforme al mapeado de funciones (véase Descripción de las CVs).
- Para máx información, ver tabla de variables CV, protocolo DCC y en Internet (para la dirección: véanse Funciones físicas)

Por norma, se recomienda realizar las programaciones en la vía de programación.

# **Funciones físicas**

Cada una de estas funciones debe conectarse externamente a la platina. Por este motivo, se habla de funciones físicas. A cada salida física (AUX/Luz) puede asignarse en el modo digital un modo/efecto propio. Para ello, para cada salida están disponibles tres CVs. Para cada salida puede configurarse siempre sólo un modo/efecto. Encontrará una tabla detallada al respecto en Internet en: http://www. maerklin.de/de/service/technische-informationen

# **Funciones lógicas**

Dado que estas funciones se ejecutan solamente por software, para éstas no se necesita ninguna salida física. Por este motivo, se habla de una función lógica.

#### **Retardo de arranque/Retardo de frenado (ABV)**

- El tiempo de aceleración y el tiempo de frenado pueden configurarse por separado.
- La desactivación de la función lógica ABV puede asignarse a cualquier tecla de función mediante el mapeado de funciones.

#### **Marcha de maniobra (RG)**

• La marcha de maniobra provoca una reducción de la velocidad actual. Esto permite regular con gran precisión la marcha de la locomotora. La marcha de maniobra puede asignarse a cualquier tecla de función mediante el mapeado de funciones en los protocolos mfx y DCC (véase CV 145; p. 23).

#### **Locución de estación de ferrocarril**

La loco no arranca hasta que no finaliza la locución.

#### **Abrir puertas/Cerrar puertas**

Mientras esté activa la función Abrir puertas/Cerrar puertas, no arranca la loco. Hasta que no se desactiva esta función y termina el sonido, la loco no comienza a acelerar en función del retardo de arranque/frenado (ABV) configurados/activados.

### **Funciones del decodificador y la configuración de CV**

A continuación encontrará funciones y las CVs en forma de tabla. Mediante estas CVs puede modificar un gran número de parámetros y la asignación de funciones a las teclas de función.

Encontrará las variables CVs y sus aplicaciones para los protocolos fx (MM) y DCC en tablas aparte.

En el protocolo mfx podrá configurar dichas variables cómodamente desde el display de la CS 2 (a partir de la versión de software 4.0) / CS 3. En su caso, usted o su distribuidor puede realizar una actualización de su Central Station 60213/60214/60215.

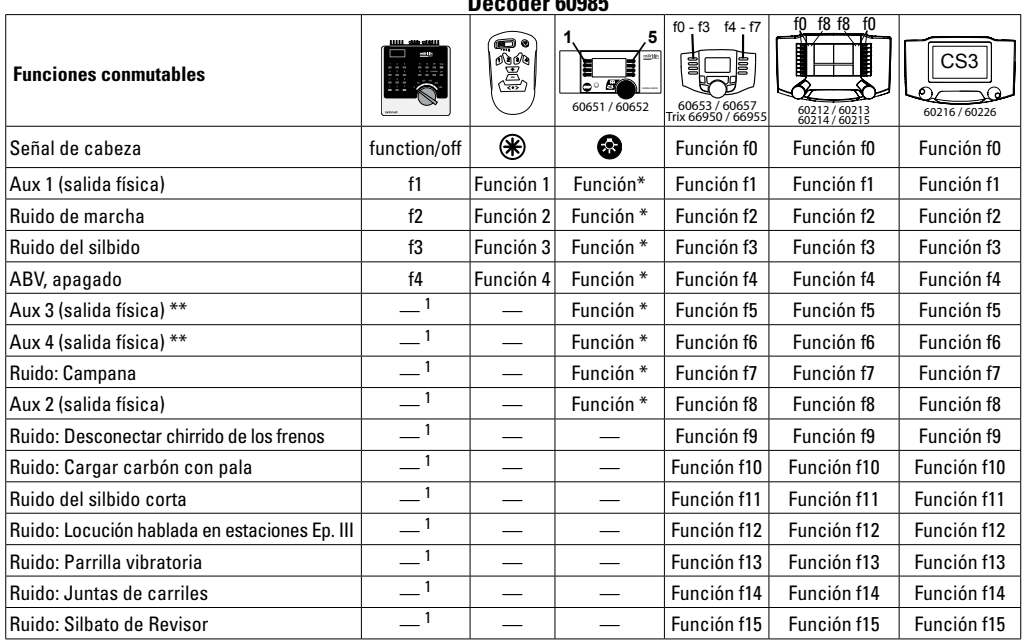

**Decoder 60985**

 $^{**}$ no con motores senoidalesales  $\ ^1$  Gobernable mediante direcciones sucesivas  $\ ^*$  Los símbolos de las funciones pueden estar representados de otro modo.

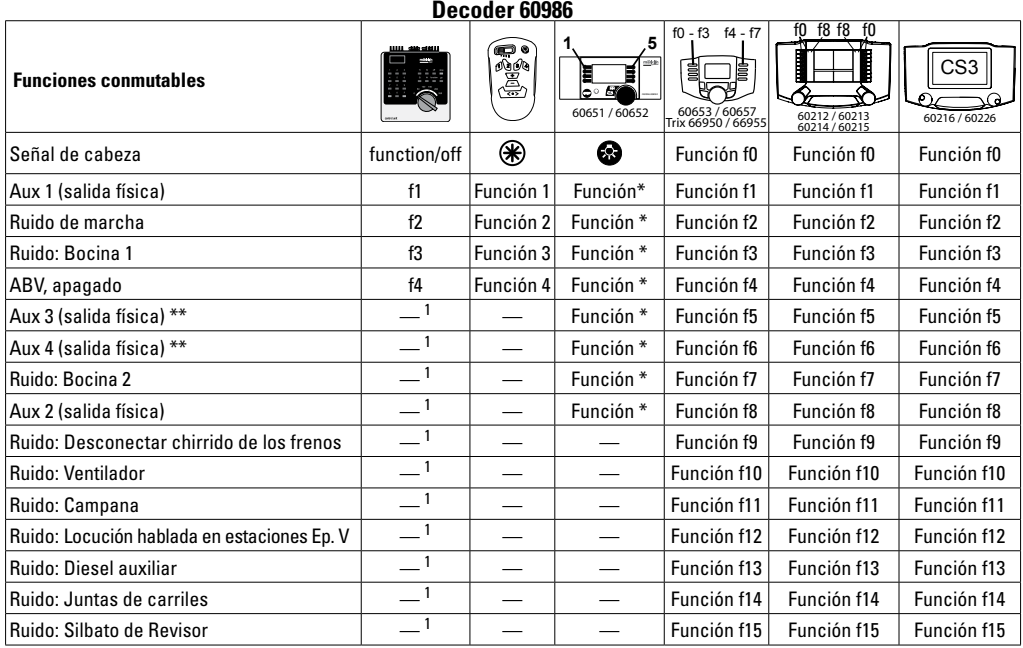

\*\* no con motores senoidalesales <sup>1</sup>Gobernable mediante direcciones sucesivas \*Los símbolos de las funciones pueden estar representados de otro modo.

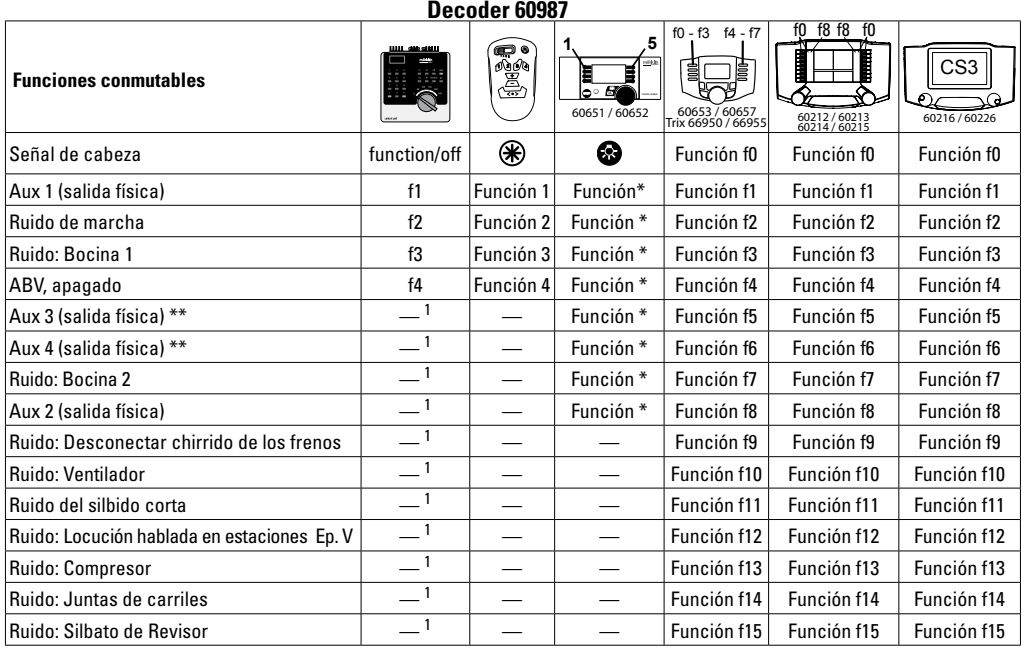

 $\overline{\phantom{a}}$   $\overline{\phantom{a}}$  no con motores senoidalesales  $\overline{\phantom{a}}$  Gobernable mediante direcciones sucesivas  $\overline{\phantom{a}}$  Los símbolos de las funciones pueden estar representados de otro modo.

### **Variación del volumen**

**Protocolo mfx:** el volumen total de las funciones de ruido puede modificarse cómodamente en el menú de CVs Sound con la Central Station 60213/60214/60215/60216/60226. El mapeado de funciones (asignación de las teclas de función) y los ajustes individuales de volumen se realizan mediante las teclas de función. El número de sonido se necesita para el mapeado de funciones.

**Protocolo fx:** en el protocolo fx puede modificarse únicamente el volumen total mediante CV 63. No es posible variar el volumen individual. Sin embargo, se conservan las configuraciones realizadas en el protocolo mfx.

**Protocolo DCC:** para modificar los volúmenes, primero se debe configurar **CV 31 al valor 16 y CV32 al valor 0**. El número de sonido se necesita para el mapeado de funciones y para la asignación de la CV al sonido.

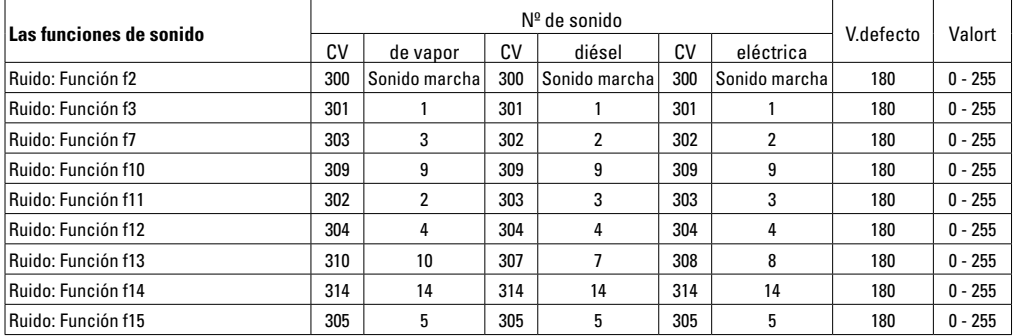

Volumen total (CV63) y chirrido del freno (CV 146) vertablas siguientes

## **La tabla CV fx (MM)**

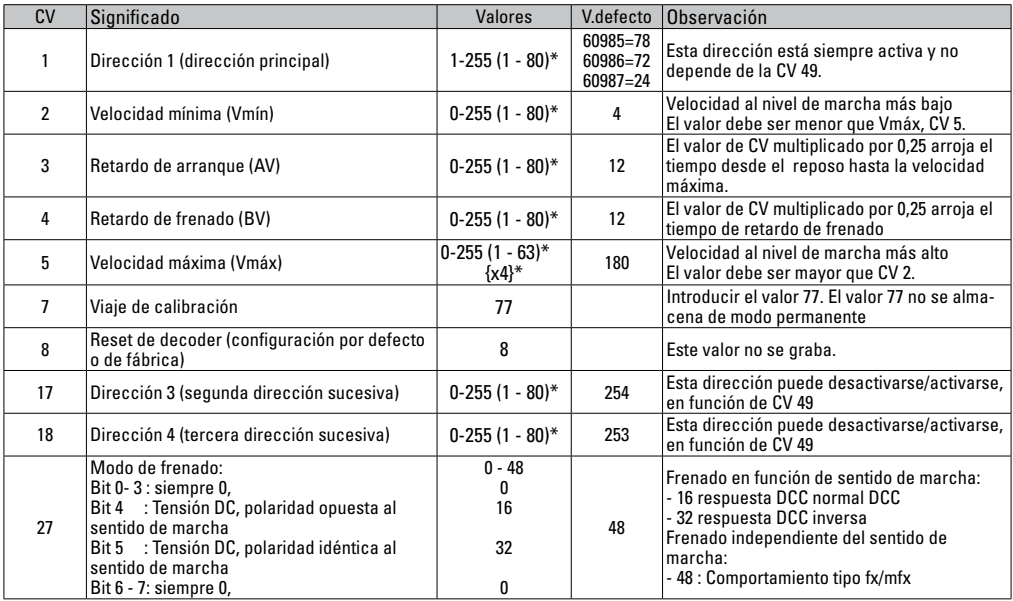

\* () = Control Unit 6021  $\{\}$  = Control Unit 6021, los valores introducidos se multiplican por x (factor).

# **La tabla CV fx (MM)**

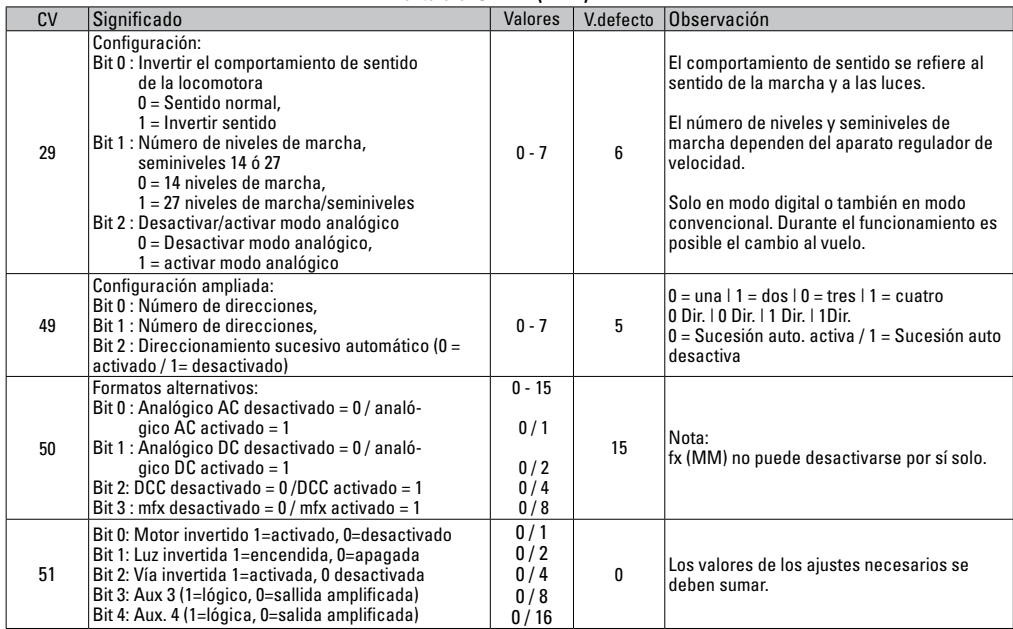

\* () = Control Unit 6021  $\{\}$  = Control Unit 6021, los valores introducidos se multiplican por x (factor).

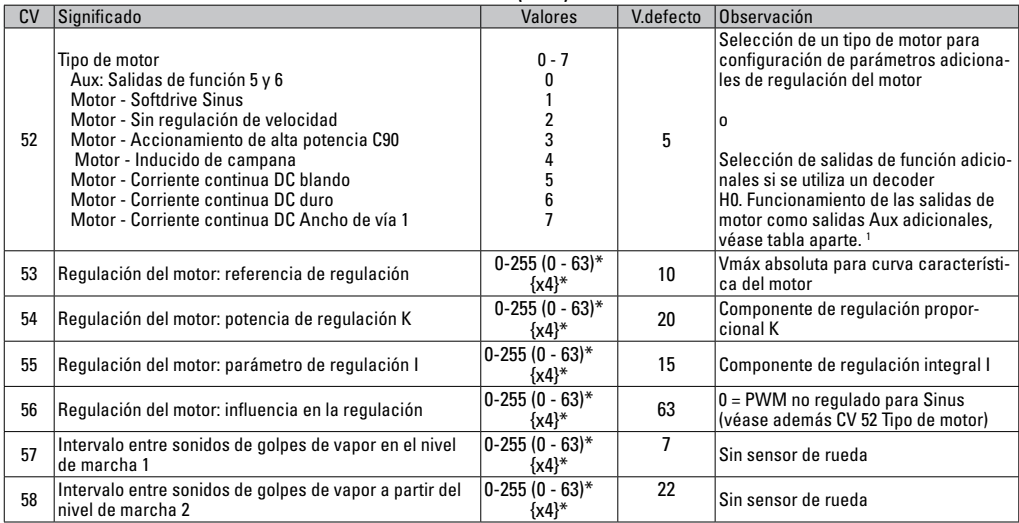

# **La tabla CV fx (MM)**

 $*$  () = Control Unit 6021  $\left\{\right\}$  = Control Unit 6021, los valores introducidos se multiplican por x (factor).

1 Encontrará una tabla detallada para el mapeado de funciones en Internet en: http://www.maerklin.de/de/service/technische-informationen

#### CV Significado Valores V.defecto Observación 63 Volumen total  $\begin{array}{c|c} 0-255 & 0-63^* \\ & & \{x4\}^* \end{array}$  ${k_3}$  Volumen total para todos los sonidos  $0 = \sin \sin \theta$  $64$  Umbral de chirrido de frenos  $(0-255(0-63))$ \*  ${(\nu - b3)^2 \choose {x4}^*}$  9 El chirrido comienza tanto antes cuanto mayor es el valor y tanto más tarde cuanto menor es el valor. Si el valor es demasiado pequeño no se activa el chirrido. 73 Guardar diferentes estados: Bit 0: Guardar estados de funciones Bit 1: Guardar velocidad Bit 2: Tras un reset arrancar con/sin el retardo de arranque programado con ABV  $0 - 7$  $0/1$  $0/2$  $0/4$ 7  $0 = no$  guardar/ 1 = guardar  $0 = no$  guardar/ 2 = guardar 0 = sin retardo arra/frena 4 = con retardo arra/frena. 74 Guardar diferentes estados: Bit 0: Guardar sentido de marcha 0 - 1 <sup>1</sup> 0 = no guardar / 1 = guardar <sup>75</sup> Dirección 2 (Primera dirección sucesiva) 1 - 255  $(1 - 80)^*$ 60985=79 60986=73 60987=25 La dirección puede desactivarse/activarse en función de CV 49. 76 Analógico DC: Tensión de arranque  $\begin{bmatrix} 0-255 & (1-63)* & (1-63) * & (1-63) * & (1-63) * & (1-63) * & (1-6) * & (1-6) * & (1-6) * & (1-6) * & (1-6) * & (1-6) * & (1-6) * & (1-6) * & (1-6) * & (1-6) * & (1-6) * & (1-6) * & (1-6) * & (1-6) * & (1-6) * & (1-6) * & (1-6) * & (1-6) * & (1-6)$ {x4}\* <sup>12</sup> Nota para la CS1: (140) La CS1 indica el valor invertido. <sup>77</sup> Analógico DC: Velocidad máxima 0-255 (1 - 63)\*  $\begin{array}{c|c} 3(1 - 63)^n & 43 \ \text{fx4}^* & \end{array}$ 78 Analógico AC: Tensión de arranque  $\begin{bmatrix} 0-255 & (1-63)^* \\ 43+1 & 0 \end{bmatrix}$ {x4}\* <sup>15</sup> Nota para la CS1: (140) La CS1 indica el valor invertido. 79 Analógico AC: Velocidad máxima 0-255 (1 - 63)\*  $\{x_4\}^*$  49

**La tabla CV fx (MM)**

 $*$  () = Control Unit 6021  $\{\}$  = Control Unit 6021, los valores introducidos se multiplican por x (factor).

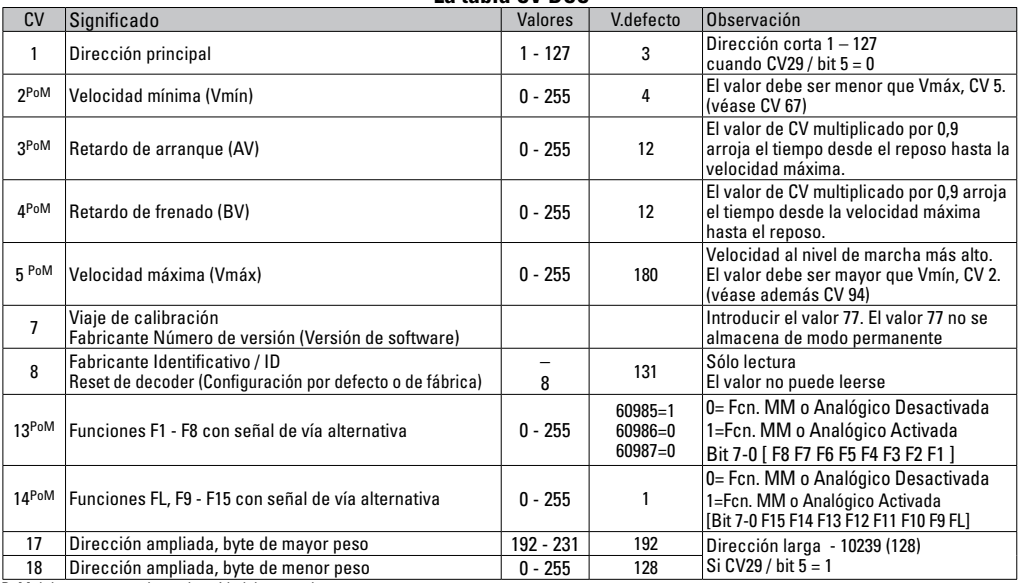

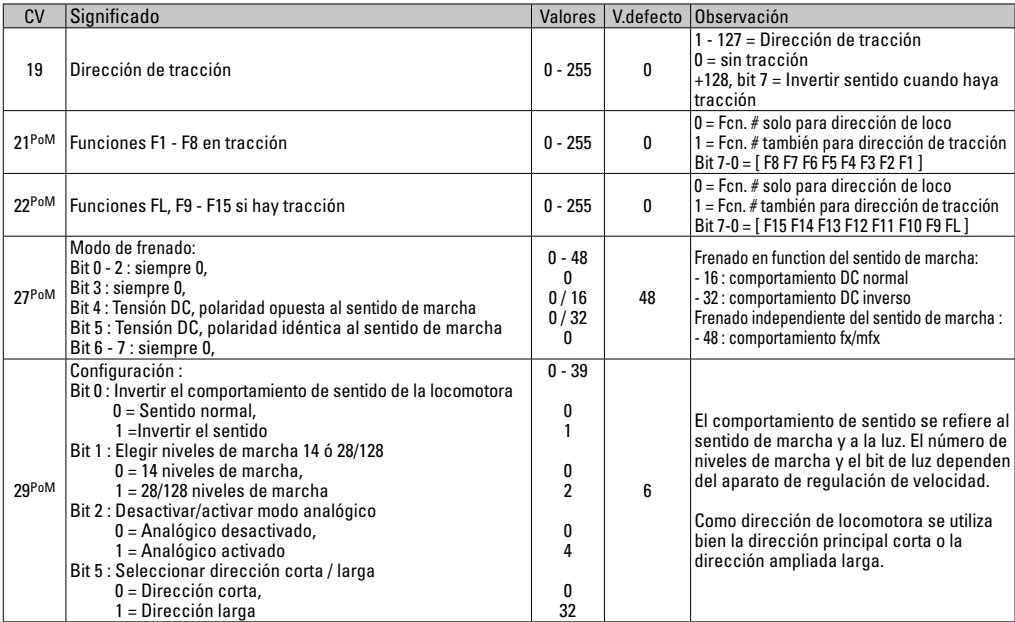

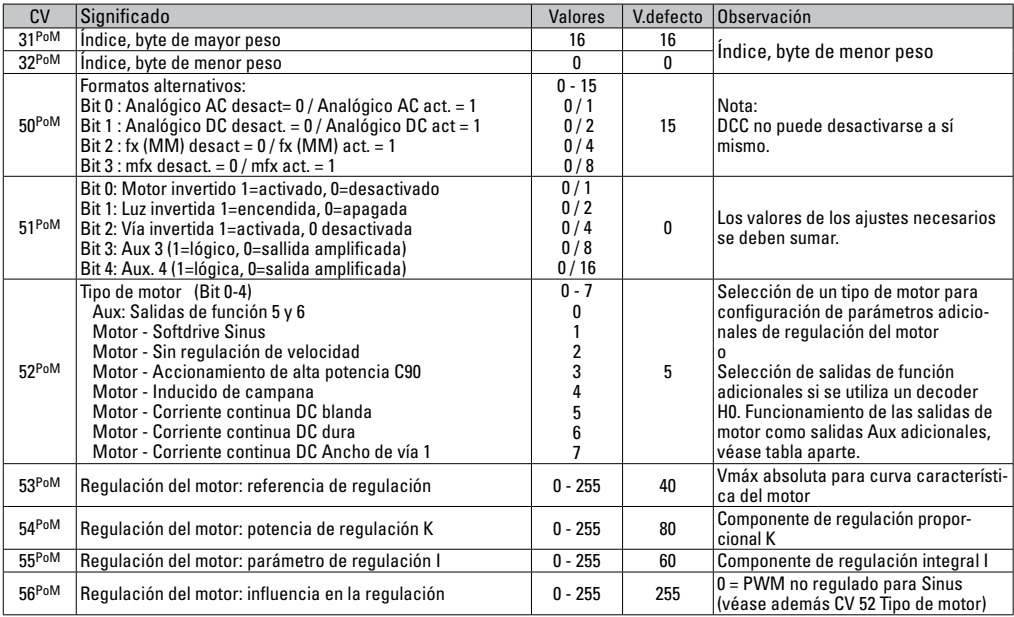

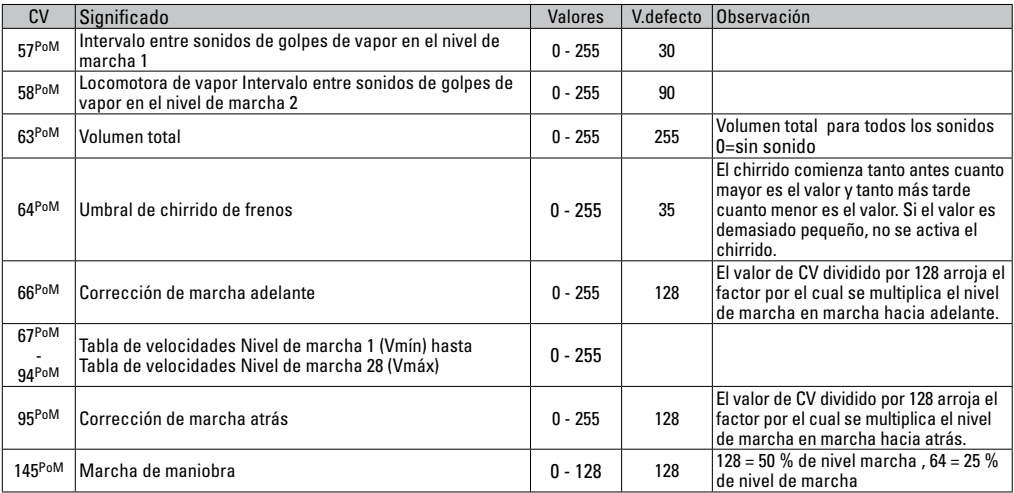

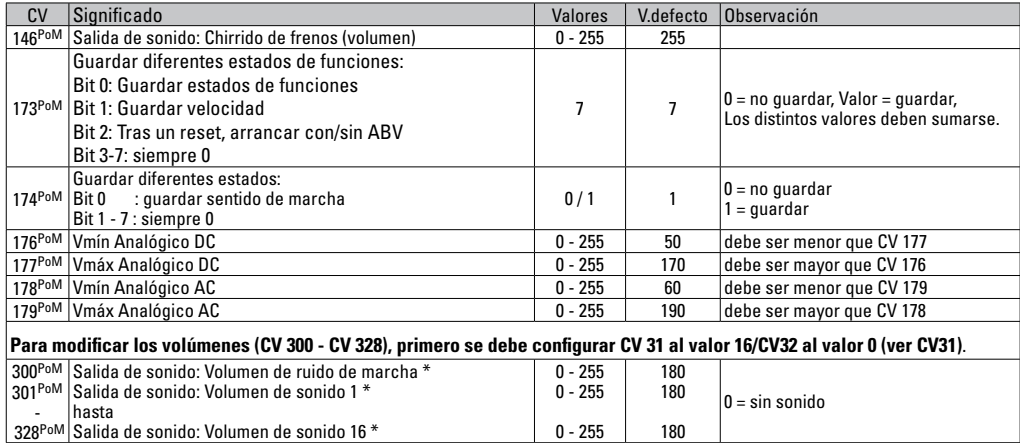

PoM debe ser soportada por la unidad de control

\* Encontrará una tabla detallada para el mapeado de funciones en Internet en: http://www.maerklin.de/de/service/technische-informationen

### **Solución de anomalías**

En el funcionamiento con diferentes protocolos pueden producirse perturbaciones e interferencias mutuas. Se recomienda reducir el número de protocolos. Desactivar los protocolos que no se necesiten en el decoder de locomotora y, si es posible, también en la central.

La locomotora avanza a golpes y se atasca: comprobar la configuración de la CV de variante de motor y, en su caso, modificarla o ejecutar un reset a la configuración de fábrica.

La locomotora no circula en modo analógico: la detección automática de modo analógico está desactivada y debe reactivarse.

La locomotora (el decoder) no reacciona: inspeccionar el cableado y los puntos de soldadura y, en su caso, repasarlos. Asegurarse de que la interfaz del decoder haga un contacto firme y comprobar el sentido de montaje.

Modo mfx/DCC: las locomotoras que están ubicadas en la maqueta de trenes se ponen en marcha sin avisar al darlas de alta en el protocolo mfx: en estas locomotoras, desactivar la detección automática de Analógico.

La locomotora no emprende la marcha: la función Abrir puertas/Cerrar puertas está todavía activa. Salir de la función Cerrar puertas y tras finalizar el sonido, la locomotora arranca conforme al retardo de arranque/retardo de frenado configurado (ABV).

### **Eliminación**

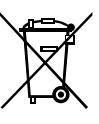

**Indicaciones para la protección del medio ambiente**: Los productos identificados con el contenedor de basura tachado no deben eliminarse como basura doméstica normal y corriente al final de la vida útil, sino que deben entregarse en un punto de recogida para reciclado de aparatos eléctricos y electrónicos.

El símbolo en el producto, las instrucciones de empleo o el embalaje hace referencia a este hecho. Los materiales son reaprovechables en función de la identificación que lleven. Con el reaprovechamiento, la reutilización de materiales u otras formas de aprovechamiento de aparatos viejos contribuimos de manera importante a la protección del medio ambiente. Consulte a su Ayuntamiento para conocer la ubicación del punto de evacuación competente.

### **Garantía**

Responsabilidad y garantía conforme al documento de garantía que se adjunta.

• Para reparaciones o recambios contacte con su proveedor Märklin especializado o

Gebr. Märklin & Cie. GmbH Reparaturservice Stuttgarter Str. 55-57 73033 Göppingen Germany Tel: +49 7161 608 222 E-Mail: service@maerklin.de

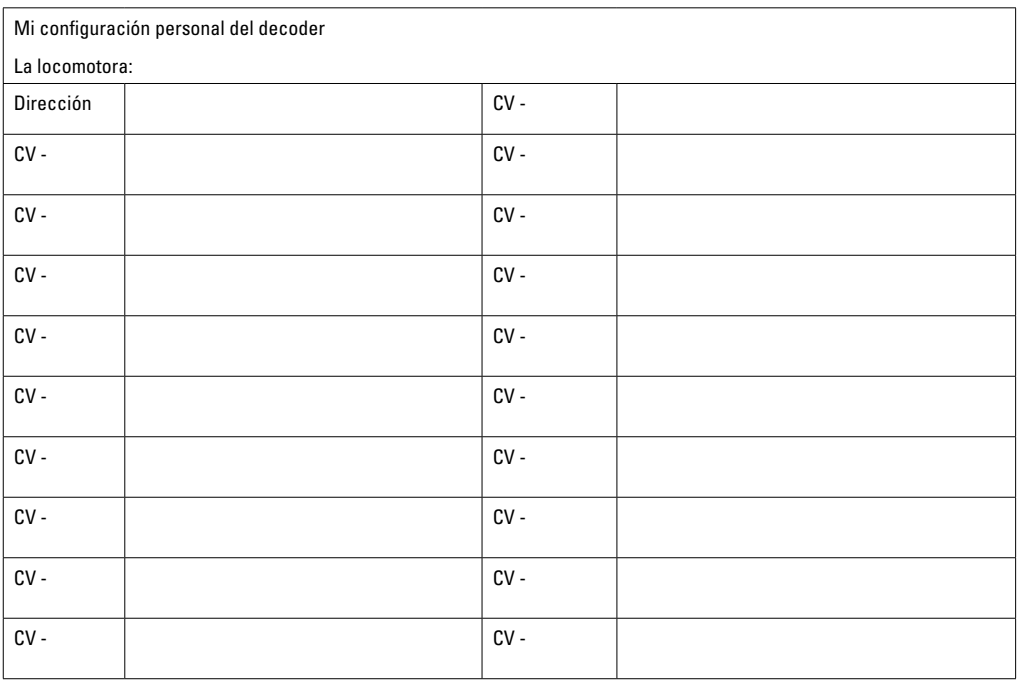

# **Impiego commisurato alla destinazione**

I Decoder 60985/60986/60987 sono previsti per la trasformazione di locomotive H0 Märklin/Trix.

**!** Non adatto per motori con avvolgimento di campo. Le locomotive con questi motori devono venire trasformate con i corrispondenti corredi di equipaggiamento successivo del motore 60941, 60943 oppure 60944.

# **Corredo di fornitura**

1 Decoder

1 circuito stampato con interfaccia a 8 poli

1 altoparlante di grandi dimensioni

- 1 altoparlante piccolo
- 1 placchetta adesiva
- Istruzioni di montaggio
- Certificato di garanzia

Ulteriori attrezzi necessari per il montaggio: cacciavite, pinzetta e stazione di saldatura per una temperatura di saldatura sino a max.  $30W/400^\circ$  con punta più fine, stagno da saldature per elettronica (Ø0,5 - 1 mm), trecciola dissaldante oppure pompetta aspirante per dissaldare.

# **Avvertenze per la sicurezza**

- **ATTENZIONE!** Spigoli aguzzi per motivi funzionali.
- Eseguire i lavori di cablaggio e di montaggio soltanto in condizioni di assenza di tensione. In caso di mancato rispetto, questo può portare a pericolose correnti corporee e pertanto a ferimenti.
- **Far funzionare il Decoder solo con la tensione ammissibile** (si vedano i dati tecnici).

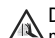

Durante la manipolazione con il saldatore sussiste il **AL pericolo di scottature della pelle.** 

# **Dati Tecnici**

- Carico continuativo all'uscita del motore  $\leq 1.1$  A
- Carico delle uscite per illuminazione  $≤ 250$  mA<br>• Carico di AUX 1 AUX 4  $≤ 250$  mA ciascuna
- Carico di AUX  $1 -$  AUX 4
- Carico su AUX 3 4 (uscita logica)
- Carico di AUX + luci (somma)  $<$  300 mA
- Carico del motore o rispettivam AUX 5/6  $\leq 1.1$  A
- Massimo carico complessivo (somma)  $\leq 1.6$  A
- Massima tensione ≤ 40 V
- Potenza sonora (su 4  $\Omega$  /8  $\Omega$ ) 2.75 W / 1.6 W
- Protezione da corto circuito e sovraccarico sulle uscite fanali anteriori (LV), fanali posteriori (LH), AUX 1 – AUX 2 e sulle uscite del motore.

# **Funzioni**

Il Decoder sonoro mSD, un Decoder sonoro con possibilità di installazione e adattamento molto estese. Si hanno a disposizione funzionalità sonore aggiuntive. Tale Decoder è totalmente adeguato all'aggiornamento. Condizione preliminare a questo scopo è un corrispondente apparato di comando (Central Station CS2 60213/60214/60215 con Software versione 4.0 o superiore, CS3 60216/60226 e/o Programmer 60971).

Le funzioni di regolazione e quelle digitali sono utilizzabili soltanto nell'esercizio Digital. Tuttavia non in tutti i protocolli si hanno a disposizione le stesse possibilità.

Queste istruzioni descrivono l'installazione e le possibilità di

regolazione dei Decoder60985/60986 e 60987. A meno che non sia diversamente menzionato, tali funzioni si riferiscono a entrambi i Decoder.

- Adatto a protocolli multipli (fx (MM), mfx, DCC e AC/DC).
- Riconoscimento automatico del sistema. Per l'azionamento deve venire utilizzato il rispettivo indirizzo attribuito a questo sistema.
- Ritardi di avviamento e frenatura (ABV) possono venire impostati separatamente uno dall'altro. Tramite la mappatura delle funzioni può venire assegnato a piacere ciascun tasto funzione.
- Tipici sottofondi sonori per locomotive Diesel ed elettriche.
- Regolazione del motore variabile nell'esercizio Digital nonché in quello analogico.
- Capacità di supporto per motori 6090, 60901, DC e con indotto a campana. **Nel caso di motori Sinus devono venire impostati i valori in CV 52 su 1, in CV 56 su 0 (si veda la tabella delle CV).** CV 51 o su 24 oppure 0. Le corrispondenti impostazioni devono venire eseguite (si veda la tabella delle CV). CV 51 o su 24 oppure 0. In aggiunta, Voi dovete mappare Aux 3 e Aux 4 rispettivamente su Fermo (Stand, S) e Marcia (Fahrt, F) con la Central Station oppure il Programmer 60971.
- Mappatura delle funzioni, si vedano le guide di aiuto nella Central Station 60213/60214/60215/60216/60226 oppure un'esauriente tabella sulla mappatura delle funzioni potete trovarla su Internet sotto: http://www.maerklin.de/de/service/technische-informationen
- Atto all'aggiornamento con CS2 60213/60214/60215 (Soft-

ware versione 4.0 o superiore), CS3 60216/60226 oppure con Programmer 60971.

- Programmazione in linea (PoM), questa programmazione deve venire supportata dall'apparato di controllo. A questo proposito prestate attenzione alle istruzioni di impiego del Vostro apparato di controllo.
- Andatura da manovra impostabile
- Riconoscimento della sezione di frenatura/arresto al segnale nell'esercizio Digital

# **Installazione del Decoder**

Prima dell'installazione la locomotiva va verificata per un funzionamento meccanico ed elettrico esente da inconvenienti. Se necessario la locomotiva deve essere riparata prima della trasformazione.

### **Rotabili senza interfaccia**

In primo luogo dissaldate i cavetti dai pantografi (dal pattino), dal motore e dall'illuminazione. Dopodiché rimuovete il vecchio Decoder oppure l'invertitore. Posizionate il nuovo Decoder, saldate i cavetti in conformità allo schema qui accanto. Prestate attenzione al fatto che i colori dei cavetti sul Decoder corrispondono alla normativa NEM. Una comparazione dello schema dei colori Märklin potete trovarla qui di seguito.

Se l'illuminazione è collegata direttamente alla massa del rotabile, noi consigliamo di isolare questa rispetto alla massa del rotabile. Utilizzate a tale scopo lo zoccolo ad innesto E604180 e la lampadina E610080. In tal modo Voi ottenete un'illuminazione esente da tremolio.

Se il rotabile è equipaggiato con illuminazione a LED,

devono necessariamente venire installate delle resistenze di attenuazione. Tali resistenze di attenuazione sono differenti secondo la corrente e la forma costruttiva. Vogliate determinare i valori corretti per i Vostri LED. Se necessario, chiedete a questo scopo al Vostro rivenditore specialista.

Qualora vogliate illuminare successivamente il Vostro rotabile con LED, si devono collegare i catodi (-) dei LED con l'uscita per le luci. Non dimenticate la resistenza di attenuazione! Gli anodi (+) si devono collegare al conduttore comune (blu).

Tale conduttore comune (blu) non deve venire collegato con la massa del rotabile.

Posizionate l'altoparlante e saldate a questo entrambi i cavetti marroni.

#### **Comparazione dei colori dei cavetti**

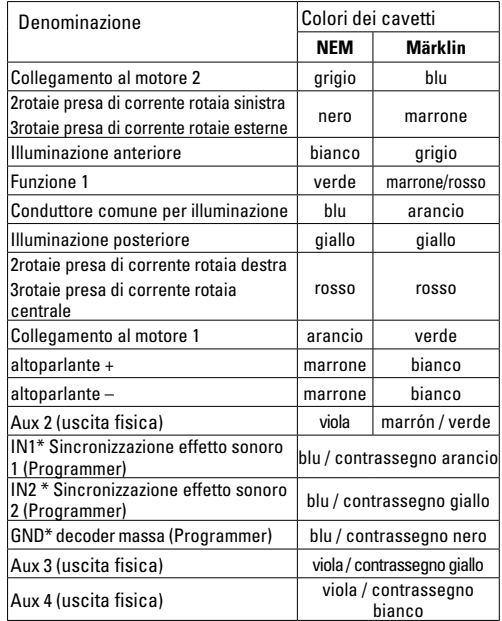

\* vengono attualmente impiegati soltanto per il Programmer

I colori dei cavetti sul Decoder sono basati sulla norma NEM 652.

> blucontrassegno arancio IN1 Sincronizzazione effetto sonoro 1 (Programmer) blucontrassegno arancio IN1 Sincronizzazione effetto sonoro 1 (Programmer) blucontrassegno giallo IN2 Sincronizzazione effetto sonoro 2 (Programmer) giallo IN2 Sincronizzazione effetto sonoro 2 (Programmer) blucontrassegno nero GND decoder massa (Programmer) blucontrassegno nero GND decoder massa (Programmer) (pattino centrale) rosso presa di corrente destra (pattino centrale) contrassegno bianco Aux 4 uscita física viola contrassegno bianco Aux 4 uscita fisicacontrassegno giallo Aux 3 uscita física viola contrassegno giallo Aux 3 uscita fisica Conduttore comune per illuminazione blu Conduttore comune per illuminazione Collegamento al motore 2  $\overline{ }$ grigio Collegamento al motore 2 presa di corrente sinistra nero presa di corrente sinistra arancio collegamento al motore 1 lluminazione posteriore presa di corrente destra collegamento al motore giallo Illuminazione posteriore Iluminazione anteriore bianco illuminazione anteriore  $\overline{+}$ marrone altoparlante + marrone altoparlante – altoparlante altoparlante Funzione<sup>1</sup> verde Funzione 1 blucontrassegno Aux 2 viola Aux 2 marrone marrone arancio oianco grigio verde giallo OSSO viola nero viola riola 릉

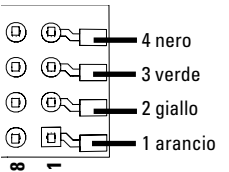

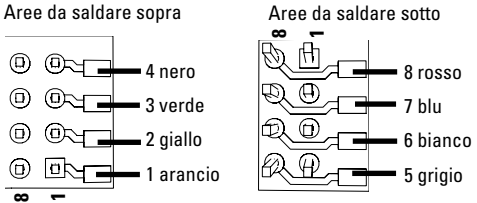

#### **Rotabili con interfaccia NEM a 8 poli.**

In conformità al disegno sopra riportato, saldate i cavetti alle corrispondenti piazzole di saldatura. I due cavetti marroni devono venire saldati direttamente all'altoparlante. Innestate la spina nell'interfaccia, si presti attenzione al posizionamento.

In caso di montaggio del Decoder in modelli con un motore Sinus, i cavetti delle connessioni Aux 3 ed Aux 4 non devono venire impiegati.

Innestare il Decoder, si presti attenzione al corretto montaggio. Sottoporre il modello ancora senza mantello ad una verifica sul binario di programmazione. Quando il Decoder funziona senza inconvenienti, il mantello può venire rimontato.

# **Esercizio multi-protocollo**

#### **Esercizio analogico**

Tale Decoder può venire fatto funzionare anche su impianti o sezioni di binario analogiche. Il Decoder riconosce automaticamente la tensione analogica alternata oppure continua (AC/ DC) e si adegua alla tensione analogica del binario. Vi sono attive tutte le funzioni che erano state impostate per l'esercizio analogico sotto mfx oppure DCC (si veda esercizio Digital).

#### **Esercizio Digital**

I Decoder sonori mSD sono Decoder multi-protocollo. Il Decoder può venire impiegato sotto i seguenti protocolli Digital: mfx, Dcc, fx (MM).

Il protocollo Digital con il maggior numero di possibilità è il protocollo digitale di massimo valore. La sequenza dei protocolli Digital, con valori decrescenti, è:

> Priorità 1: mfx Priorità 2: DCC Priorità 3: fx (MM)

**Avvertenza:** I protocolli Digital possono influenzarsi reciprocamente. Per un esercizio esente da inconvenienti noi consigliamo di disattivare con la CV 50 i protocolli Digital non necessari.

Qualora la Vostra centrale li supporti, vogliate disattivare anche lì i protocolli Digital non necessari.

Qualora sul binario vengano riconosciuti due o più protocolli Digital, il Decoder accetta automaticamente il protocollo Digital di valore più elevato. Ad es. mfx/DCC, in tal modo viene accettato dal Decoder il protocollo Digital mfx (si veda la precedente tabella).

**Avvertenza:** Prestate attenzione al fatto che non tutte le funzioni sono possibili in tutti i protocolli Digital. Sotto mfx e DCC possono venire eseguite alcune impostazioni di funzioni, le quali saranno efficaci nell'esercizio analogico.

#### **Sezione di frenatura/arresto al segnale fx (MM), mfx, DCC**

I moduli di frenatura essenzialmente collocano sul binario una tensione continua. Quando il Decoder riconosce una tale tensione continua sul binario, esso frena con il rallentamento impostato. Quando il Decoder riconosce nuovamente un protocollo Digital, esso accelera alla velocità impostata. Qualora il riconoscimento automatico delle tratte di frenatura debba venire utilizzato, si consiglia di disattivare il funzionamento in DC (si veda la descrizione delle CV)

#### **Calibrazione automatica per tutti i protocolli**

- Prima della calibrazione deve venire selezionato il tipo di motore (si veda CV 52)
- Tale calibrazione automatica della locomotiva deve avvenire sopra un adatto ovale senza impedimenti (segnali, pendenza ecc.). Noi consigliamo un ovale con un raggio più grande di 430 mm. La locomotiva viene accelerata alla massima velocità e di conseguenza in caso di raggi piccoli può ribaltarsi fuori dal binario. Per la calibrazione automatica della locomotiva andate nella Configurazione della Loco della Central Station-> CV-> Info. NeI campo Versione del Firmware riscrivete sopra la prima cifra con 77. Nei protocolli MM/DCC introducete direttamente la CV7 nella modalità Configurazione. Vogliate scrivere sopra il valore ivi indicato con il numero 77 e memorizzatelo nella locomotiva. Assegnate una velocità con il rego-

latore di marcia. Adesso la locomotiva parte lentamente ed accelera sino alla massima velocità e si arresta dopo un breve tempo. Dopo di ciò, la locomotiva esegue numerose prove di avviamento. Quando alla fine la locomotiva rimane ferma, tale calibrazione è terminata.

#### **Durante tutta quanta la procedura non si deve intervenire.**

Con il tasto "Stop", la rotazione del regolatore di marcia oppure la modifica del senso di marcia la calibrazione può venire interrotta. Dopo un'interruzione tale procedura deve venire ripetuta. Qualora il risultato della calibrazione non sia soddisfacente, tale calibrazione può venire ripetuta con un altro tipo di motore. È possibile una ripetizione molteplice.

Qualora la corsa di calibrazione non abbia conseguito il risultato desiderato, si possono adattare manualmente i singoli parametri nei parametri del motore. (MM/DCC si veda le tabelle delle CV, per mfx in Configurazione della Loco della Central Station-> CV-> Motor).

Tramite le seguenti indicazioni luminose vengono visualizzate l'inizio e la fine della corsa di calibrazione.

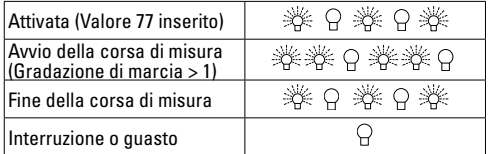

Esaurienti informazioni a questo proposito su Internet: http://www.maerklin.de/de/service/technische-informationen

### **Protocollo mfx**

#### **Indirizzamento**

- Nessun indirizzo necessario, ciascun Decoder riceve una sua identificazione irripetibile e univoca (UID).
- Il Decoder si annuncia automaticamente ad una Central Station oppure Mobile Station con il suo UID.

#### **Programmazione**

- Le caratteristiche possono venire programmate tramite la superficie grafica della Central Station o rispettivamente in parte anche con la Mobile Station.
- Tutte le Variabili di Configurazione (CV) possono venire ripetutamente lette e programmate.
- Tale programmazione può avvenire sui binari principali oppure sul binario di programmazione.
- Le impostazioni di default (impostazioni di fabbrica) possono venire nuovamente riprodotte.
- Mappatura delle funzioni: con l'ausilio della Central Station 60212 (limitatamente) e con la Central Station 60213/60214/60215/60216/60226 le funzioni possono venire assegnate a dei tasti funzione a piacere (si vedano le guide di aiuto nella Central Station).

Per ulteriori informazioni, si veda su Internet: www.maerklin. de/de/ produkte/tools\_downloads/technische\_informationen.html

### **Protocollo fx (MM)**

#### **Indirizzamento**

- 4 indirizzi (un indirizzo principale e 3 indirizzi concatenati)
- Ambito degli indirizzi: da 1 a 255 in dipendenza dall'appa-

rato di controllo/centrale

- L'indirizzo principale è programmabile manualmente
- Gli indirizzi concatenati sono attivabili, disattivabili ed impostabili e sono programmabili in modo manale oppure automatico.
- Tramite questi quattro indirizzi tutte le 16 funzioni sono commutabili.

#### **Andatura da manovra (RG)**

- Le caratteristiche del Decoder possono venire ripetutamente programmate tramite la programmazione delle Variabili di Configurazione (CV). La lettura delle CV non è possibile.
- Il numero della CV ed il valore della CV vengono introdotti direttamente.
- Programmazione delle CV soltanto sul binario di programmazione.
- Le impostazioni di default (impostazioni di fabbrica) possono venire nuovamente riprodotte.
- 14 o rispettivamente 27 gradazioni di marcia programmabili
- Le prime quattro funzioni ed i fanali sono sempre commutabili tramite il primo indirizzo, ulteriori funzioni sono utilizzabili in dipendenza dagli indirizzi concatenati.
- Tutte le impostazioni provenienti dalla mappatura delle funzioni della programmazione mfx oppure DCC vengono accettate per fx (MM).
- Riconoscimento automatico corrispondente agli indirizzi attivi ausiliari oppure concatenati. Viene riconosciuto se la funzione è attivata o rispettivamente disattivata in permanenza oppure commutabile tramite un indirizzo concatenato. Questa mappatura delle funzioni può venire

prefissata soltanto nel protocollo mfx oppure DCC.

• Per ulteriori informazioni, si veda la tabella delle CV nel protocollo fx.

### **Protocollo DCC**

#### **Indirizzamento**

- Indirizzo breve Indirizzo lungo Indirizzo unità di trazione
- Ambito degli indirizzi: da 1 a 127 indirizzo breve, indirizzo unità di trazione da 1 a 10239 indirizzo lungo.
- Ciascun indirizzo è programmabile manualmente.
- L'indirizzo breve o lungo viene selezionato tramite le CV.
- Un indirizzo di unità di trazione utilizzato disattiva l'indirizzo standard.

#### **Programmazione**

- Le caratteristiche possono venire ripetutamente modificate tramite le Variabili di Configurazione (CV).
- Il numero della CV ed i valori della CV vengono introdotti direttamente.
- Le CV possono venire ripetutamente lette e programmate (Programmazione sul binario di programmazione).
- Le CV possono venire programmate a piacere (programmazione sul binario principale PoM). La PoM è possibile soltanto nel caso delle CV contrassegnate nella tabella delle CV. La programmazione sul binario principale (PoM) deve venire supportata dalla Vostra centrale (si vedano le istruzioni di impiego del Vostro apparato).
- Le impostazioni di default (impostazioni di fabbrica) possono venire nuovamente riprodotte.
- 14/28 o rispettivamente 126 gradazioni di marcia impostabili.
- **Per la frenatura automatica noi suggeriamo di impostare nell'esercizio DCC il valore in CV 27 su 16 oppure 32** (si veda a pagina 45).
- Tutte le funzioni possono venire commutate in modo rispondente alla mappatura delle funzioni (si veda la descrizione delle CV).
- Per ulteriori informazioni, si veda la tabella delle CV del protocollo DCC e su Internet (per gli indirizzi, si veda Funzioni Fisiche)

È consigliabile intraprendere le programmazioni essenzialmente sul binario di programmazione.

# **Funzionalità fisiche**

Ciascuna di queste funzionalità deve venire collegata esternamente al circuito stampato. Si parla pertanto di funzionalità fisiche. A ciascuna uscita fisica (AUX / fanali) nell'esercizio Digital può venire assegnato un modo/ effetto suo proprio. A tale scopo si hanno a disposizione quattro CV per ciascuna uscita. A tale scopo per ciascuna uscita si hanno a disposizione tre CV. Per ciascuna uscita può sempre venire impostato soltanto un modo/effetto. Un'esauriente tabella a questo proposito potete trovarla su Internet sotto:

www.maerklin.de/de/produkte/tools\_downloads/technische informationen.html

# **Funzioni logiche**

Poiché queste funzioni vengono eseguite solamente tramite il software, a questo scopo non vi è necessità di alcuna uscita fisica. Di conseguenza qui si parla di una funzione logica.

#### **Ritardo di avviamento/frenatura (ABV)**

- Le durate di accelerazione e di frenatura possono venire impostate indipendentemente una dall'altra.
- La disattivazione della funzione logica ABV tramite la mappatura delle funzioni può venire collocata su qualsiasi tasto funzione a piacere.

#### **Programmazione**

 • L'andatura da manovra effettua una data riduzione dell'attuale velocità. Questo consente una regolazione di fine sensibilità della locomotiva. Tale andatura da manovra nel caso di mfx e DCC tramite la mappatura delle funzioni può

venire assegnata a qualsiasi tasto funzione a piacere (si CV 145, p. 47).

#### **Annuncio di stazione**

La locomotiva si avvia soltanto dopo che è terminato l'annuncio.

#### **Apertura porte/chiusura porte**

Fino a quando la funzione apertura porte/chiusura porte è attiva, la locomotiva non si avvia. Soltanto quando tale funzione si disattiva ed è terminato l'effetto sonoro, la loco motiva incomincia ad accelerare in modo corrispondente alla ABV impostata/attivata.

# **Decoder per funzioni ed impostazioni CV**

Qui di seguito potete trovare le funzioni e le CV presentate in forma di tabella. Tramite queste CV Voi avete la possibilità di modificare una gran quantità di impostazioni e l'assegnazio ne dei tasti funzione.

Potete trovare le CV e le loro applicazioni per i protocolli fx (MM) e DCC in tabelle separate.

Nel protocollo mfx Voi potete impostare questo comoda mente mediante lo schermo visore della CS 2 (a partire dal Software versione 4.0) / CS 3. Se necessario, Voi oppure il Vostro fornitore dovete intraprendere un aggiornamento della Vostra Central Station 60213/60214/60215.

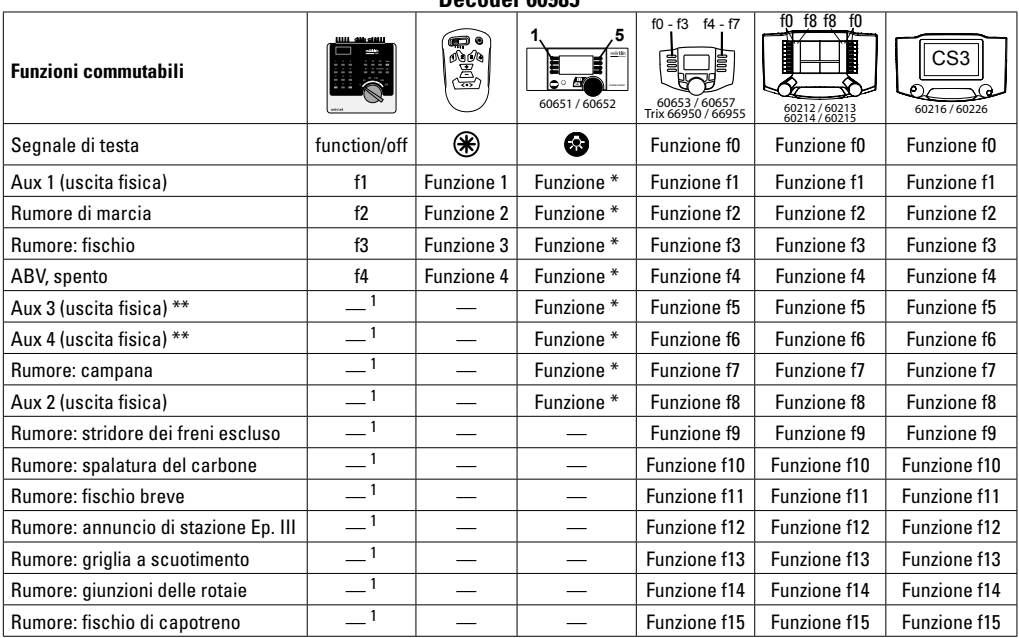

**Decoder 60985**

\*\* non in caso di motori Sinus

\* I simboli di funzione possono essere raffigurati diversamente 1 commutabile tramite indirizzo concatenato

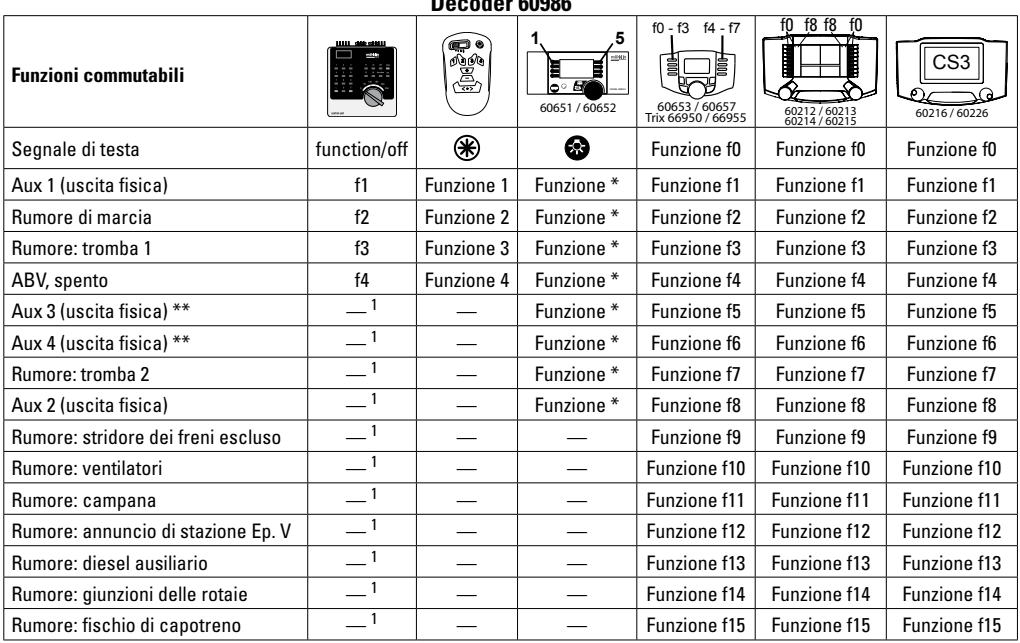

**DECO** 

\*\* non in caso di motori Sinus

\* I simboli di funzione possono essere raffigurati diversamente 1 commutabile tramite indirizzo concatenato

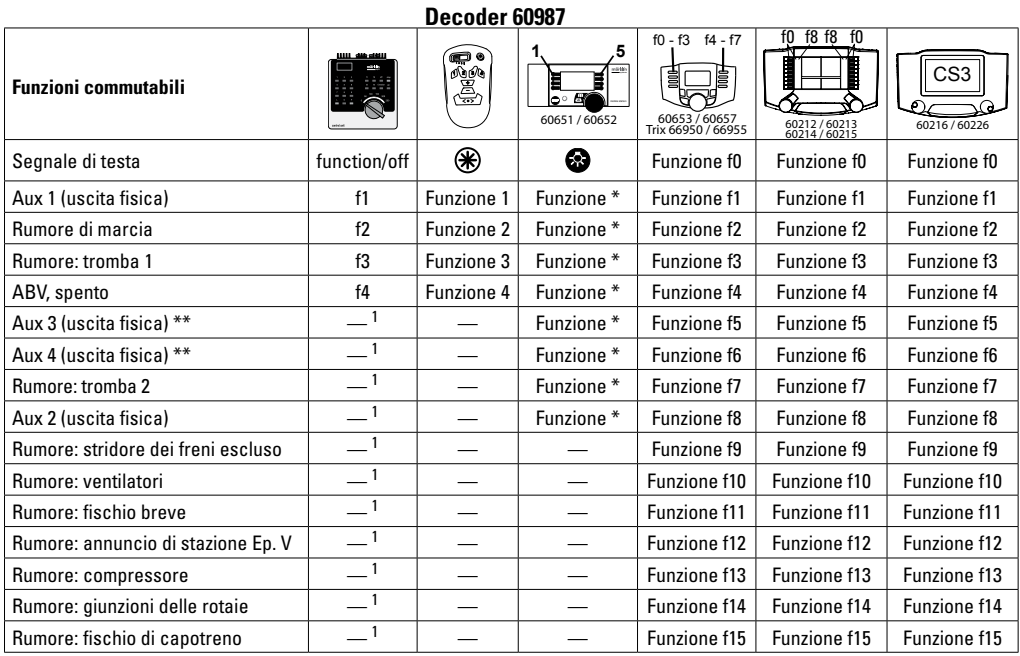

\*\* non in caso di motori Sinus

\* I simboli di funzione possono essere raffigurati diversamente 1 commutabile tramite indirizzo concatenato

### **Variazione del volume**

**Protocollo mfx:** Il volume sonoro complessivo delle funzioni di rumore con la Central Station 60213/60214/60215/60216/60226 si può variare comodamente nel menù CV effetti sonori. La mappatura delle funzioni (assegnazione dei tasti funzione) e le impostazioni individuali del volume avvengono tramite i tasti funzione. Per la mappatura delle funzioni viene richiesto il numero dell'effetto sonoro.

**Protocollo fx:** Nel protocollo fx può venire variato solo il volume sonoro complessivo con la CV 63. Una modifica dei singoli volumi non è possibile. Tuttavia le impostazioni acquisite sotto mfx vengono mantenute.

**Protocollo DCC:** Per la variazione del volume sonoro devono anzitutto venire impostate la **CV 31 sul valore 16, la CV32 sul valore 0**. Per la mappatura delle funzioni viene richiesto il numero dell'effetto sonoro e l'assegnazione della CV all'effetto sonoro.

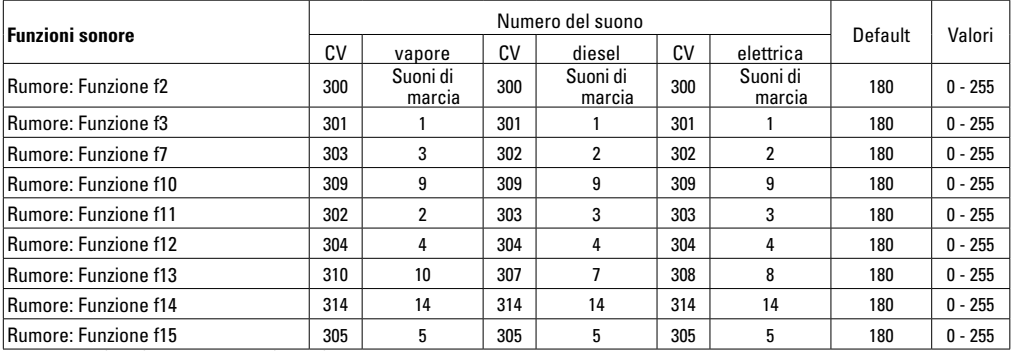

Volume totale (CV63) e stridio dei freni (CV 146) vedi tabelle seguenti

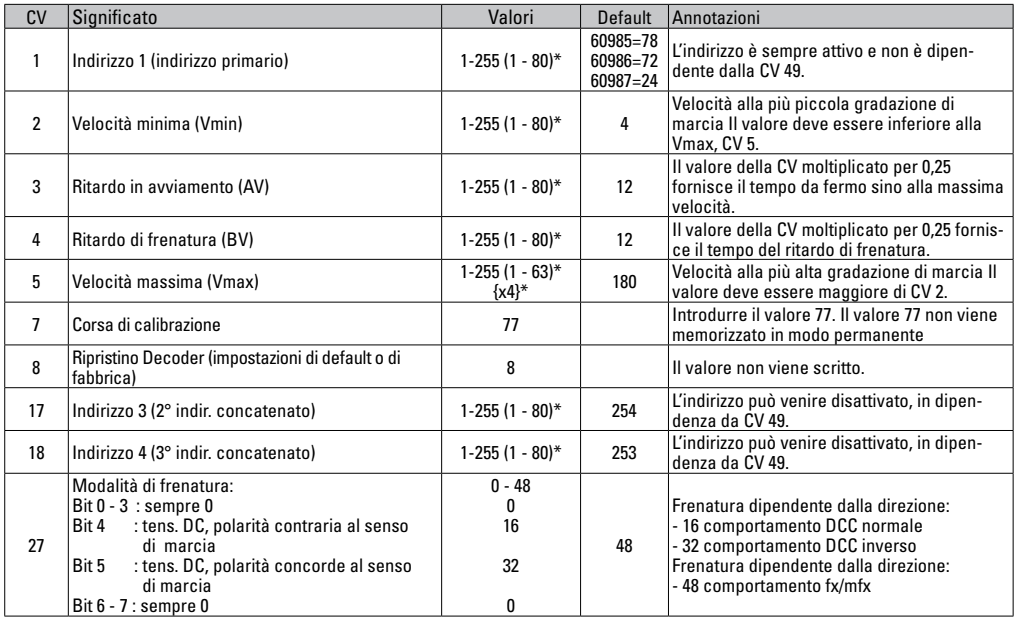

 $*$  () = 6021 Control Unit  $\{ \}$  = I valori introdotti vengono moltiplicati x (fattore).

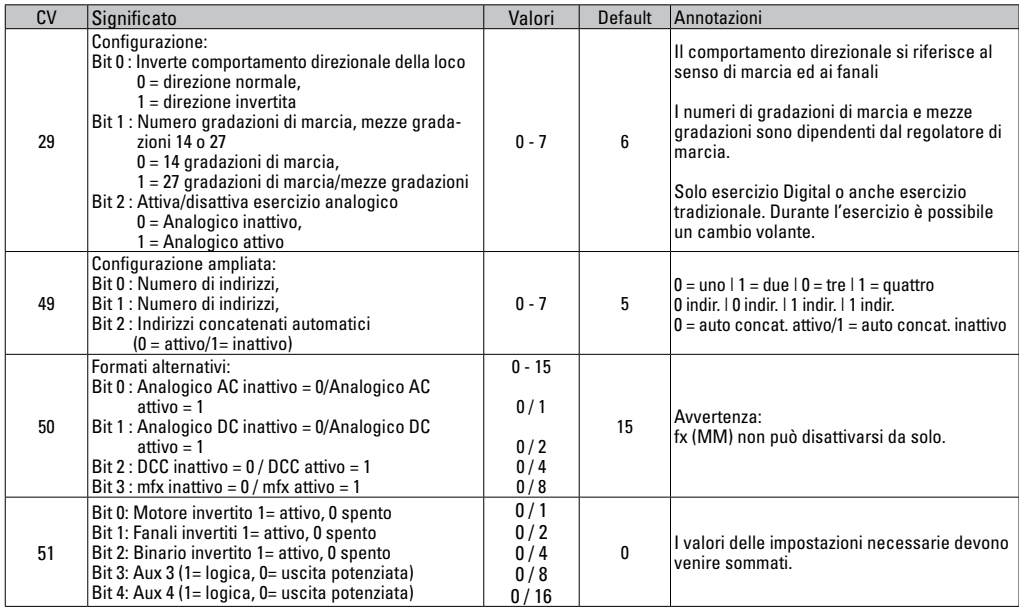

 $*$  () = 6021 Control Unit  $\{ \}$  = I valori introdotti vengono moltiplicati x (fattore).

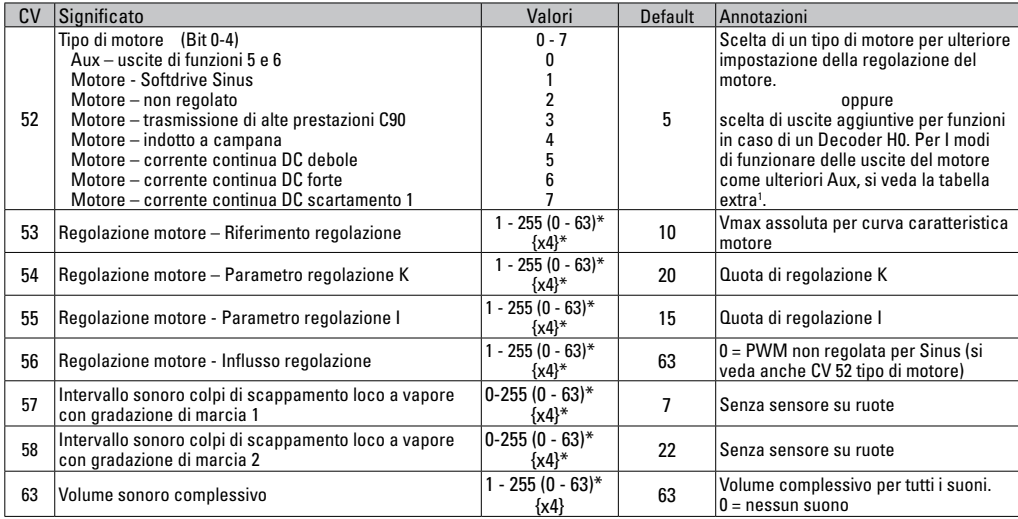

 $*( ) = 6021$  Control Unit  $\{ \} = 1$  valori introdotti vengono moltiplicati x (fattore).

1 Un'esauriente tabella sulla mappatura delle funzioni potete trovarla su Internet sotto:

http://www.maerklin.de/de/service/technische-informationenl

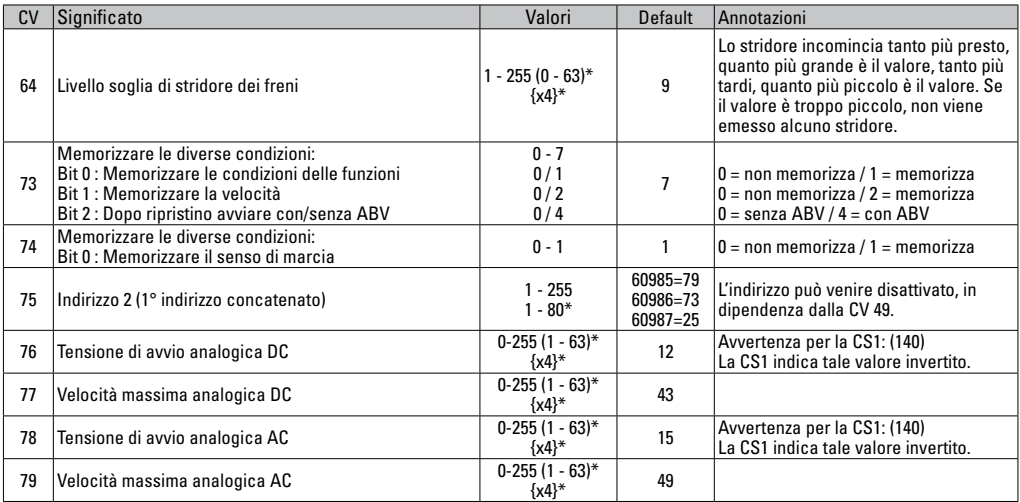

 $*$  () = 6021 Control Unit  $\{ \}$  = I valori introdotti vengono moltiplicati x (fattore).

# **Tabella CV DCC**

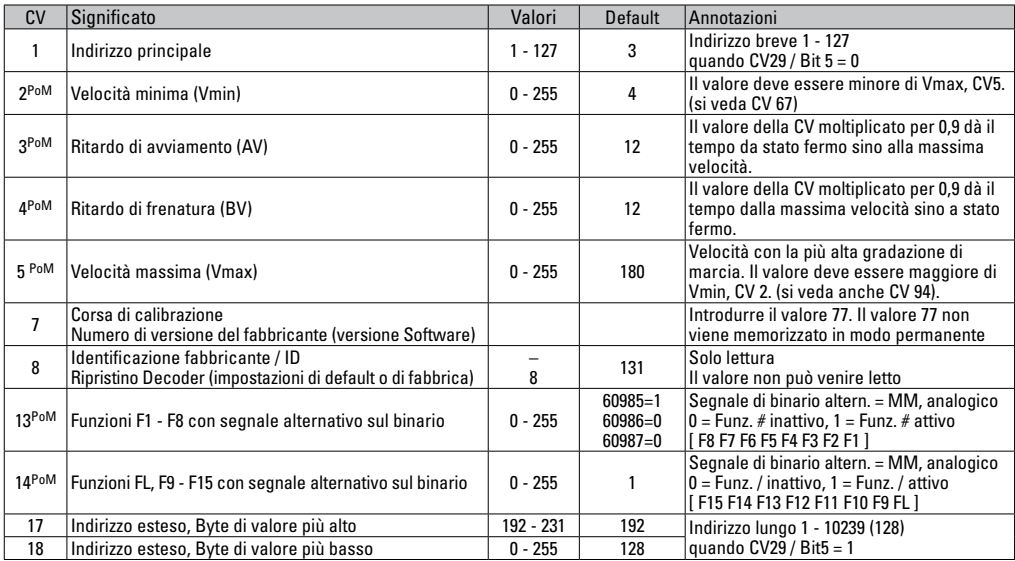

PoM deve venire supportato dall'apparato di controllo
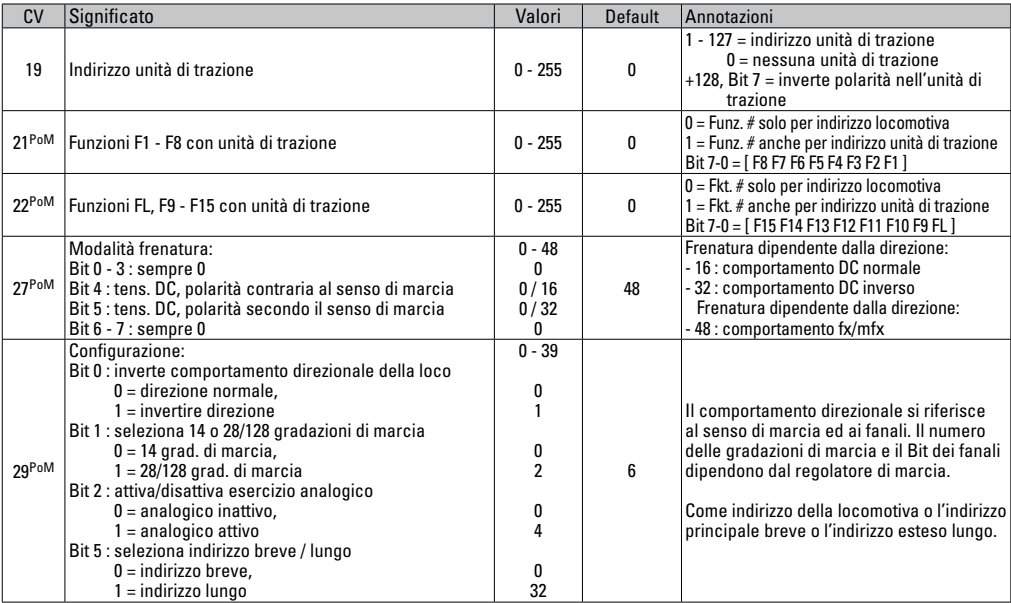

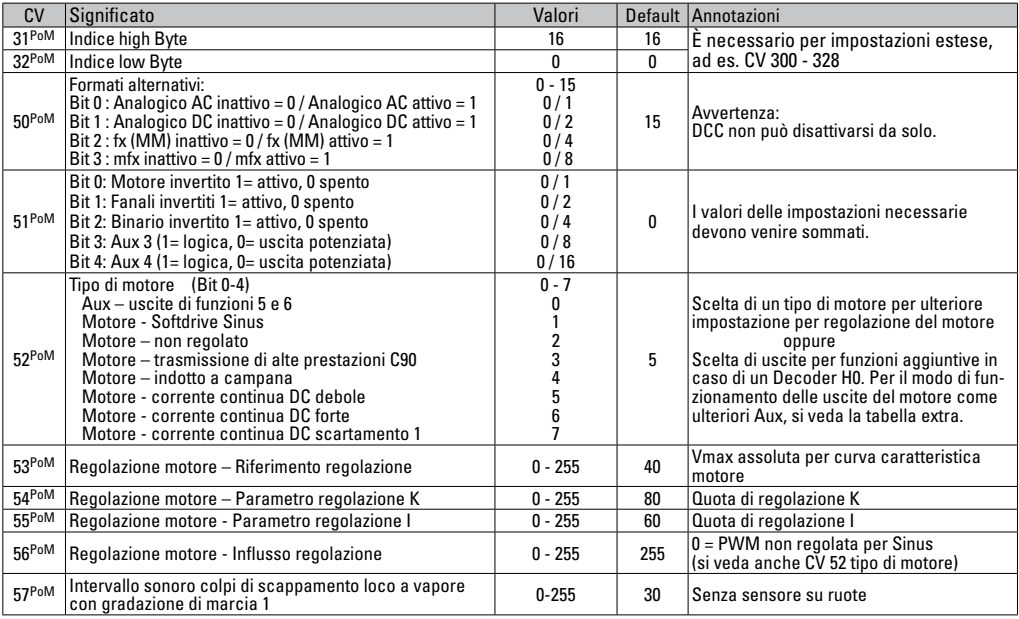

PoM deve venire supportato dall'apparato di controllo

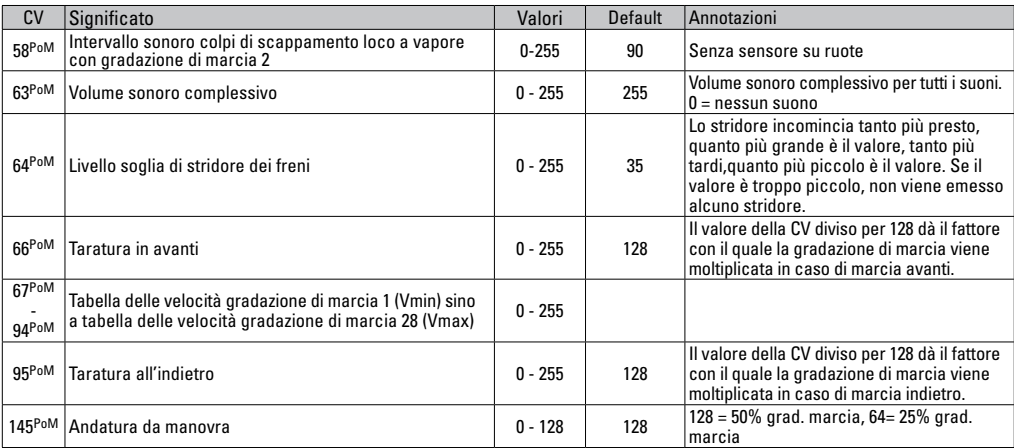

PoM deve venire supportato dall'apparato di controllo

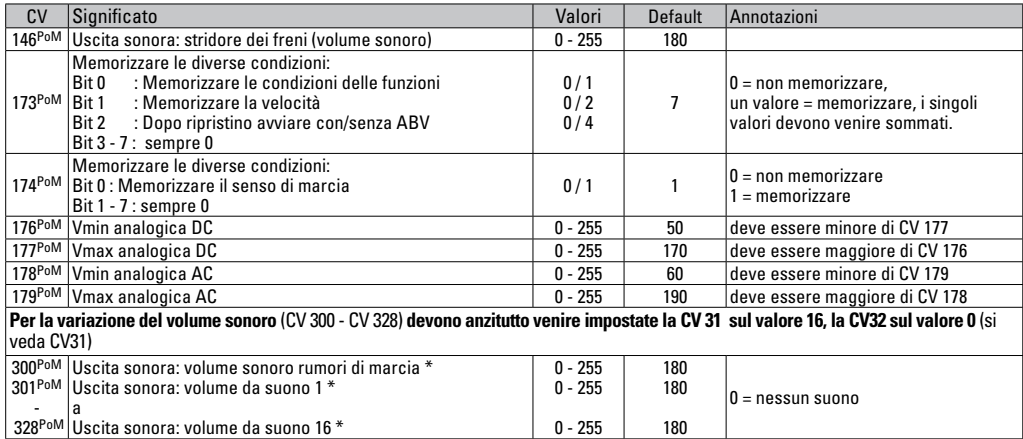

PoM deve venire supportato dall'apparato di controllo \* Un'esauriente tabella sulla mappatura delle funzioni potete trovarla su Internet sotto: http://www.maerklin.de/de/service/technische-informationen

## **Eliminazione dei difetti.**

Durante il funzionamento con differenti protocolli si può pervenire a disturbi reciproci. - È consigliabile ridurre il numero dei protocolli. Disattivare i protocolli non necessari nel Decoder della locomotiva e qualora possibile anche nella centrale.

La locomotiva si muove a scatti e si blocca – verificare le impostazioni delle CV per la variante del motore, se necessario modificarle oppure eseguire un ripristino alle impostazioni di fabbrica.

La locomotiva non viaggia in modo analogico – il riconoscimento analogico automatico è disattivato e deve venire attivato nuovamente.

La locomotiva (il Decoder) non reagisce – verificare il cablaggio ed i punti di saldatura, se necessario rifare il lavoro. Verificare l'interfaccia del

Decoder per la stabilità del contatto e l'orientamento di installazione.

Esercizio mfx/dcc: le locomotive che si trovano sull'impianto partono improvvisamente durante la registrazione mfx. — Nel caso di queste locomotive, disattivare il riconoscimento analogico automatico.

La locomotiva non marcia - la funzione apertura porte/chiusura porte è ancora attiva. Terminare la funzione chiusura porte, dopo il termine del suono la locomotiva si avvia in modo corrispondente alla ABV impostata.

### **Smaltimento**

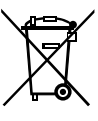

**Avvertenze per la protezione ambientale:** I prodotti che sono contraddistinti con il bidone della spazzatura cancellato alla fine della loro durata di vita non possono venire eliminati mediante i normali rifiuti domestici, bensì devono essere conferiti ad un apposito punto di raccolta per il riciclaggio di apparecchi elettrici

ed elettronici. Il simbolo su tale prodotto, le istruzioni di impiego oppure la confezione dà avviso riguardo a ciò. I materiali costituenti sono riutilizzabili in conformità al loro contrassegno. Con il riutilizzo, la valorizzazione delle sostanze oppure altre forme di valorizzazione delle vecchie apparecchiature Voi fornite un importante contributo alla protezione del nostro ambiente. Vi preghiamo di richiedere i punti di smaltimento autorizzati presso la Vostra amministrazione municipale.

### **Garanzia**

Prestazioni di garanzia e garanzia in conformità all'accluso certificato di garanzia.

• Per riparazioni Vi preghiamo di rivolger Vi al Vostro rivenditore specialista Märklin oppure

Gebr. Märklin & Cie. GmbH Reparaturservice Stuttgarter Str. 55 - 57 73033 Göppingen Germany Tel: +49 7161 608 222 E-Mail: service@maerklin.de

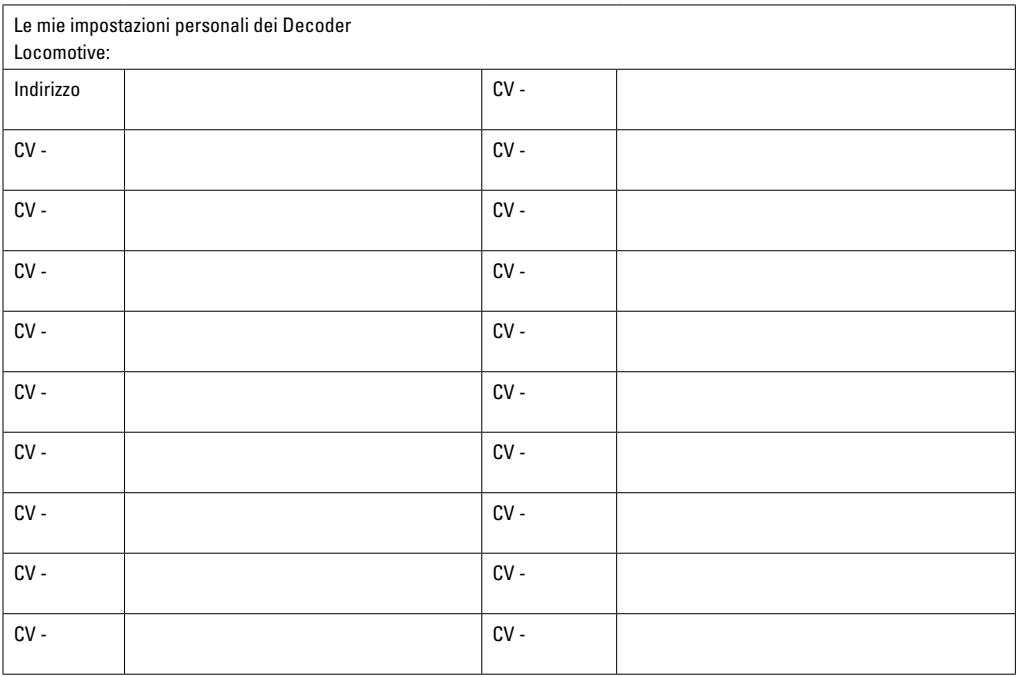

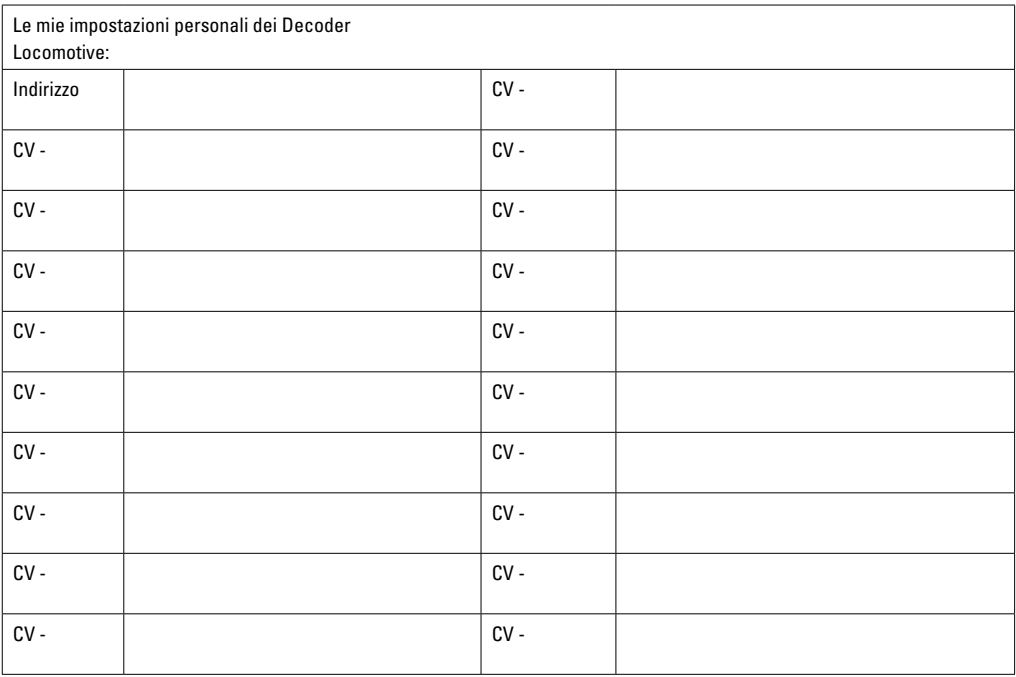

Due to different legal requirements regarding electro-magnetic compatibility, this item may be used in the USA only after separate certification for FCC compliance and an adjustment if necessary.

Use in the USA without this certification is not permitted and absolves us of any liability. If you should want such certification to be done, please contact us – also due to the additional costs incurred for this.

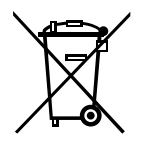

Gebr. Märklin & Cie. GmbH Stuttgarter Str. 55 - 57 73033 Göppingen Germany www.maerklin.com

Änderungen vorbehalten www.maerklin.com/en/imprint.html © Gebr. Märklin & Cie. GmbH

260202/1116/Sc4Ef<br>Änderungen vorbehalten

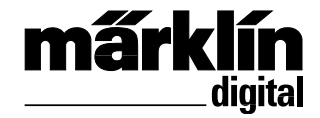

Dekoder-kompletteringssats för ånglok 60985 Dekoder-kompletteringssats för diesellok 60986 Dekoder-kompletteringssats för ellok 60987 Dekoder-sæt til eftermontering damp lokomotiv 60985 Dekoder-sæt til eftermontering diesellokomotiv 60986 Dekoder-sæt til eftermontering el-lokomotiv 60987

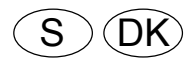

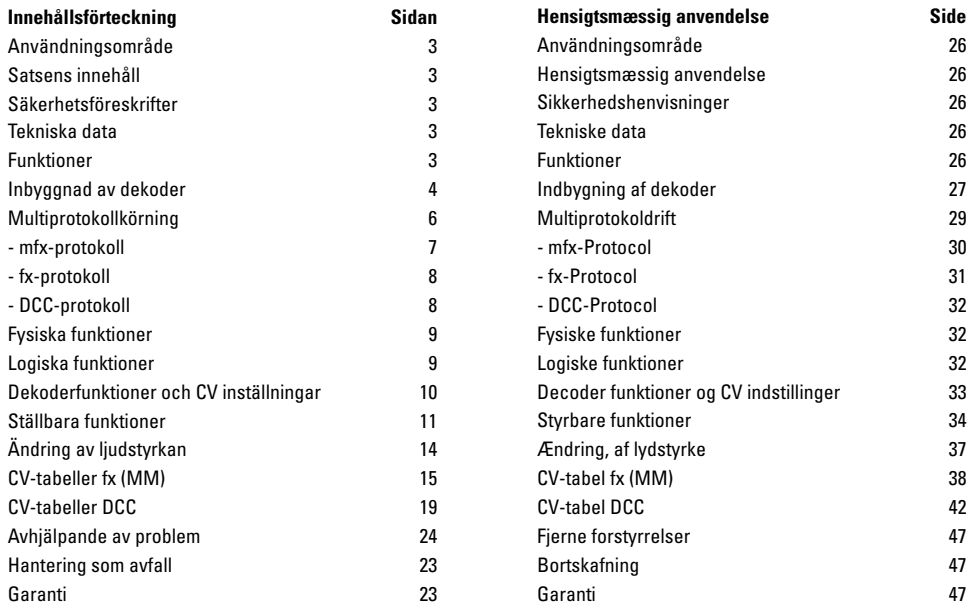

## **Användningsområde**

Dekodrarna 60985/60986/60987 är avsedda för ombyggnad av de Märklin/Trix-H0-lok.

**!** Inte avsedd för motorer med fältspole! Lok med fälspolemotorer måste byggas om med hjälp av någon av våra ombyggnadssatser för Märklinloks-motorer: 60941, 60943 eller 60944.

## **Satsens innhåll**

1 Dekoder

1 Dekoderplatta med 8-pinnars kontakt

1 Högtalarstorlek

- 1 Småhögtalare
- 1 adhesiva dynan

Monteringanvisning/bruksanvisning

Garantisedel

För montering behövs följande verktyg: Skruvmejsel, pincett och lödstation med en lödtemperaur på max 30W/400° och med en tunn lödspets, lödtenn för elektronik-komponenter (Ø 0,5 - 1mm), lödfl äta eller tennsug.

# **Säkerhetsförskrifter**

- Varning! Skarpa kanter pga funktion!
- Montage och kabelarbeten får endast göras utan att någon elspänning är tillkopplad, annars kan fara för men och kroppsskada uppstå
- Dekodern får ENDAST drivas med tillåten spänning och strömart (var god se: "Tekniska data").

När man använder lödstation och lödverktyg föreligger risk för brännskador och eldfara.

# **Tekniska data**

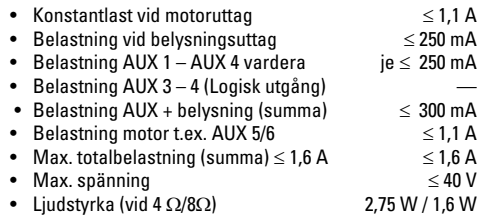

• Kortslutnings- och överbelastnings-skydd på utgångarna för belysning/strålkastare framåt (LV), belysning/strålkastare bakåt (LH), AUX 1 - AUX 2 samt på utgångarna för motorerna.

## **Funktioner**

mSD SoundDecoder är en inställbar och mycket anpassningsbar ljuddekoder. Extra ljudfunktioner finns tillgängliga. Dekodern kan lätt uppdateras. För att kunna göra detta fordras rätt digitala köraggregat. Kan uppdateras med CS2 60213/60214/60215 (mjukvaruversion 4.0 eller högre),CS3 60216/60226 eller med Programmer 60971.

Alla olika protokoInställbara och digitala funktioner kan endas användas vid digital drift/körning. ll har dock inte samma användningsmöjligheter tillgängliga.

Denna bruksanvisning beskriver hur man bygger in/monterar och hur man ställer in dekodrarna 60985/60986 och 60987. Om inte annat anges, finns noterade funktioner i bägge dekodrarna.

- Multiprotokollanpassad (fx (MM), mfx, DCC och AC/DC).
- Automatisk system-igenkänning. För att kunna användas måste respektive systems tilldelade adresser användas.
- Accelerations- och inbromsningsegenskaper kan ställas in var för sej, oberoende av varandra. Kan via funktionsmappning kopplas till vilken funktionsknapp som helst.
- Verklighetstrogna ljudkulisser anpassade till disellok och ellok.
- Variabelt inställbar motorhastighet, både vid digital och analog körning.
- Passar till 6090, 60901, DC och klockankarmotorer. **När det gäller Sinus-motorer måste värdet på CV 52 vara ställt på 1 och på CV 56 måste värdet vara ställt på 0 (se CV-tabellen).** CV 51 ställs på antingen 24 eller 0. Då måste Aux 3 respektive Aux 4 ställas på Läge (S) och Körning (F) med hjälp av Central Station eller mappas med Programmeraren 60971.
- Mappning av funktion, v.g. se instruktioner till/i Central Station 60213/60214/60215/60216/60226. En utförlig tabell för funktions-mappning återfinns på internet: www. maerklin.de/de/produkte/tools\_downloadstechnische\_informationen.html
- Kan uppdateras med CS2 60213/60214/60215 (mjukvaruversion 4.0 eller högre),CS3 60216/60226 eller med Programmer 60971.
- Programmering med Main (PoM),en sådan programmering måste understödjas av ert digitala köraggregat: V.g. se den medföljande bruksanvisningen.
- Inställbar rangerkörning
- Broms- /signalstoppsavsnittsigenkänning vid digital körning.

# **Inbyggnad av dekoder.**

Före monteringen måste kontrolleras att lokets mekaniska och elektriska funktioner fungerar utan problem. Om så ej är fallet måste loket repareras och eventuella fel rättas till.

#### **Fordon utan kontakt för dekoder-montage**

Först löder man bort kablarna till strömavtagare (släpsko), motor och belysningar. Därefter avlägsnar man den gamla dekodern eller reläet. Passa in den nya dekodern och löd in kablarna enligt nedanstående schema. Observera att dekoderna färger motsvarar NEM-normen. En sammanställning för jämförelse med Märklins färgschema följer senare. Är belysningen direkt ansluten till fordonets jord/underrede, så rekommenderar vi att istället isolera belysningen från fordonets jord/underrede. Till detta används instickskontakt E604180 och glödlampa E610080. På detta sätt erhålls en flimmerfri belysning.

Är fordonet försett med LED-belysning/lysdioder måste ovillkorligen motstånd användas och byggas in. Motstånden varierar beroende på ström, strömart och konstruktion. Ta reda på de exakta, korrekta värdena på LED/lysdioderna i loket före monteringen. Information kan erhållas från Din Märklinleverantör.

Önskar man förse loket med LED-belysning/lysdioder i efterhand, ska lysdiodernas katoder (-) anslutas till ljusutgången. Glöm inte motstånden! Anoderna (+) ska anslutas till den gemensamma ledaren (blå).

Den gemensamma ledaren (blå) får aldrig kopplas samman med fordonets jord/underrede.

Montera nu högtalaren på dess plats och löd fast de bägge bruna kablarna till högtalaren.

4

#### **Jämförelseschema för olika kabelfärger**

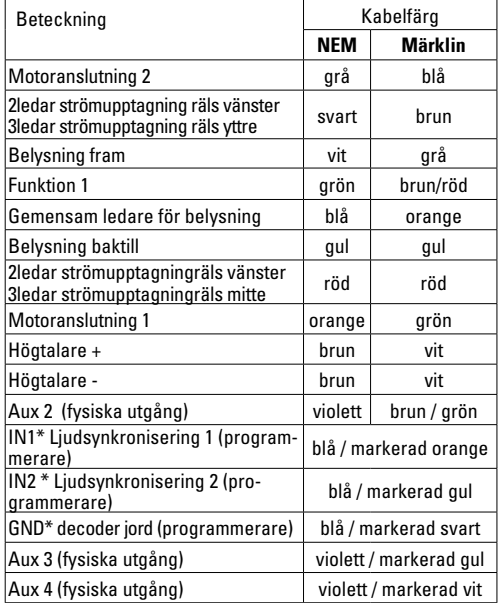

\* används för närvarande endast för programmeraren

Dekoderns kabelfärger enligt NEM-norm 652

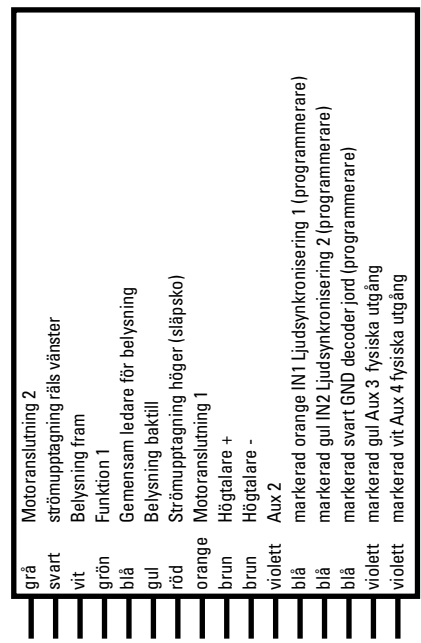

#### Lödplattor ovansidan Lödplattor undersidan

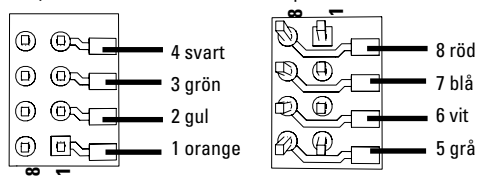

#### **Fordon med NEM 8 polig dekoderkontakt.**

Löd in kablarna enligt ovanstående illustration på motsvarande lödpunkter. Bägge bruna kablarna måste lödas direkt på högtalaren. Stick in stickkontakten i dekoderkontakten, kontrollera att kontakten är rättvänd.

Vid inbyggnad av dekodern i modeller med Sinusmotor

får kablarna för anslutning av Aux 3 och Aux 4 inte användas.

Stick i dekodern, kontrollera att den hamnar rätt. Ställ nu loket, utan kåpa/kaross, på programmeringsspåret och prova att loket fungerar. Går loket problemfritt så kan lokkåpan monteras.

## **Multiprotokollkörning**

#### **Analog körning**

Dekodern kan även användas vid körning på analoga anläggningar och spåravsnitt. Dekodern känner automatiskt igen och godtar analog körström, både växelström och likström (AC/DC). Alla mfx eller DCC funktioner inställda för analog drift är aktiverade. (v.g. se: Digital körning).

#### **Digital körning**

mSD SoundDecoder är en multiprotokolldekoder. Dekodern kan användas tillsammans med följande digital-protokoll: mfx, Dcc, fx (MM).

Digital-protokollet med flest funktioner är högst prioriterat. Digital-protokollen inordnas i fallande ordning som följer:

> Prioritet 1: mfx Prioritet 2: DCC Prioritet 3: fx (MM)

**Observera:** Digital-protokoll kan påverka varandra. För störningsfri körning rekommenderas att avaktivera icke nödvändiga digital-protokoll med CV 50.

Avaktivera också om möjligt de digital-protokoll som ej används i ert digitala köraggregat.

Om två eller flera digital-protokoll anmäler sej via rälsen på er anläggning, så föredrar dekodern det högst priotiterade digital-protokollet, t.ex. mfx/DCC. mfx-digital-protokollet tas då upp av dekodern. (V.g. se prioriteringstabellen ovan). **Observera:** Tänk på att inte alla funktioner kan användas/ aktiveras i alla digital-protokoll. Med mfx och DCC kan vissa funktionsinställningar göras för att funktionerna ska vara aktiva vid analog körning.

#### **Broms-/signalstoppssektion fx (MM) ,mfx, DCC**

Bromsmodulen matar i princip spåret med en likströmsspänning. Om dekodern känner av en sådan likström i spåret, så bromsar den in loket enligt den inställda inbromsningseffekten. Känner dekodern även igen digital-protokollet, så bromsar den in loket till den förinställda hastigheten. Önskas automatisk igenkänning av bromssträckorna rekommenderas att stänga av DC-driften (v.g. se CVbeskrivningen).

#### **Automatisk kalibrering för alla protokoll**

- Innan kalibreringen påbörjas måste motortyp väljas (se CV 52)
- Den automatiska kalibreringen måste göras på en egen spåroval utan hinder (signaler, stigningar etc).Vi rekommenderar en oval med radien 430 mm. Vid skarpare kurvradier kan loket vid acceleration till maxfart spåra ur och välta. Vid automatisk kalibrering av loket går man till Lok-konfiguration i Central Station->CV->Info. I den Firmware version programvaran skriver man över första siffran med 77. I MM/DCC-protokollen skriver man in CV7 direkt i konfigurationsmodus. Ersätt det där angivna numret/värdet med siffran 77 och bekräfta detta i loket.. Ställ in en hastighet med körkontrollen. Nu startar loket långsamt för att öka till max hastighet, för att strax därefter stanna. Därefter gör loket flera startförsök. När loket till slut blir stående helt stilla är kalibreringen klar.

#### **Under hela processen inte ska störas.**

Med "Stop"-knappen, genom att vrida på körkontrollen eller ändra körriktningen kan kalibreringen avbrytas. Efter att avbrott måste hela kalibreringen göras om från början.Blir kalibreringen inte tillfredsställande genomförd, kan man välja en annan motortyp och återupprepa kalibreringen.

Om kalibreringskörningen inte ger önskat resultat kan man anpassa de enskilda motorparametrarna manuellt. (MM/DCC, se CV tabellerna, mfx lok-konfigurationerna i Central Station->CV->Motor).

Genom följande ljussignaler påvisas kalibreringskörnin-

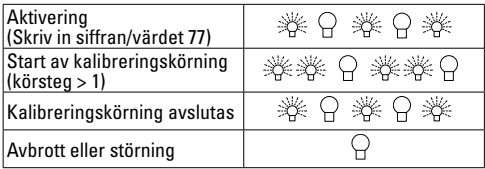

gens början och slut.

Utförlig information finns på internet: http://www.maerklin. de/de/service/technische-informationen

#### **mfx-protokoll**

### **Adressering**

- Ingen adress behövs, varie dekoder har en helt egen och entydig adress (UID).
- Dekodern anmäler sej automatiskt till Central Station och Mobile Station via sin UID.

### **Programmering**

• Egenskaperna kan programmeras via Central Stations pekskärm och även till vissa delar med Mobile Station.

- Så kan även alla konfigurations-variabler (CV) läsas in och programmeras.
- Programmeringen kan göras antingen direkt på anläggningens spår eller på programmeringsspåret.
- Default-inställningarna (fabrikens inställningar) kan återskapas.
- Mappning av funktioner: Funktioner kan med hjälp av Central Station 60212 (i viss utsträckning) och med Central Station 60213/60214/60215/60216/60226 kopplas till önskade funktionsknappar.

För ytterligare information, v.g. sök på internet: www.. maerklin.de/de/produkte/tools\_downloads/teknische\_informationen.html

### **fx-protokoll (MM)**

### **Adressering**

- 4 adresser (en huvudadress och 3 följdadresser).
- Adressområde:

1 - 255 beroende på köraggregat/körkontroll

- Huvudadress manuellt inställbar.
- Följdadresserna är in- och urkopplingsbara, samt kan programmeras manuellt eller automatiskt.
- Via dessa fyra adresser kan samtliga 16 funktioner manövreras.

### **Programmering**

- Dekoderns egenskaper kan via programmering av konfigurations-variablerna (CV) programmeras flera gånger. Det går inte att läsa CVn.
- CV-nummer och CV-värden anges direkt.
- Programmering av CVn får endast göras på programmeringsspåret.
- Default-inställningarna (fabriksinställningarna) kan återskapas.
- Lokhastigheten kan programmeras in med 14 eller 27 körsteg.
- De första fyra funktionerna och strålkastarna kan alltid kopplas in och ur, övriga funktioner kan aktiveras beroin ende på följdadressen.
- Alla inställningar av funktions-mappningar för mfx- eller DCC-programmering övertas för fx(MM).
- Automatisk igenkänning av aktiva tilläggs- eller följdadresser. Bekräftar om en funktion t.ex. är in- eller urkopplad eller är manövrerbar via en följdadress. Sådan funktions-mappning kan endast göras vid användning av mfx- eller DCC-protokoll.
- För ytterligare information v.g. se CV-tabeller fx-protokoll.

### **DCC-protokoll**

### **Adressering**

- Korta adresser långa adresser multippelkopplingsadresser.
- Adressområde: 1 127 korta adresser, multippelkoppl ingsadresser

1 - 10239 långa adresser

- Varie enskild adress kan programmeras manuellt.
- Korta eller långa adresser väljs via CVn.
- En vald multippelkopplingsadress avaktiverar standardadresserna.

#### **Programmering**

- Egenskaperna kan ändras flera gånger via konfigurations-variablerna (CV).
- CV-nummer och CV-värden anges direkt.
- Alla CVn kan läsas och programmeras flera gånger (Programmering görs på programmeringsspåret).
- Alla CVn kan programmeras. (Programmering kan göras på anläggningens räls PoM). PoM kan endast göras på CVn som finns upptagna i CV-tabellen. Programmering på anläggningens räls (PoM) måste understödjas av ert köraggregat. (V.g. se köraggregatets bruksanvisning).
- Defaultinställningar (fabriksinställningar) kan återskapas.
- 14/28 upp till 126 körsteg kan ställas in.
- **För automatisk inbromsning rekommenderar vi att för DCC-drift ställa in värdena för CV 27 på 16 eller 32 (se sidan 20).**
- Samtliga funktioner kan kopplas in och manövreras enligt funktions-mappningen. (V.g. se CV-beskrivningen.)
- För ytterligare information, v.g. se CV-tabellerna för DCCprotokoll samt internet (för adress, v.g. se Physikalische Funktionen).

Vi rekommenderar att endast genomföra programmeringar på programmerings-spåret.

# **Fysiska funktioner**

Var och en av dessa funktioner måste anslutas externt till dekoderplattan.Man talar därför om fysiska funktoner. Varie fysisk utgång (AUX/strålkastare) kan i digitaltrafiken tilldelas en eget Modus/effekt. För detta ändamål står för varje utgång tre CVn till förfogande. Men för varje utgång kan endast en Modus/effekt ställas in. En utförlig tabell för sådana inställningar återfinns på internet: www.maerklin.de/ de/produkte/tools\_downloads/technische\_informationen.de

## **Logiska funktioner**

Eftersom dessa funktioner enbart överförs via mjukvaran behövs inga fysiska utgångar. Därför talar man om logiska funktioner.

#### **Accelerations-/bromsfördröjning**

- Accelerations- och inbromsningstidernas längd kan ställas in var för sej.
- Bortkopplingen av logiska funktioner ABV kan via funktions-mappningen förläggas till vilken som helst av funktionsknapparna.

### **Rangerkörning (RG))**

• Rangerkörning ger en kraftigt reducering av den aktuella hastigheten. Detta innebär en noggrann och känslig hastighetskontroll av loken i mycket låg fart. Rangerkörningen kan vid användning med mfx och DCC läggas över på vilken funktionsknapp som helst(v.g. se CV 145 p. 22).

#### **Stationsutrop**

Loket kommer inte att starta förrän stationsutropet är avslutat.

#### **Dörrarna öppnas/dörrarna stängs**

Så länge funktionen Dörrarna öppnas/dörrarna stängs är aktiverad kan inte loket köras. Först sedan funktionen avaktiverats och ljudet tystnat kommer loket att kunna köras och accelerera enligt förinställd/aktiverad ABV.

Nedan återfinns funktionerna och aktuella CVn i tabellform. Via dessa CVn har man möjlighet att göra ett antal inställningar och man kan också ändra vilken funktionsknapp de ska tillhöra.

## **Decoder-funktioner och CV-inställningar**

Här nedan återfinns dekoderns funktioner och dekoderns CVn i tabellform. Via dessa CVn kan man ändra på ett flertal av funktionsknapparnas inställningar och vad de styr. Ni återfinner CVn och deras användning i separata tabeller för fx-protokoll (MM) och DCC.

I fx-protokoll kan man enkeltställa in dessa via CS 2 (från och med mjukvaruversion 4.0) / CS 3. Om denna version ej finns installerad, så måste man själv - eller kostnadsfritt med hjälp av sin Märklinhandlare - installera en aktuell miukvaruversion på sin Central Station 60213/60214/60215.

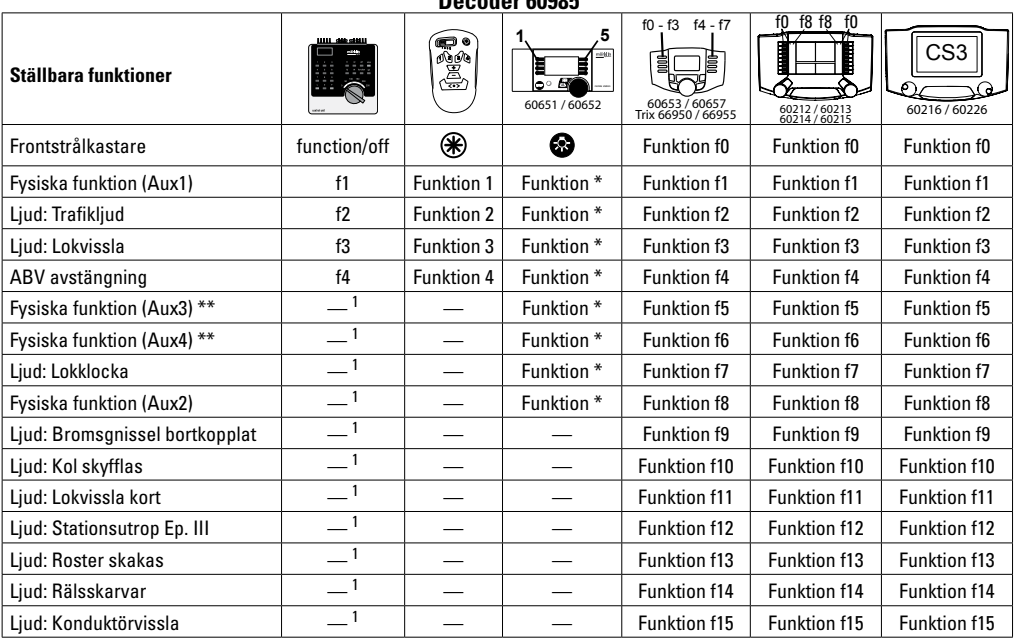

**Decoder 60985**

\*\* gäller ej Sinusmotorer

 $^1$  kan manövreras via följdadress<br>\*Funktioner och funktionssymbolen kan avvika utseendemässigt

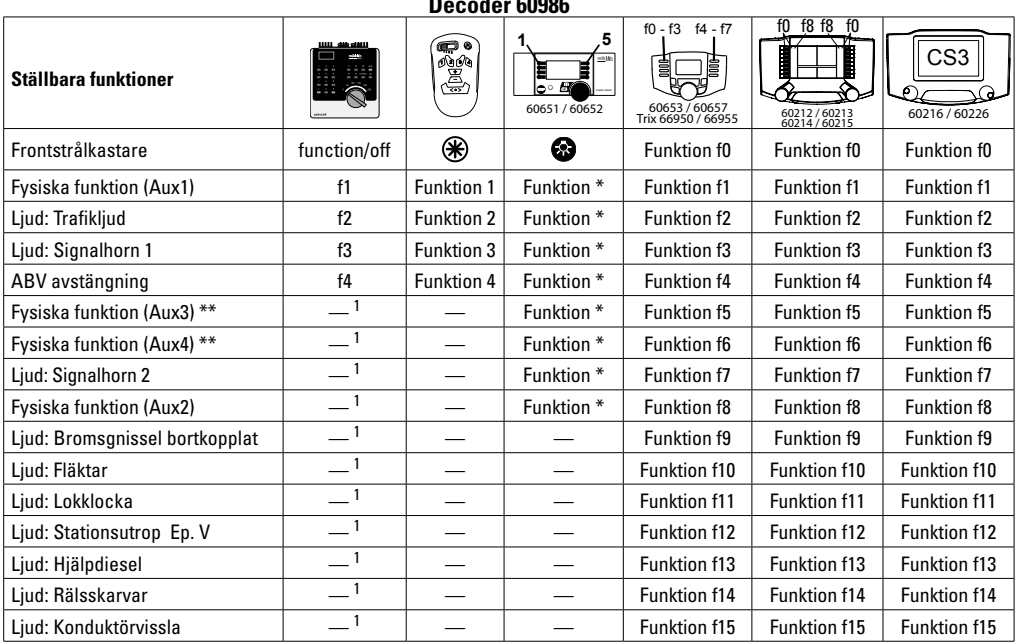

**Decoder 60986**

\*\* gäller ej Sinusmotorer

1 kan manövreras via följdadress<br>\*Funktioner och funktionssymbolen kan avvika utseendemässigt

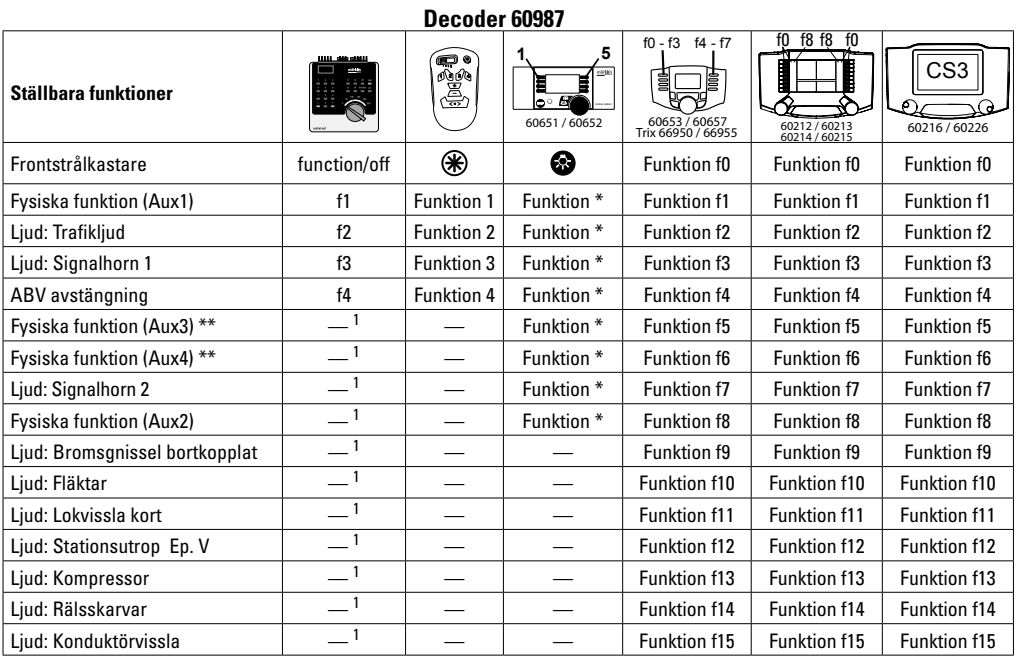

\*\* gäller ej Sinusmotorer

1 kan manövreras via följdadress<br>\*Funktioner och funktionssymbolen kan avvika utseendemässigt

# **Ändring av ljudstyrkan**

**mfx-protokoll:** Samliga ljudfunktioners ljudstyrka kan lätt ändras med hjälp av Central Station 60213/60214/60215/60216/60226 via CV Meny Sound. Funktions-mappningen (tilldelning till respektive knappar) och de individuella ljudstyrke-inställningarna görs via funktionsknapparna. Sound-nummer (ljudnumret) behövs för funktions-mappningen.

**fx-protokoll:** I fx-protollet kan endast samtliga ljudstyrkor ändras samtidigt med CV 63. Ändringar av enstaka ljudstyrkor kan ej göras. Ändringar av inställningar gjorda med mfx/DCC bibehålls dock.

**DCC-protokoll:** För att ändra ljudstyrkan måste värdet på **CV31 först ställas in på värde 16 och CV32 på värde 0.** Soundnummret (ljudnumret) behövs vid funktions-mappningen och för sammanställning av CV med respektive ljud.

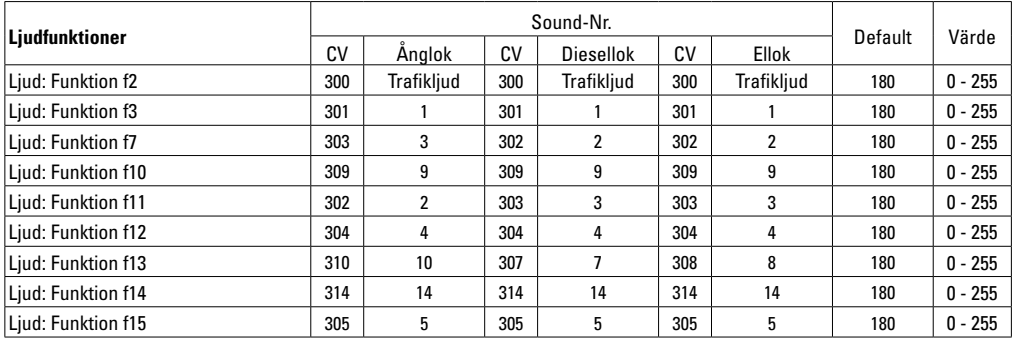

Total volym (CV63) och bromsskrik (CV 146) se tabellerna nedan

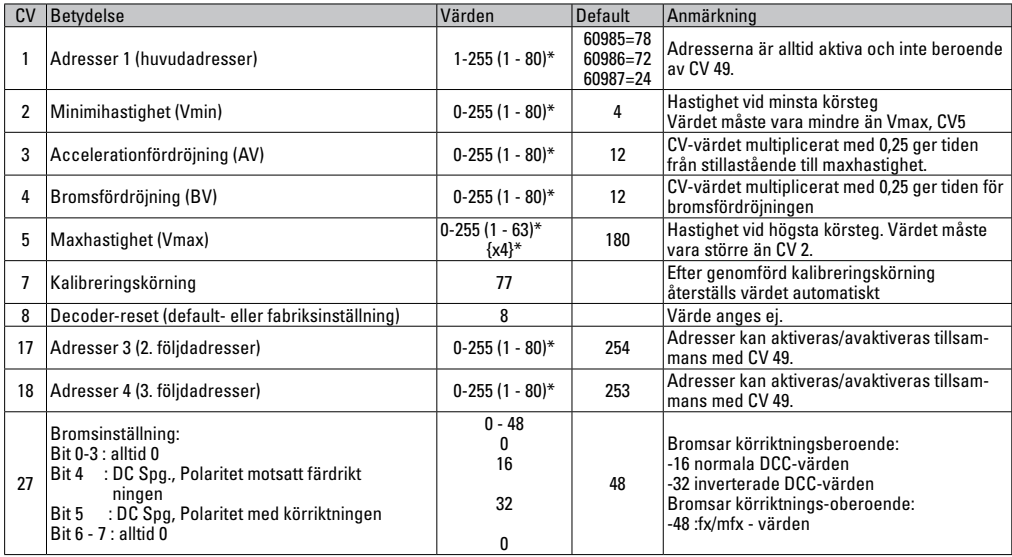

 $*$  () = Control Unit 6021  $\beta$  = Control Unit 6021, angivna värden multipliceras med x (faktor)

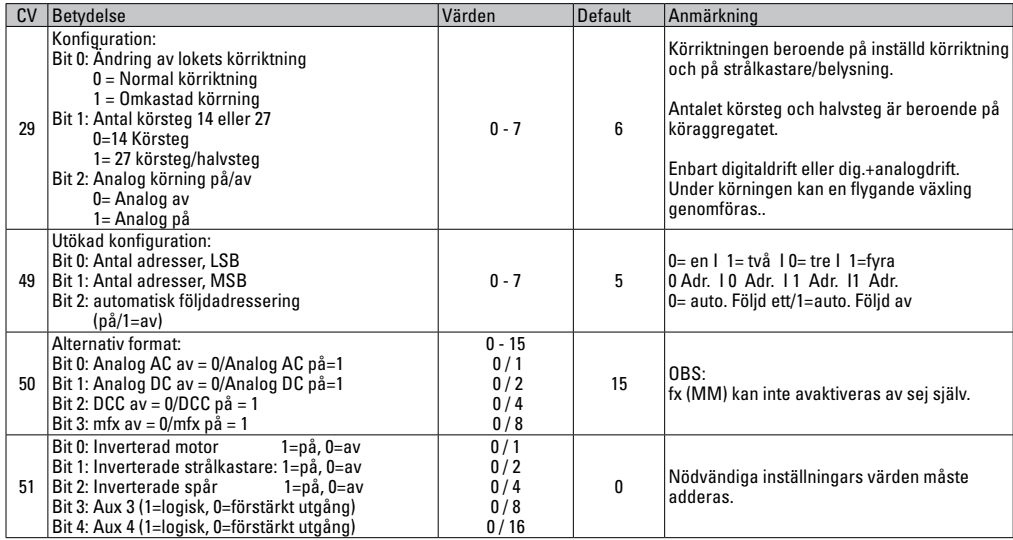

\* () = Control Unit 6021 {} = Control Unit 6021, angivna värden ska multipliceras med x (faktor).

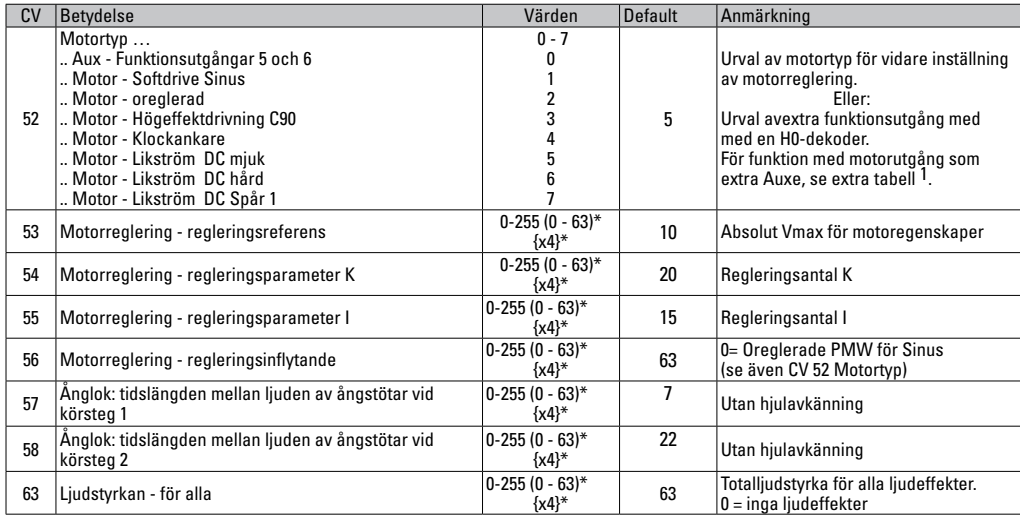

\* () = Control Unit 6021 {} = Control Unit 6021, angivna värden ska multipliceras med x (faktor).<br><sup>1</sup> En utförlig tabell för funktions-mappning återfinns på internet: www.maerklin.de/tools\_downloads/tecnische\_informati

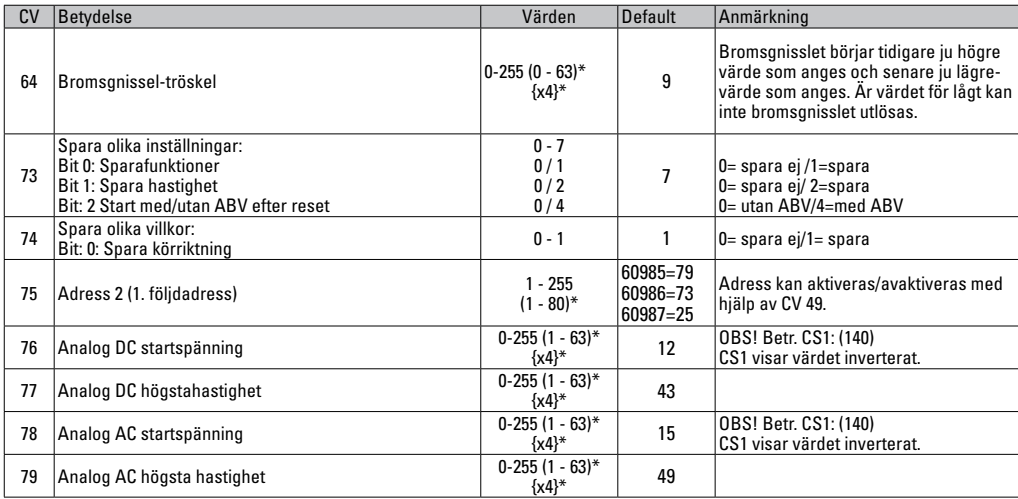

 $*$  () = Control Unit 6021  $\{\}$  = Control Unit 6021, angivet värde ska multipliceras med x (faktor)

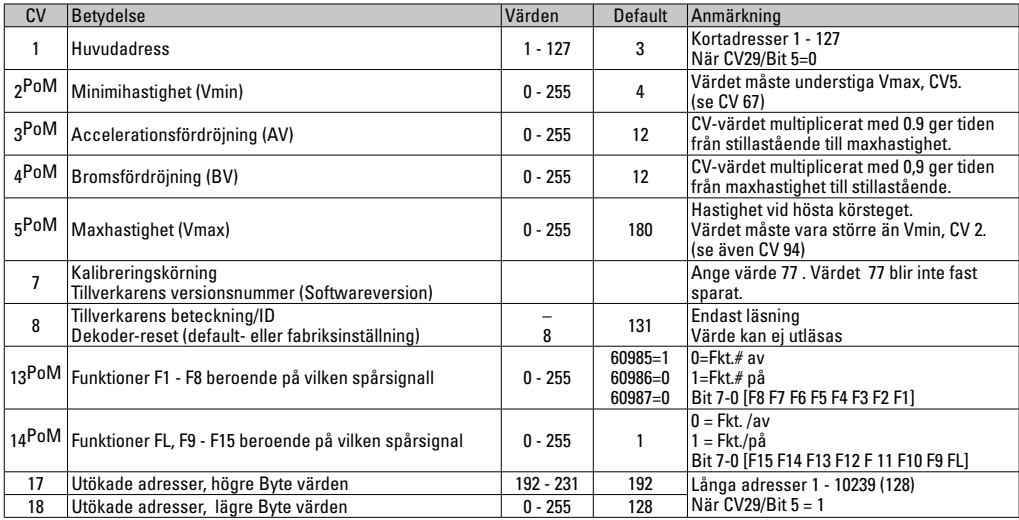

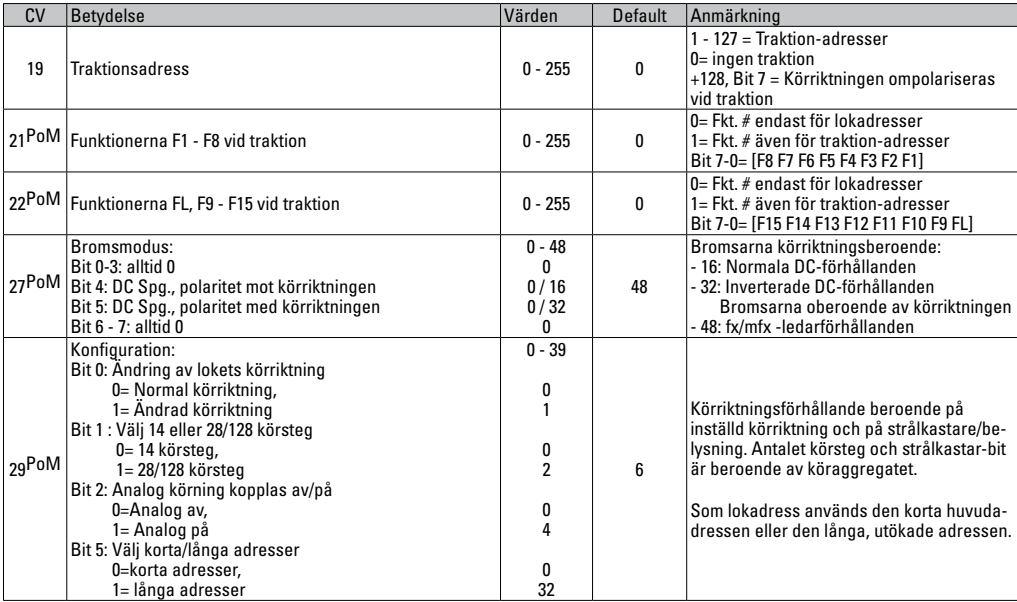

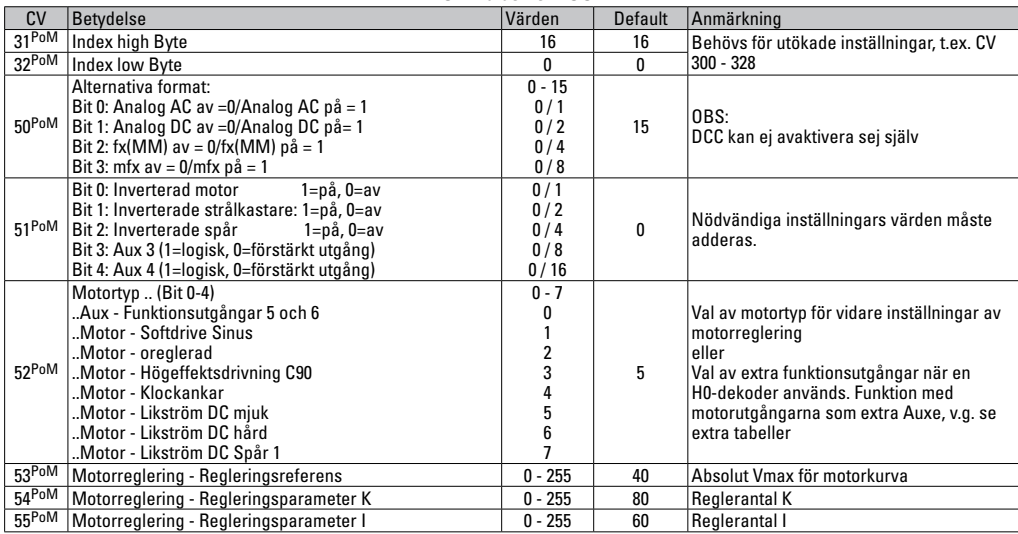

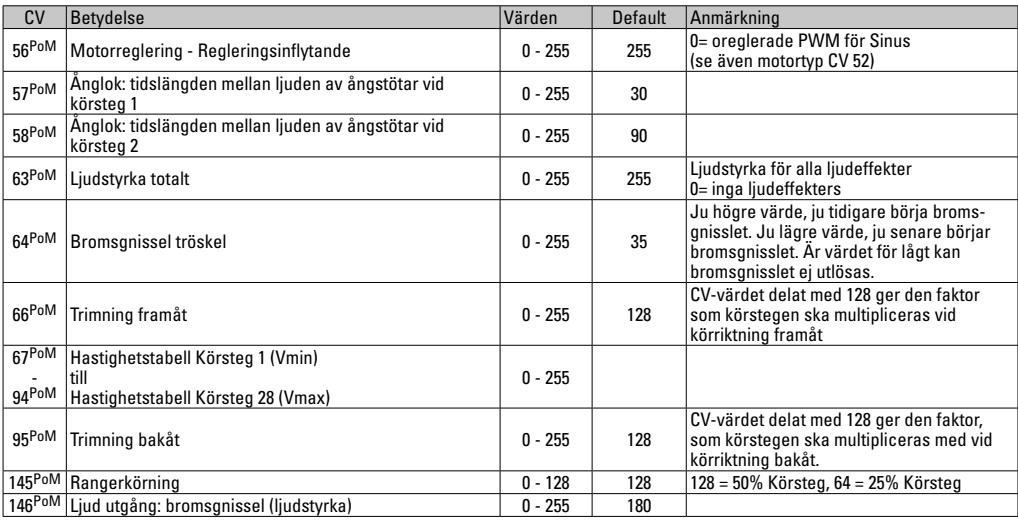

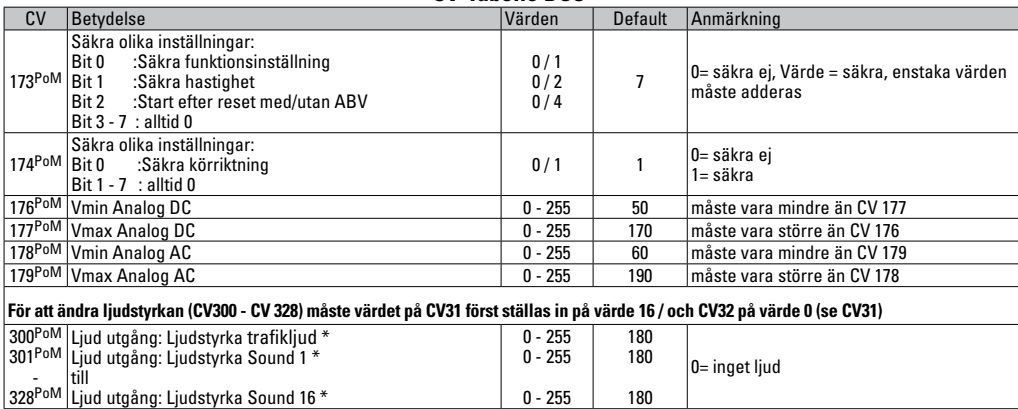

PoM måste understödjas av köraggregatet

\* En utförlig tabell för funktionsmappning återfinns på internet: www.maerklin.de/de/produkte/tools\_downloads/technische\_informationen.de

## **Avhjälpande av problem**

Vid samtidig körning med olika protokoll kan problem uppkomma. - Därför rekommenderas att man begränsar antalet protokoll. Avaktivera icke nödvändiga protokoll i lokdekodrarna och - om så är möjligt - även i köraggregaten.

Lok rycker och hakar sej - testa inställningen för motorvarianter, försök ändra inställning eller genomför en reset till fabriksinställningarna.

Lok går ej att köra analogt - den automatiska analogigenkänningen är avaktiverad och måste åter aktiveras (v.g. se CV-tabellen).

Loket (dekodern) reagerar inte - kontrollera kablar och se över ev. lödningar, eventellt kan de behöva göras om. Kontrollera att dekodern är rätt monterad/istucken och är ordentligt isatt och vänd åt rätt håll.

mfx/DCC drift: Flera på anläggningen stående lok kör okontrollerat vid mfx-anmälan. - Avaktivera den automatiska analog-igenkänningen på dessa lok.

Lok startar inte - Funktionen Dörrarna öppnas/dörrarna stängs är aktiverad. Avsluta ljudfunktionen med dörrarna. När ljudet stängts av så startar loket enligt intälld ABV.

### **Hantering som avfall**

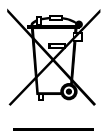

Beträffande miljöskydd: För alla produkter som markerats med symbolen "överstruken soptunna" gäller följande: När produkten är slutförbrukad får den inte slängas i hushållsavfallet, utan måste lämnas in till av kommunen anvisat ställe för återvinning av elektrisk och elektroniskapparatur. Symbolen "överstruken

soptunna" kan återfinnas på produkten, på bruksanvisningen eller på förpackningen. Materialet i produkter med denna märkning är återvinningsbart. All återvinning och återanvändande av gamla produkter och produkters material bidrar till att skydda vår miljö. Kommunen kan informera om var den lokala återvinningsstationen finns.

### **Garanti**

Garantivillkor framgår av bifogade garantibevis.

• Kontakta din Märklinfackhandlare för reparationer och reservdelar eller:

Gebr. Märklin & Cie. GmbH Reparaturservice Stuttgarter Str. 55 - 57 73033 Göppingen Germany Tel: +49 7161 608 222 E-Mail: service@maerklin.de

## **Användningsområde**

Dekoderne 60985/60986/609687 er til ændring af Märklin/Trix H0-lokomotiver

**!** Ikke egnet til motorer med feltspole. Lokomotiver med disse motorer skal ombygges med de respektive motoreftermonteringssæt 60941, 60943 eller 60944.

## **Hensigtsmæssig anvendelse**

1 dekoder

1 print med 8-polet interface

1 højttaler størrelser

1 små højttalere

- 1 klæbepude
- montagevejledning

garantibevis

Værktøj, som yderligere er nødvendigt til montage: Skruetrækker, pincet og loddestation til en loddetemperatur på maks. 30W/400° med tynd spids, elektronik-loddetin  $(0.5-1$  mm), aflodningsflet eller aflodningspumpe.

# **Sikkerhedshenvisninger**

- **ADVARSEL!** Skarpe kanter og spidser pga. funktionen.
- Udfør kun kabel- og montagearbejde, når der ikke er spænding på. Hvis man ikke er opmærksom derpå, kan det medføre farlig strøm gennem kroppen og dermed forbundne kvæstelser.
- **Anvend kun dekoderen med den tilladte spænding** (se tekniske data).

Ved håndtering af loddekolben er der fare for **forbrændinger af huden.**

# **Tekniske data**

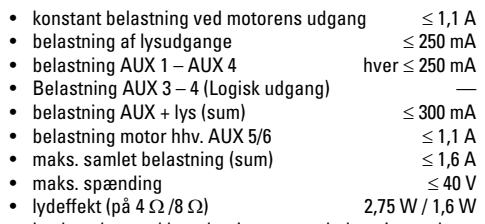

• beskyttelse mod kortslutning og overbelastning ved udgangene lys foran (LV), lys bagved (LH), AUX 1 – AUX 2 og ved motorudgangene.

# **Funktioner**

mSD SoundDecoder, en SoundDecoder med meget vidtrækkende indstillings- og tilpasningsmuligheder. Der står yderligere lydfunktioner til rådighed. Dekoderen er fuldt opdaterbar. En forudsætning herfor er en tilsvarende styreenhed. Opdateringskompatibel med CS2 60213/60214/60215 (software version 4.0 eller nyere), CS3 60216/60226 eller med programmer 60971.

Indstillings- og digitalfunktionerne kan kun anvendes ved digital drift. Der står dog ikke de samme muligheder til rådighed i alle protokoller.

Denne vejledning beskriver montage af og indstillingsmulighederne for dekoderne 60985/60986 og 60987. Såfremt ikke andet er nævnt, refererer funktionerne til begge dekodere.

- Multiprotokoldygtig (fx (MM), mfx, DCC og AC/DC).
- Automatisk systemgenkendelse. Ved betjening skal de

adresser anvendes, som er tilordnet det pågældende system.

- Opstart- og bremseforsinkelse kan indstilles uafhængigt af hinanden. Kan via funktionsmapping tilordnes enhver vilkårlig funktionstaste.
- Typiske lydkulisser for damp-, diesel- og elektriske lokomotiver.
- Variabel motorstyring ved digital- samt analogdrift.
- Support af 6090, 60901, DC- og klokkeanker-motorer. **Ved sinusmotorer skal værdierne i CV 52 indstilles på 1, og i CV 56 på 0 (se CV tabellen).** CV 51 enten på 24 eller 0. Derudover skal Aux 3 og Aux 4 indstilles på Stand (S) og Kørsel (F) ved hjælp af Central Station eller programmeren 60971.
- Funktionsmapping, se hjælp for central station 60213/60214/60215/60216/60226 eller find en udførlig tabel over funktionsmapping på Internettet under: www. maerklin.de/de/produkte/tools\_downloads/technische informationen.html
- Opdateringskompatibel med CS2 60213/60214/60215 (software version 4.0 eller nyere), CS3 60216/60226 eller med programmer 60971.
- Programming on Main (PoM), denne programmering skal supportes af styringsenheden. Vær i den forbindelse opmærksom på brugsanvisningen til din styringsenhed.
- Indstilleligt rangergear
- Genkendelse af bremse-/signalstopstrækning ved digitaldrift

# **Indbygning af dekoder**

Før montagen skal lokomotivet testes for problemfri mekanisk og teknisk funktion. I givet fald skal lokomotivet repareres forud for ombygningen.

#### **Køretøjer uden interface**

Lod først kablerne på strømaftagerne (slæberne), motoren og belysningen af. Byg derefter den gamle dekoder eller omskifter ud. Placer den ny dekoder, lod kablerne på ifølge skemaet ved siden af.

Vær opmærksom på, at kabelfarverne på dekoderen svarer til NEM normen. En oversigt sammenholdt med Märklinfarveskemaet findes efterfølgende.

Hvis belysningen er ført direkte til køretøjets masse, anbefaler vi at isolere den i forhold til køretøjets masse.

Anvend hertil stikfatningen E604180 og elpæren E610080. Dermed opnås en belysning, der ikke flakrer.

Hvis køretøjet er udstyret med LED belysning skal der ubetinget indbygges formodstande. Formodstandene er alt efter strøm og opbygning forskellige. Find frem til de rigtige værdier for dine LED'er. Spørg i givet fald din forhandler om det.

Hvis du efterfølgende vil belyse dit køretøj med LED, skal LED'ens katoder (-) forbindes med lysudgangen.

Husk formodstanden! Anoderne (+) skal tilsluttes den fælles leder (blå).

Den fælles leder (blå) må ikke forbindes med køretøjets masse.

Placér højttaleren og lod de to brune kabler på den.

#### **Sammenligning af kabelfarverne**

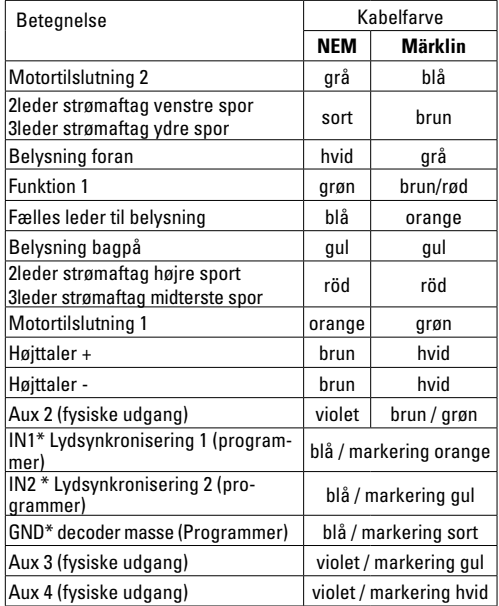

\*anvendes aktuelt kun til programmeren

Kabelfarverne på dekoderen er i henhold til norm NEM 652.

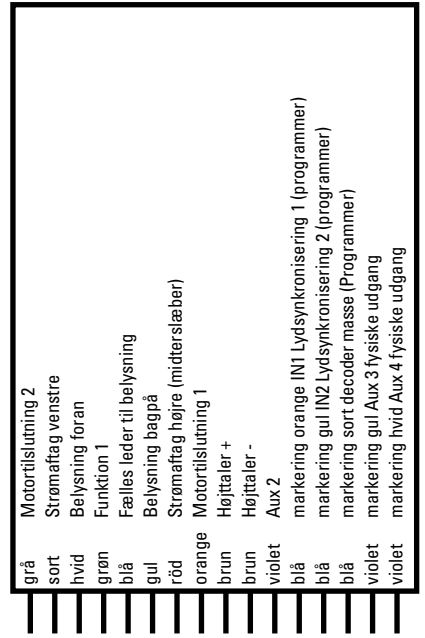
#### Loddepads oppe Loddepads nede

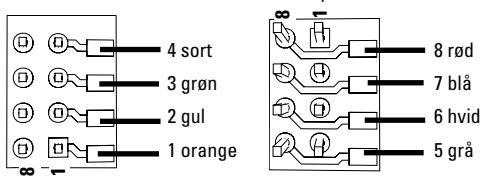

### **Køretøjer med NEM interface 8-polet**

Lod kablerne fast på de respektive loddepads jævnfør ovenstående tegning. De to brune kabler skal loddes direkte på højtaleren. Stik stikket i interfacet, vær opmærksom på stillingen.

Ved indbygning af dekoderen i modeller med sinusmotor, må kablerne på tilslutningerne Aux 3 og Aux 4 ikke anvendes. Stik dekoderen ind, vær opmærksom på korrekt montage. Foretag en test af modellen uden hus på programmeringssporet. Hvis dekoderen fungerer upåklageligt, kan huset monteres.

# **Multiprotokoldrift**

#### **Analogdrift**

Dekoderen kan også benyttes på analoge anlæg eller sporafsnit. Dekoderen genkender automatisk den analoge veksel- eller jævnstrøm (AC/DC) og tilpasser sig den analoge jævnstrøm. Alle funktioner, som indstilledes til analogdrift under mfx eller DCC, er aktive (se digitaldrift).

### **Digitaldrift**

mSD SoundDecodere er multiprotokoldekodere. Dekoderen kan anvendes ved følgende digital-protokoller: mfx, DCC, fx (MM),

Digital-protokollen med flest muligheder er den højest rangerende digital-protokol. Digital-protokollernes rækkefølge er med faldende værdi følgende:

> Prioritet 1: mfx Prioritet 2: DCC Prioritet 3: fx (MM))

**Bemærk:** Digital-protokoller kan gensidigt have indflydelse på hinanden. For at opnå problemfri drift anbefaler vi at deaktivere ikke anvendte digital-protokoller med CV 50. Hvis din central giver mulighed for det, så deaktiver også der de ikke anvendte digital-protokoller.

Genkendes to eller flere digital-protokoller på sporet, overtager dekoderen automatisk den højest rangerende digital-protokol, f.eks. mfx/DCC, dermed overtages mfxdigital-protokollen af dekoderen (se foregående tabel).

**Bemærk:** Vær opmærksom på, at ikke alle funktioner er mulige i alle digital-protokoller. Ved mfx og DCC kan der foretages nogle indstillinger af funktioner, som skal have effekt ved analogdrift.

#### **Bremse-/signalstopafsnit fx (MM), mfx, DCC**

Bremsemodulerne påfører hovedsageligt sporet en jævnstrøm. Hvis dekoderen genkender en sådan jævnstrøm på sporet, bremser den med den indstillede forsinkelse. Hvis dekoderen igen genkender en digital-protokol, accelererer den op til den indstillede hastighed.

Hvis den automatiske genkendelse af bremsestrækninger skal anvendes, anbefales det, at afbryde DC-driften (se CV beskrivelse).

### **Automatisk kalibrering for alle protokoller**

- Inden kalibrering, skal motortypen vælges (se CV 52)
- Automatisk kalibrering af lokomotivet skal ske på en egnet oval uden hindringer (signaler, stigninger osv.). Vi anbefaler en oval med en radius på mere end 430 mm. Lokomotivet accelererer til maksimal hastighed, hvorved den ved en mindre radius kan vælte af skinnerne. Til automatisk kalibrering af lokomotivet åbnes lokomotivkonfigurationen på Central Station-> CV-> Info. I feltet Firmware version overskrives første ciffer med 77. I protokollerne MM/DCC indtastes C7 direkte i konfigurationsmodus. Overskriv den viste værdi med tallet 77 og gem det i lokomotivet. Indstil en hastighed ved hjælp af kørselsregulatoren. Derefter starter lokomotivet langsomt og accelererer til maksimal hastighed, hvorefter det standser. Derefter forsøger lokomotivet at genstarte flere gange. Når lokomotivet endegyldigt bliver stående, er kalibreringen gennemført.

#### **Undgå at forstyrre under hele processen.**

Kalibreringen kan afbrydes ved at trykke på tasten "stop", ved drejning på kørselsregulatoren eller ændring af kørselsretningen. I tilfælde af afbrydning, skal processen gentages.

Hvis kalibreringsresultatet ikke er tilfredsstillende, kan kalibreringen gentages med en anden motortype. Gentagne gentagelser er mulige. Resulterer kalibreringskørslen ikke i det ønskede resultat, er det muligt at tilpasse de enkelte parametre i motorparametrene. (MM/DCC se CV-tabellerne, mfx i lokomotivkonfigurationen på Central Station-> CV-> Motor).

Følgende lyssignaler anvendes til at vise begyndelse og afslutning af kalibreringskørslen.

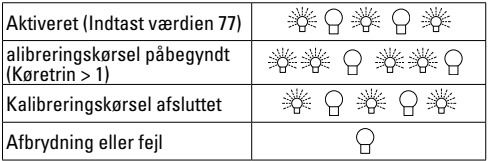

Se detaljerede informationer hertil på internettet: http:// www.maerklin.de/de/service/technische-informationen

## **mfx-protokol**

## **Adressering**

- Ingen adresse påkrævet, hver dekoder tildeles en unik og entydig identitet (UID).
- Dekoderen tilmelder sig automatisk en central station

eller mobile station med sin UID.

#### **Programmering**

- Egenskaberne kan programmeres via central stations grafiske overflade hhv. til dels også med mobile station.
- Alle configuration variable (CV) kan aflæses og programmeres gentagne gange.
- Programmeringen kan enten ske på hoved- eller programmeringssporet.
- Defaultindstillingerne (fabriksindstillinger) kan genindstilles.
- Funktionsmapping: Funktioner kan ved hjælp af central station 60212 (begrænset) og med central station 60213/60214/60215/60216/60226 tilordnes vilkårlige funktionstaster (Se hjælp til central station).

Se detaljerede informationer hertil på internettet: http:// www.maerklin.de/de/service/technische-informationen

## **fx-protokol (MM)**

#### **Adressering**

- 4 adresser (en hovedadresse og 3 følgeadresser)
- Adresseområde:
	- 1 255 afhængigt af styreenhed/central
- Hovedadresse kan programmeres manuelt
- Følgeadresserne kan tilsluttes, afbrydes og indstilles og kan programmeres manuelt eller automatisk.
- Alle 16 funktioner kan styres via disse fire adresser.

## **Programmering**

• Dekoderens egenskaber kan programmeres gentagne

gange via programmeringen af configuration variablerne (CV). Det er ikke muligt at læse CV'erne.

- CV-nummeret og CV-værdien indgives direkte.
- Programmering af CV kun på programmeringssporet.
- Defaultindstillingerne (fabriksindstillinger) kan genindstilles.
- 14 hhv. 27 kørselstrin kan programmeres.
- De første fire funktioner og lyset kan altid styres via hovedadressen, yderligere funktioner kan benyttes i afhængighed af følgeadresserne.
- Alle indstillinger fra funktionsmapping af mfx eller DCC-programmering overtages til fx (MM).
- Automatisk genkendelse jævnfør de aktive ekstra- eller følgeadresser. Det genkendes, om funktionen er varigt tændt hhv. afbrudt eller kan styres via en af følgeadresserne. Dette funktionsmapping kan kun bestemmes i mfxeller DCC-protokollen.
- Yderligere oplysninger, se CV-tabellen fx-protokol

## **DCC-protokol**

## **Adressering**

- Kort adresse lang adresse traktionsadresse
- Adresseområde: 1 127 kort adresse, traktionsadresse 1 - 10239 lang adresse
- Hver adresse kan programmeres manuelt.
- Kort eller lang adresse vælges via CV'erne.
- En anvendt traktionsadresse deaktiverer standard-adressen.

## **Programmering**

- Egenskaberne kan ændres gentagne gange via configuration variablerne (CV).
- CV-nummeret og CV-værdierne indgives direkte.
- CV'erne kan læses og programmeres gentage gange (programmering på programmeringssporet).
- CV'erne kan programmeres vilkårligt (programmering på hovedsporet PoM). PoM er kun mulig ved de i CV-tabellen markerede CV'er. Programmeringen på hovedsporet (PoM) skal supportes af din central (se brugsanvisningen for dit apparat).
- Defaultindstillingerne (fabriksindstillinger) kan genindstilles.
- 14/28 hhv. 126 kørselstrin kan indstilles.
- **Til automatisk bremsning anbefaler vi at værdien i CV 27 indstilles på 16 eller 32 i DCC drift (se side 43).**
- Alle funktioner kan styres jævnfør funktionsmapping (se CV-beskrivelse).
- Se yderligere informationer i CV tabellen DCC-Protokol og på internettet (adresse se Fysiske Funktioner)

Det anbefales principielt at foretage programmeringerne på programmeringssporet.

# **Fysiske funktioner**

Hver af disse funktioner skal tilsluttes printet eksternt. Man taler derfor om fysiske funktioner. Hver fysisk udgang (AUX / lys) kan i digitaldrift tilordnes en egen modus/effekt. Hertil står tre CV'er til rådighed for hver udgang.

Der kan altid kun indstilles en modus/effekt for hver udgang. En udførlig tabel herom kan du finde på Internettet på: http://www.maerklin.de/de/service/technische-informationen

# **Logiske funktioner**

Da disse funktioner kun udføres via software, kræves der ingen fysisk udgang hertil. Derfor taler man her om en logisk funktion.

#### **Opstart-/bremseforsinkelse**

- Accelerations- og bremsetiden kan indstilles særskilt.
- Den logiske funktionsafbrydelse ABV kan lægges på hver vilkårlig funktionstaste via funktionsmapping.

## **Rangergear (RG)**

• Rangergearet bevirker en reduktion af den aktuelle hastighed. Det tillader en fintfølende styring af lokomotivet. Rangergearet kan ved mfx og DCC via funktionsmapping tilordnes enhver vilkårlig funktionstaste (se CV 145, side 45).

## **Banegårdshøjtaler**

Lokomotivet starter først efter afsluttet besked.

#### **Åbne døre/lukke døre**

Sålænge funktionen åbne døre/lukke døre er aktiv, starter lokomotivet ikke. Først når funktionen er deaktiveret og lyden afsluttet, begynder lokomotivet jævnfør de indstillede/ aktiverede ABV at accelerere.

## **Decoderfunktioner og CV indstillinger**

Efterfølgende kan du finde funktionerne og CV'erne opført i tabelform. Via disse CV'er har du mulighed for at ændre talrige indstillinger og funktionstasternes belægning.

CV'erne og deres anvendelse til protokollerne fx (MM) og DCC er vist i separate tabeller.

I protokollen mfx kan du på let vis indstille det via displayet på CS 2 (fra software version 4.0) / CS 3. I givet fald skal du eller din forhandler foretage en update af din central station 60213/60214/60215.

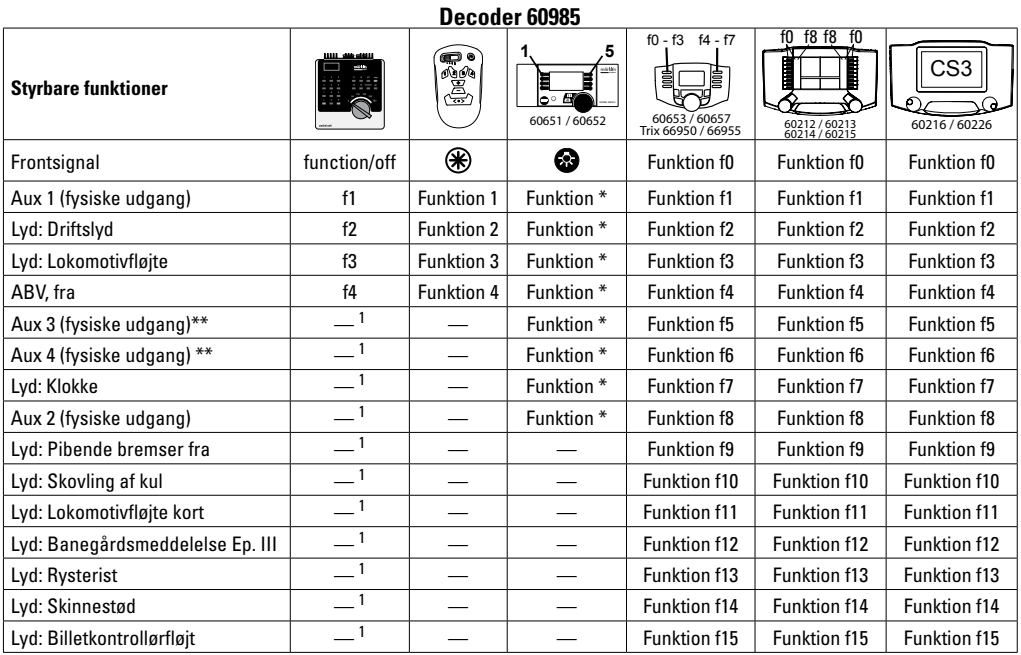

\*\* ikke på sinusmotorer

1 styres via følgeadresser

34 \* Funktionssymboler kan være vis med afvigelser.

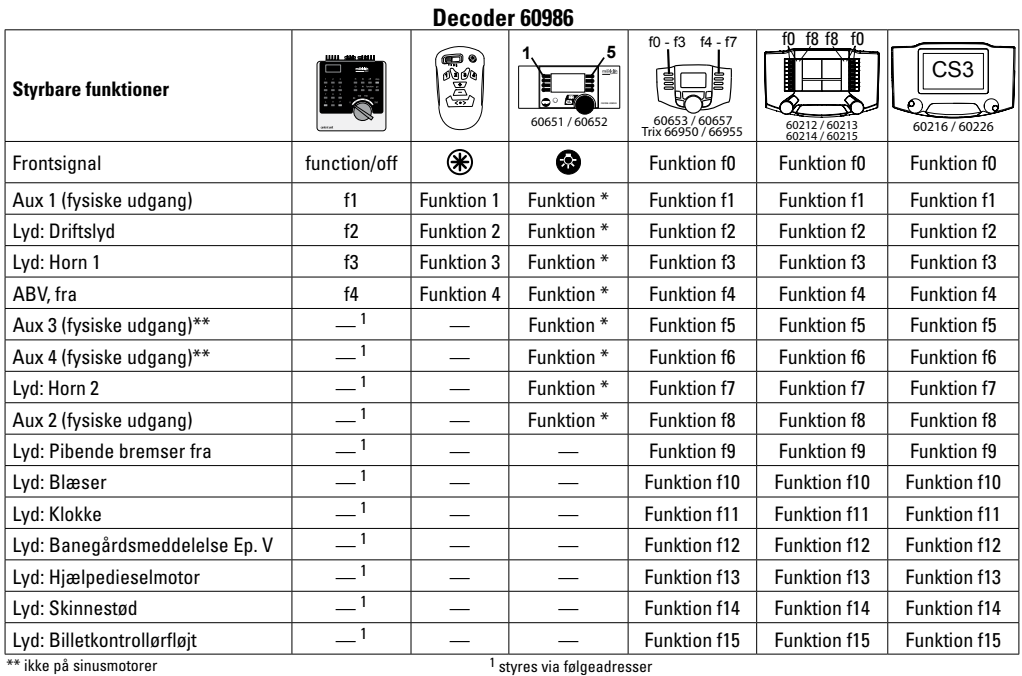

35 \* Funktionssymboler kan være vis med afvigelser.

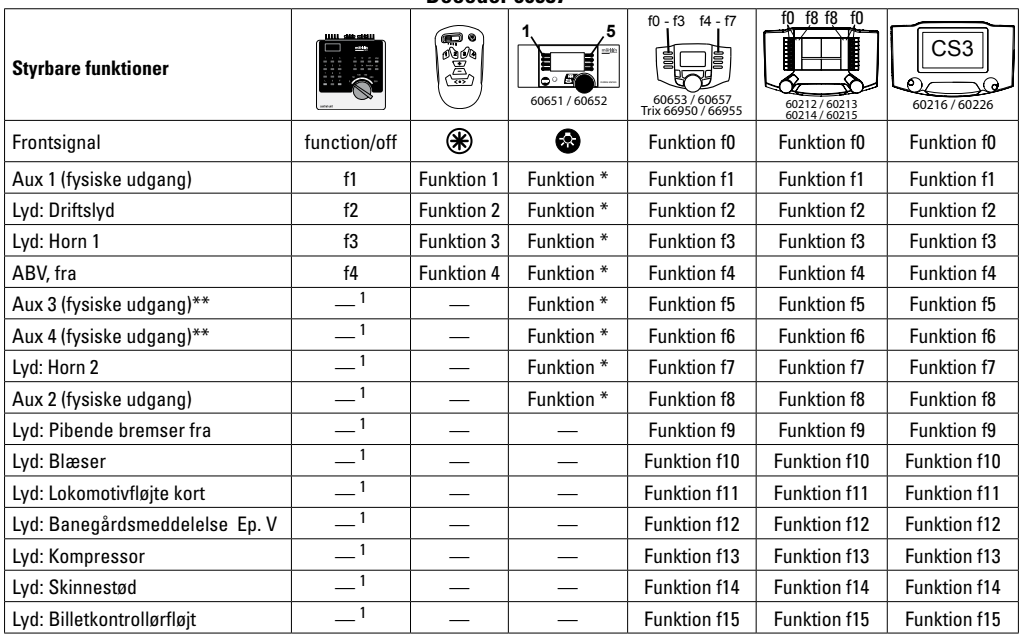

**Decoder 60987**

\* Funktionssymboler kan være vis med afvigelser. <sup>1</sup> \*\* ikke på sinusmotorer styres via følgeadresser

# **Ændring af lydstyrke**

**mfx-protokol:** Lydfunktionens samlede lydstyrke lader sig komfortabelt ændre med central station

60213/60214/60215/60216/60226 i CV menuen Sound. Funktionsmapping (tilordning af funktionstasterne) og den individuelle lydstyrkeindstilling foregår via funktionstasterne. Sound-nummeret kræves til funktionsmapping.

**fx-protokol:** I fx-protokollen kan kun den samlede lydstyrke ændres med CV 63. En ændring af de enkelte lydstyrker er ikke mulig. Dog bibeholdes indstillinger foretaget under mfx/DCC.

**DCC-protokol:** Til ændring af lydstyrkerne skal **CV 31 først indstilles på værdien 16 og CV32 indstilles på værdien 0**. Sound-nummeret kræves til funktionsmapping og CV's tilordning til lyden.

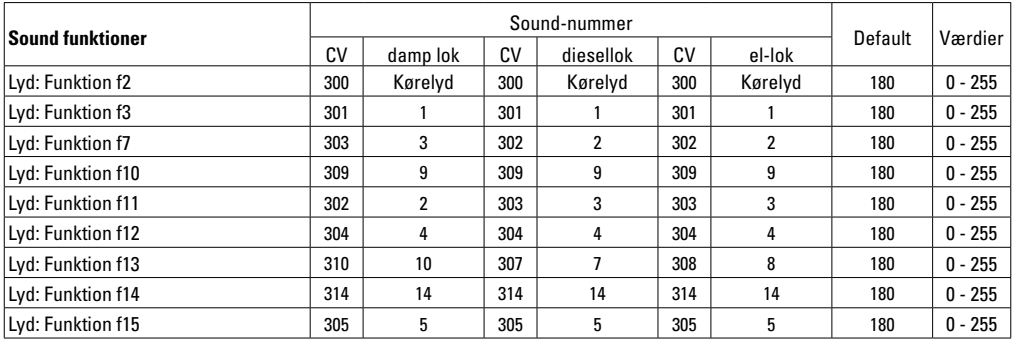

Samlet volumen (CV63) og bremse hvin (CV 146) se nedenstående tabeller

# **CV bord til fx (MM)**

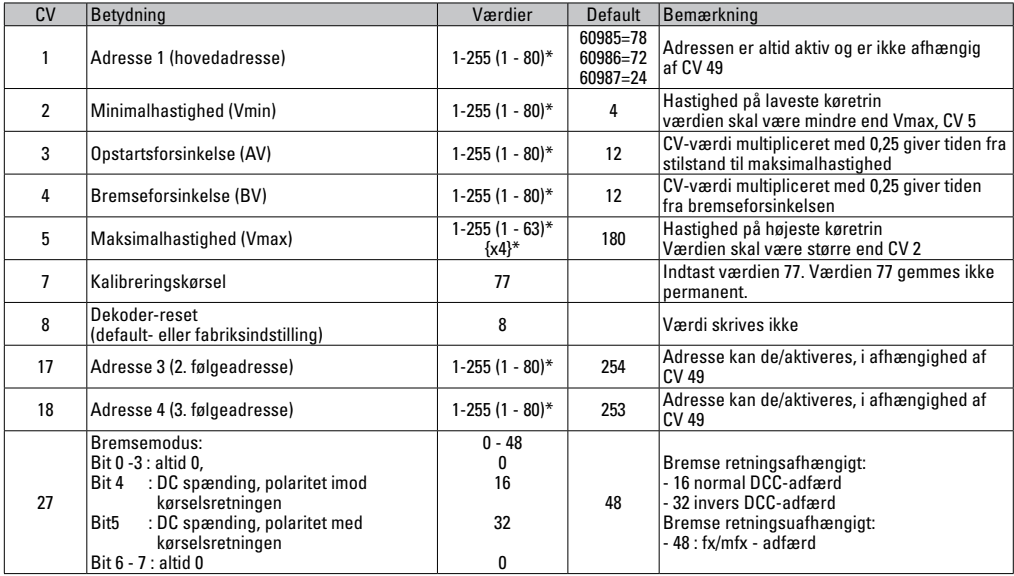

 $*$  () = 6021 Control Unit  $\{ \}$  = De indgivne værdier multipliceres med x (faktor).

# **CV bord til fx (MM)**

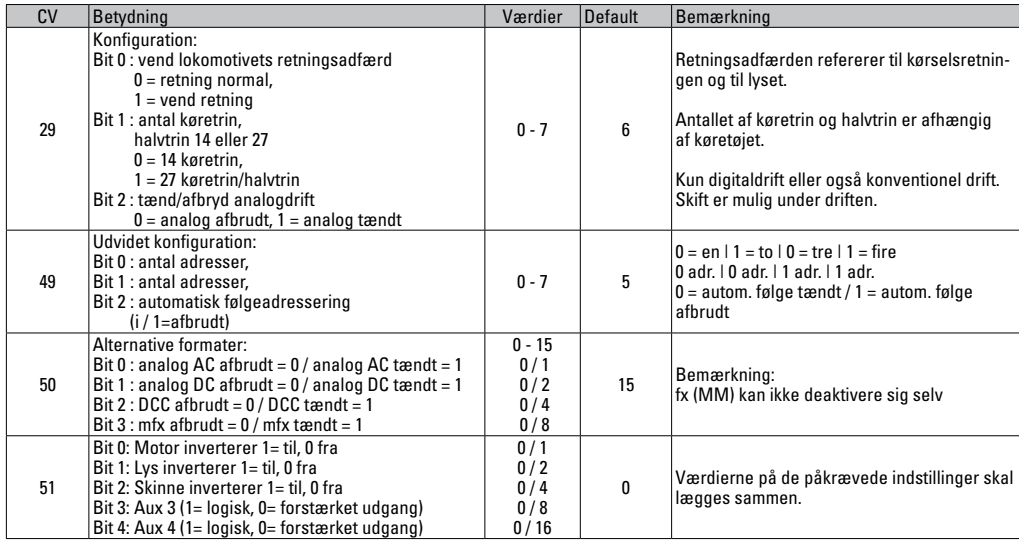

 $*$  () = 6021 Control Unit  $\{ \}$  = De indgivne værdier multipliceres med x (faktor).

# **CV bord til fx (MM)**

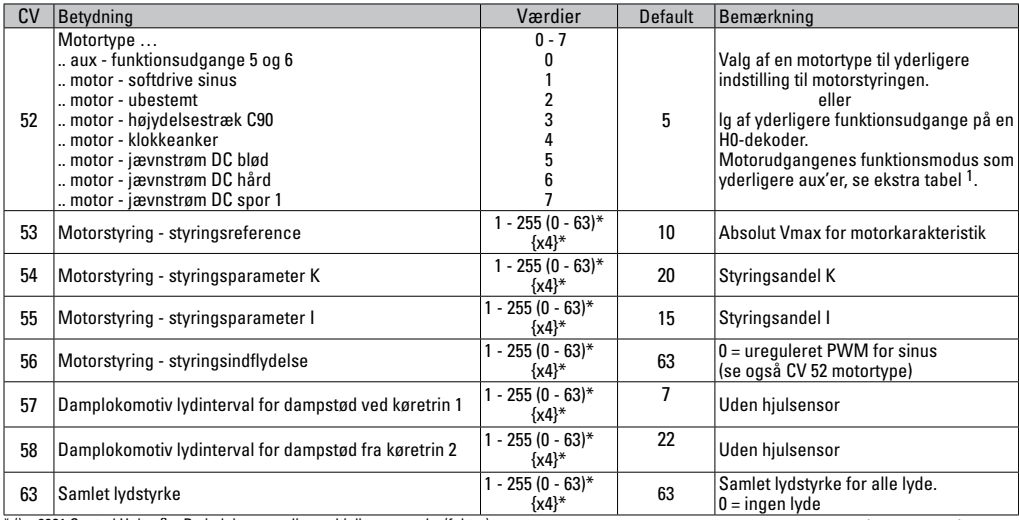

 $*$  () = 6021 Control Unit  $\{\}$  = De indgivne værdier multipliceres med x (faktor).

En udførlig tabel over funktionsmapping kan du finde på Internettet på: http://www.maerklin.de/de/service/technische-informationen

# **CV bord til fx(MM)**

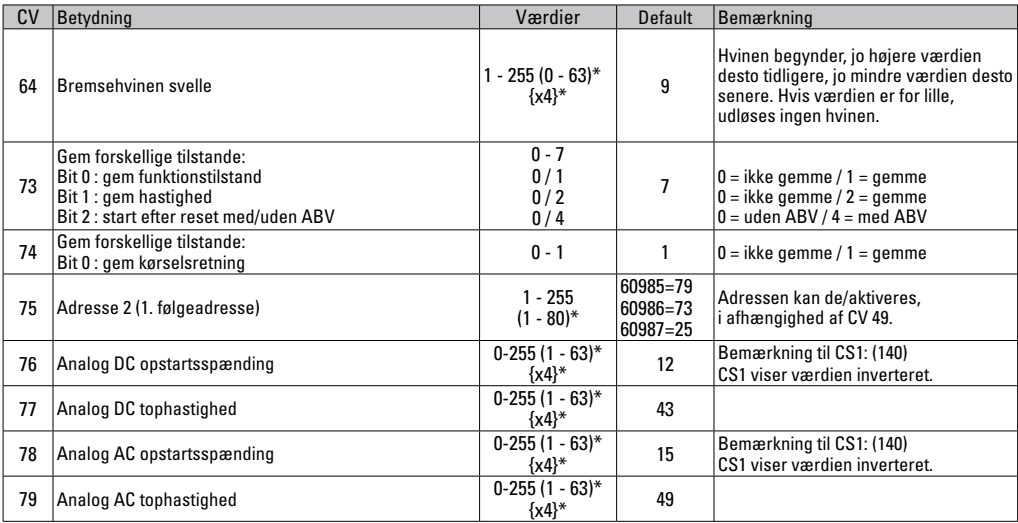

 $*$  () = 6021 Control Unit  $\{ \}$  = De indgivne værdier multipliceres med x (faktor).

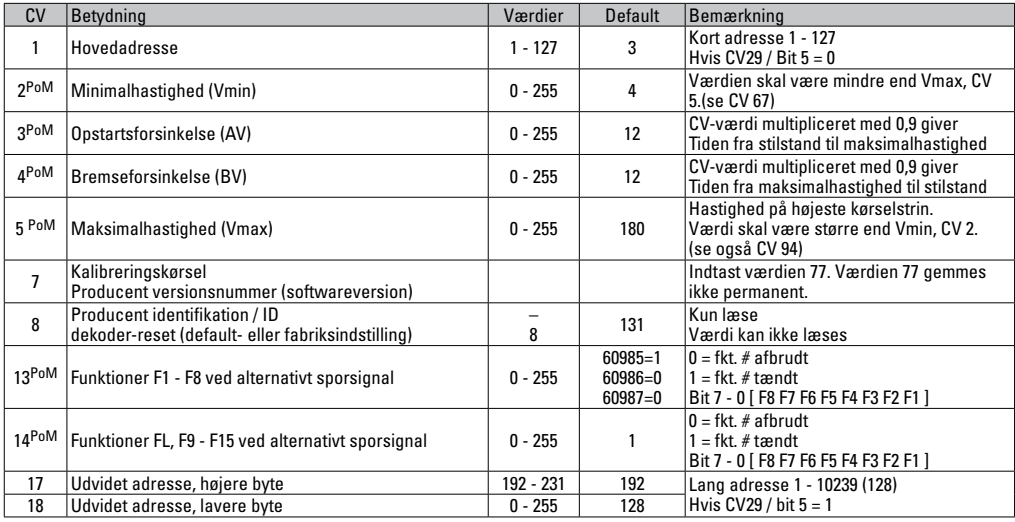

Styreenheden skal supporte PoM

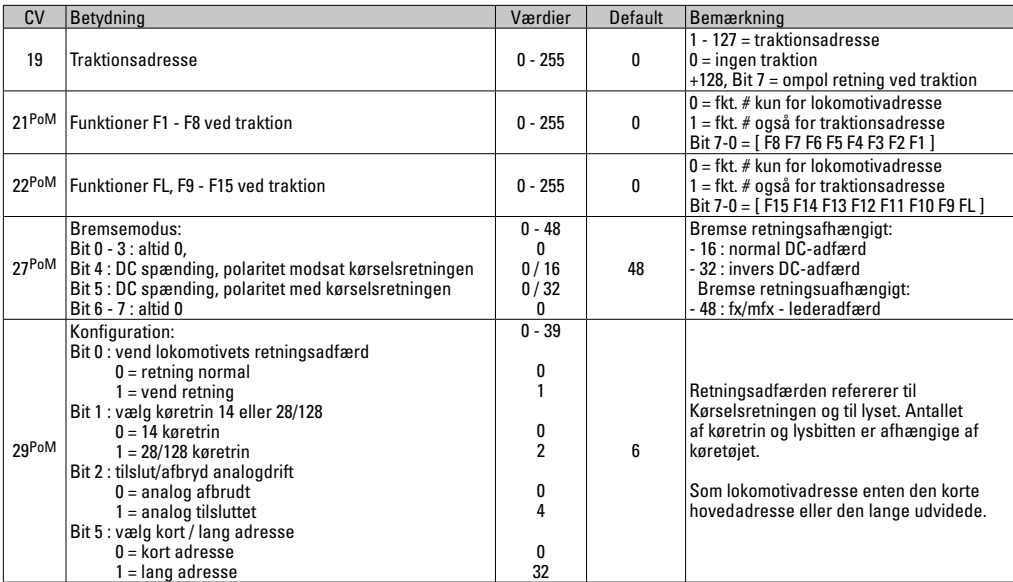

Styreenheden skal supporte PoM.

## **CV Table for DCC**

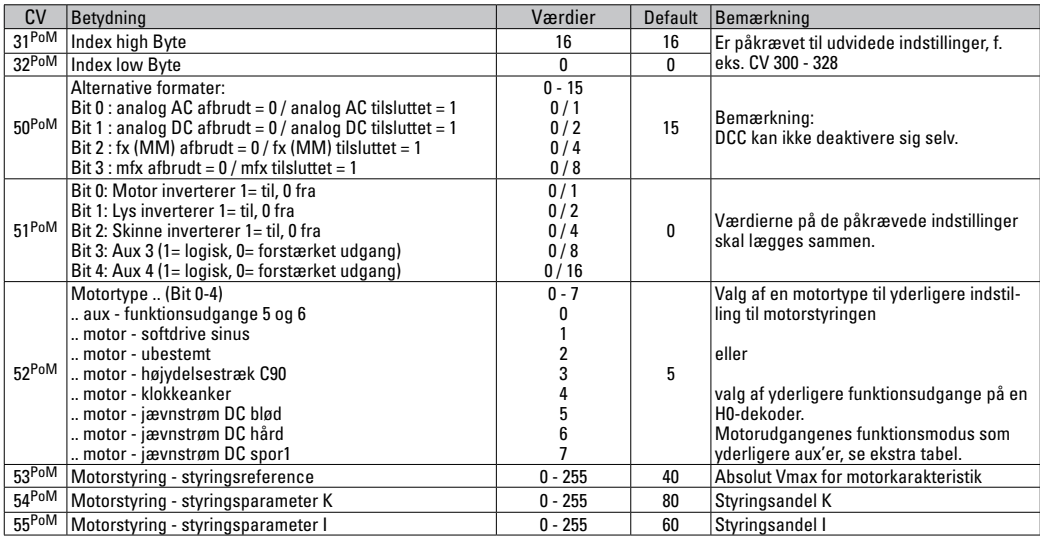

Styreenheden skal supporte PoM.

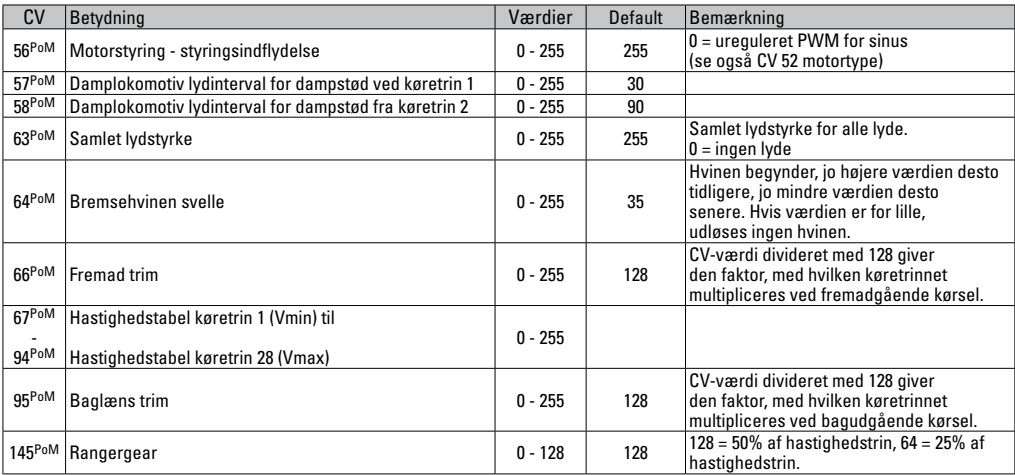

Styreenheden skal supporte PoM.

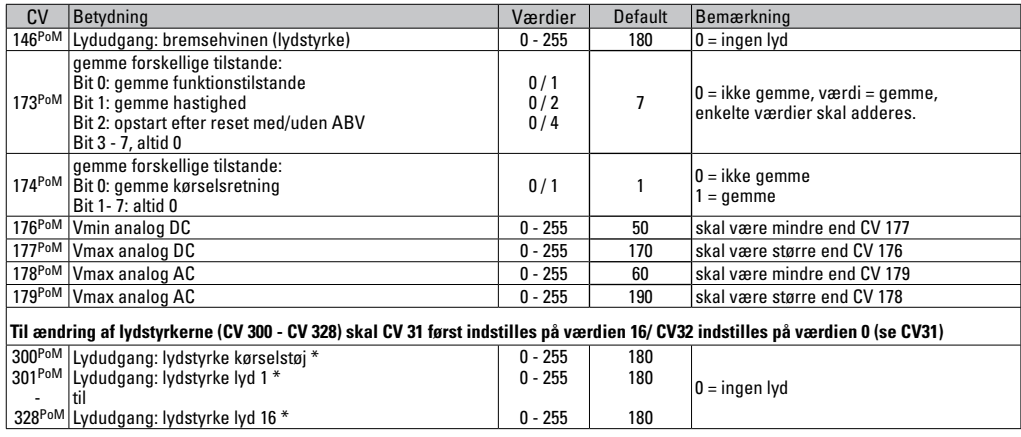

Styreenheden skal supporte PoM \* En udførlig tabel over funktionsmapping kan du finde på Internettet på: http://www.maerklin.de/de/service/technische-informationen

## **Fjerne forstyrrelser**

Ved drift med forskellige protokoller kan der forekomme gensidige forstyrrelser. – Det anbefales at reducere antallet af protokoller. Deaktiver ikke påkrævede protokoller i lokomotivdekoderen og om muligt heller ikke i centralen.

Lokomotivet kører i stød og hakker – check CV indstillingen for motorvariant og ændrer den i givet fald eller udfør reset til fabriksindstillingerne.

Lokomotiv kører ikke analogt – automatisk analog-genkendelse er deaktiveret og skal aktiveres igen (se CV-tabel).

Lokomotiv (dekoder) reagerer ikke – check kabling og loddepunkter og udbedrer dem i givet fald. Check dekoderens interface mht. fast kontakt og montageretning.

mfx/DCC drift: Lokomotiver placeret på anlægget begynder umotiveret at køre ved mfx tilmelding. — Deaktiver den automatiske analog-genkendelse på disse lokomotiver.

Lokomotiv kører ikke - funktionen åbne døre/lukke døre er fortsat aktiv. Afslut funktionen lukke døre, efter afslutning af lyden kører lokomotivet i gang jævnfør de indstillede ABV.

# **Bortskafning**

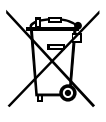

Anvisninger til miljøbeskyttelse: Produkter, der er mærket med en overstreget affaldsspand, må ved afslutningen af deres levetid ikke bortskaffes sammen med det normale husholdningsaffald, men skal afleveres ved et indsamlingssted for genbrug af elektriske og elektroniske apparater. Symbolet på produktet,

brugsanvisningen eller emballagen gør opmærksom herpå. Materialerne kan genbruges jævnfør deres mærkning. Med genbrug af materialet og andre former for genbrug af brugte apparater yder du et vigtigt bidrag til beskyttelsen af vort miljø. Spørg hos din kommune, hvor du finder det rigtige indsamlingssted.

## **Garanti**

Garanti ifølge vedlagte garantibevis.

• I tilfælde af reparationer ret da henvendelse til din Märklin-forhandler eller til

Gebr. Märklin & Cie. GmbH Reparaturservice Stuttgarter Str. 55 - 57 73033 Göppingen Germany Tel: +49 7161 608 222 E-Mail: service@maerklin.de Due to different legal requirements regarding electro-magnetic compatibility, this item may be used in the USA only after separate certification for FCC compliance and an adjustment if necessary.

Use in the USA without this certification is not permitted and absolves us of any liability. If you should want such certification to be done, please contact us – also due to the additional costs incurred for this.

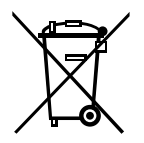

Gebr. Märklin & Cie. GmbH Stuttgarter Str. 55 - 57 73033 Göppingen Germany www.maerklin.com

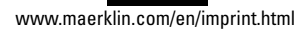

260203/1116/Sc4Ef Änderungen vorbehalten © Gebr. Märklin & Cie. GmbH